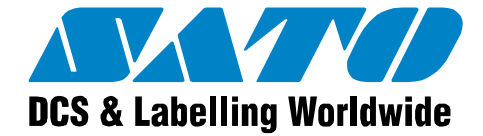

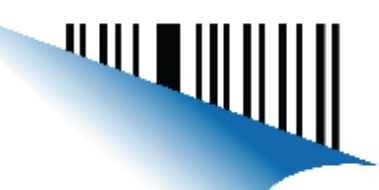

### **D512 PCL PROGRAMMING MANUAL**

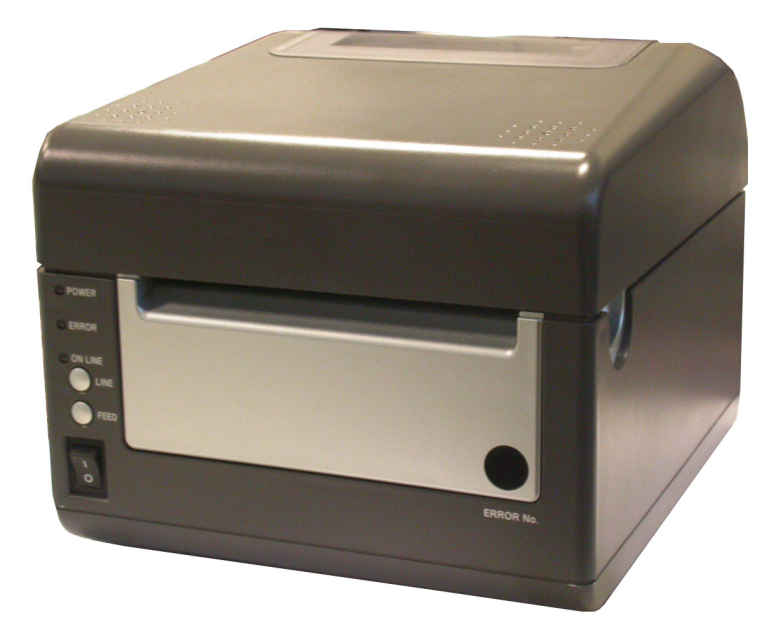

PN: 9001180B WWW.satoamerica.com

Download from Www.Somanuals.com. All Manuals Search And Download.

#### **SATO America, Inc.**

**10350A Nations Ford Road Charlotte, NC 28273**

**Main Phone: (704) 644.1650 Technical Support: (704) 644.1660 Technical Support Fax: (704) 644.1661 E-Mail: satosales@satoamerica.com techsupport@satoamerica.com www.satoamerica.com Copyright 2008 SATO America, Inc. All rights reserved**

#### **WARNING**

**THE EQUIPMENT REFERENCED IN THIS DOCUMENT COMPLIES WITH THE REQUIREMENTS IN PART 15 OF FCC RULES FOR A CLASS B COMPUTING DEVICE. OPERATION OF THIS EQUIPMENT IN A RESIDENTIAL AREA MAY CAUSE UNACCEPTABLE INTERFERENCE TO RADIO AND TV RECEPTION.**

#### **Table of Contents**

#### **PCL Emulation**

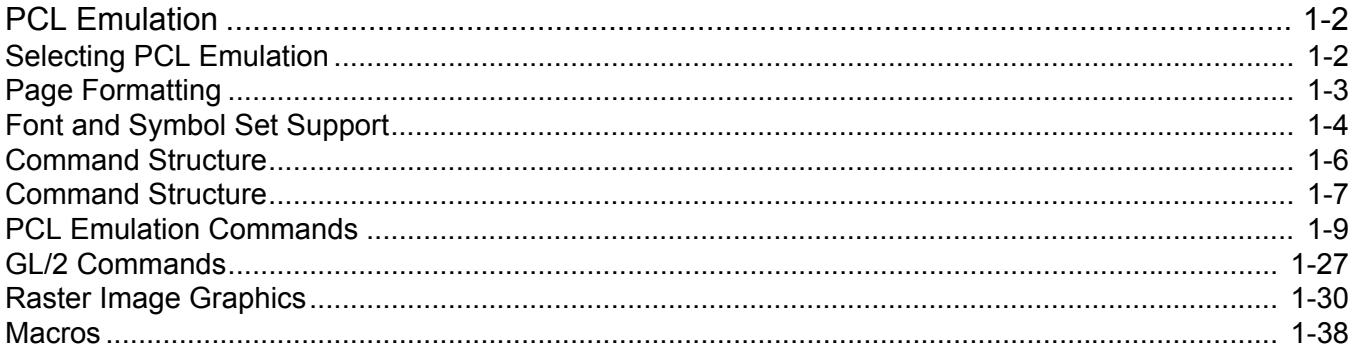

#### **Printer Job Language**

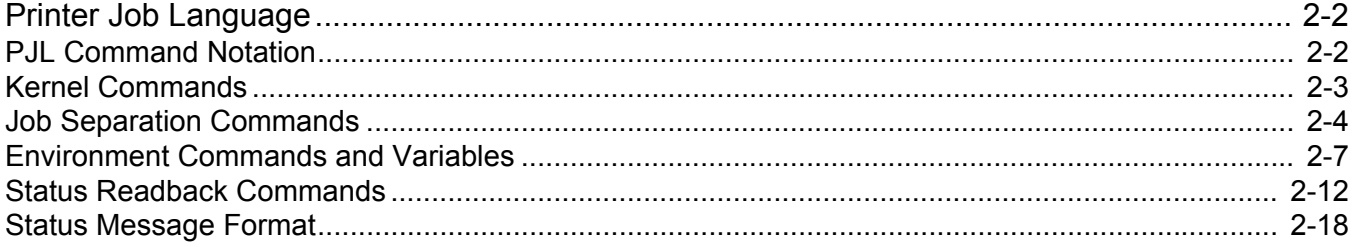

#### **PCL Support**

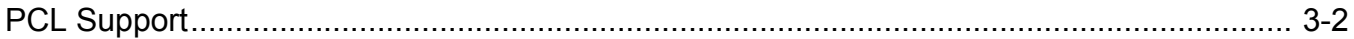

#### **PJL Support**

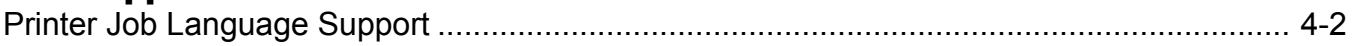

#### **Barcode Commands**

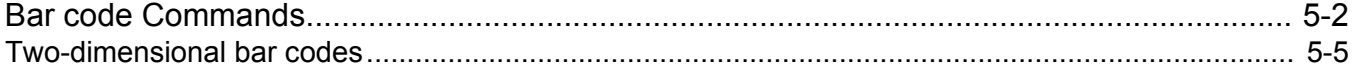

#### **Printer Language Change Commands**

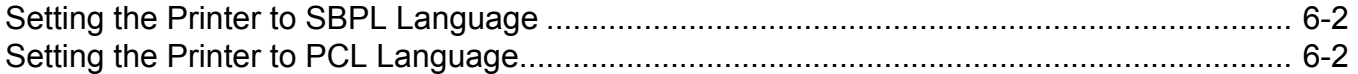

#### **SATO Contacts**

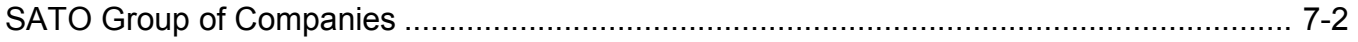

# 

## <span id="page-4-0"></span>**1PCL EMULATION**

- **Selecting PCL Emulation**
- **Page Formatting**
- **Font and Symbol Set Support**
- **Command Structure**
- **PCL Emulation Commands**
- **GL/2 Commands**
- **Raster Image Graphics**
- **Macros**

#### **PCL EMULATION**

The D512 printer supports the Hewlett-Packard Company's LaserJet Printer Command Language. This chapter discusses PCL emulation commands, along with resident PCL emulation font and symbol set support.

To determine which commands your printer supports, see Section, "PCL Support."

#### **SELECTING PCL EMULATION**

#### **USING YOUR SOFTWARE PROGRAM**

The D512 requires a PJL prologue, or series of commands, at the start of each print job, including the Printer Job Language (PJL) Enter Language Command. See "ENTER LANGUAGE Command" in Printer Job Language section for more information. See "Printer Job Language" in the Printer Job Language section for the syntax and use of PJL. An example of a well-structured PJL prologue would be the following:

> $[{}^{esc}]$   $$-12345X$ @PJL SET LCUSTOMPAPERUNITS=INCHES @PJL SET LCUSTOMPAPERHEIGHT=6 @PJL SET LCUSTOMPAPERWIDTH=4 @PJL SET RESOLUTION=300 @PJL ENTER LANGUAGE=PCL

#### **PAGE FORMATTING**

The printable areas and logical pages for PCL emulation (both portrait and landscape orientation) are illustrated below. See the Legend that follows for definitions of areas A through I.

#### **PRINTABLE AREAS**

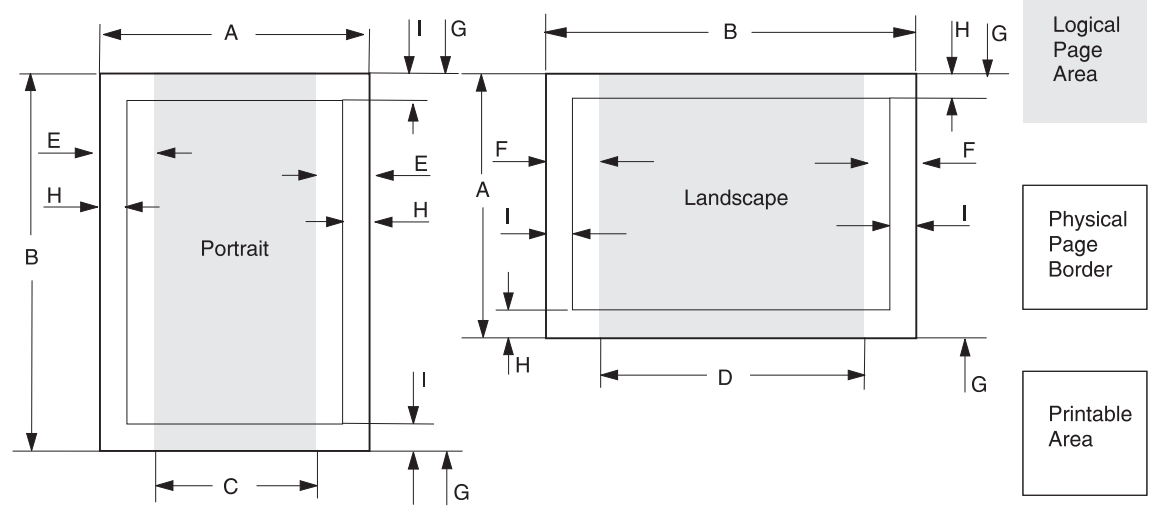

#### **Legend:**

- A Portrait physical page width and landscape physical page length
- B Portrait physical page length and landscape physical page width
- C Portrait logical page width
- **D** Landscape logical page width
- **E** Distance between the side edge of the physical page and the logical page in portrait
- **F** Distance between the side edge of the physical page and the logical page in landscape
- **G** Distance between the top and bottom edge of the physical page and logical page
- **H** Distance between the left and right edge of the physical page and the printable area in portrait, or distance between the top and bottom edge of the physical page and printable area in landscape
- **I** Distance between the top and bottom edge of the physical page and the printable area in portrait, or distance between the left and right edge of the physical page and the printable area in landscape

#### **FONT AND SYMBOL SET SUPPORT**

Your printer has 10 resident scalable PCL fonts.

Several parameters are used to select a font from the data stream. These include symbol set, spacing, point, or pitch, style, weight, and typeface number. For scalable fonts, you can vary the size of a font by specifying pitch or point size (point size for proportional fonts, pitch for fixed space fonts.

A *symbol* set defines which characters are available for a font and the code point for each of these characters. Your printer supports 16 resident symbol sets. The table beginning on page 1-5 shows the symbol sets available for each font in PCL emulation. Not all fonts support all symbol sets.

#### **STANDARD PCL EMULATION FONTS**

The following table lists the parameters to be used in the font selection commands for each of the10 standard PCL emulation fonts.

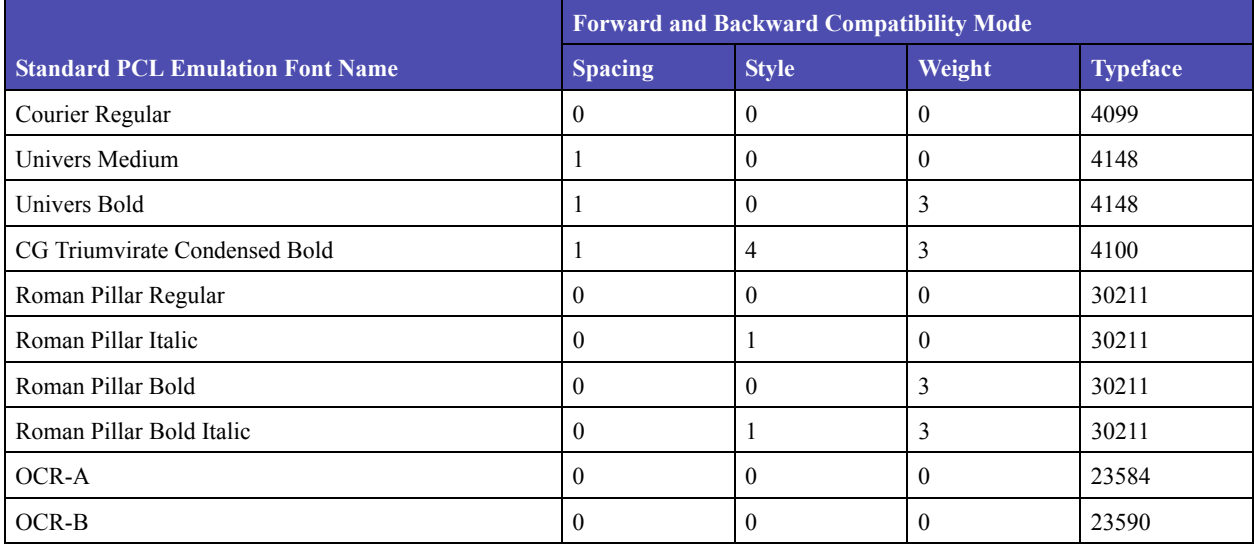

#### **Table 1-1: Forward and Backward Compatibility Font Selection Commands**

#### **SELECTING SYMBOL SETS FOR THE SATO D512**

To determine if a font or typeface supports a symbol set, see the complete listing of PCL emulation fonts and symbol sets in the table below.

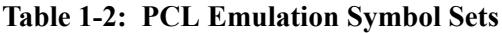

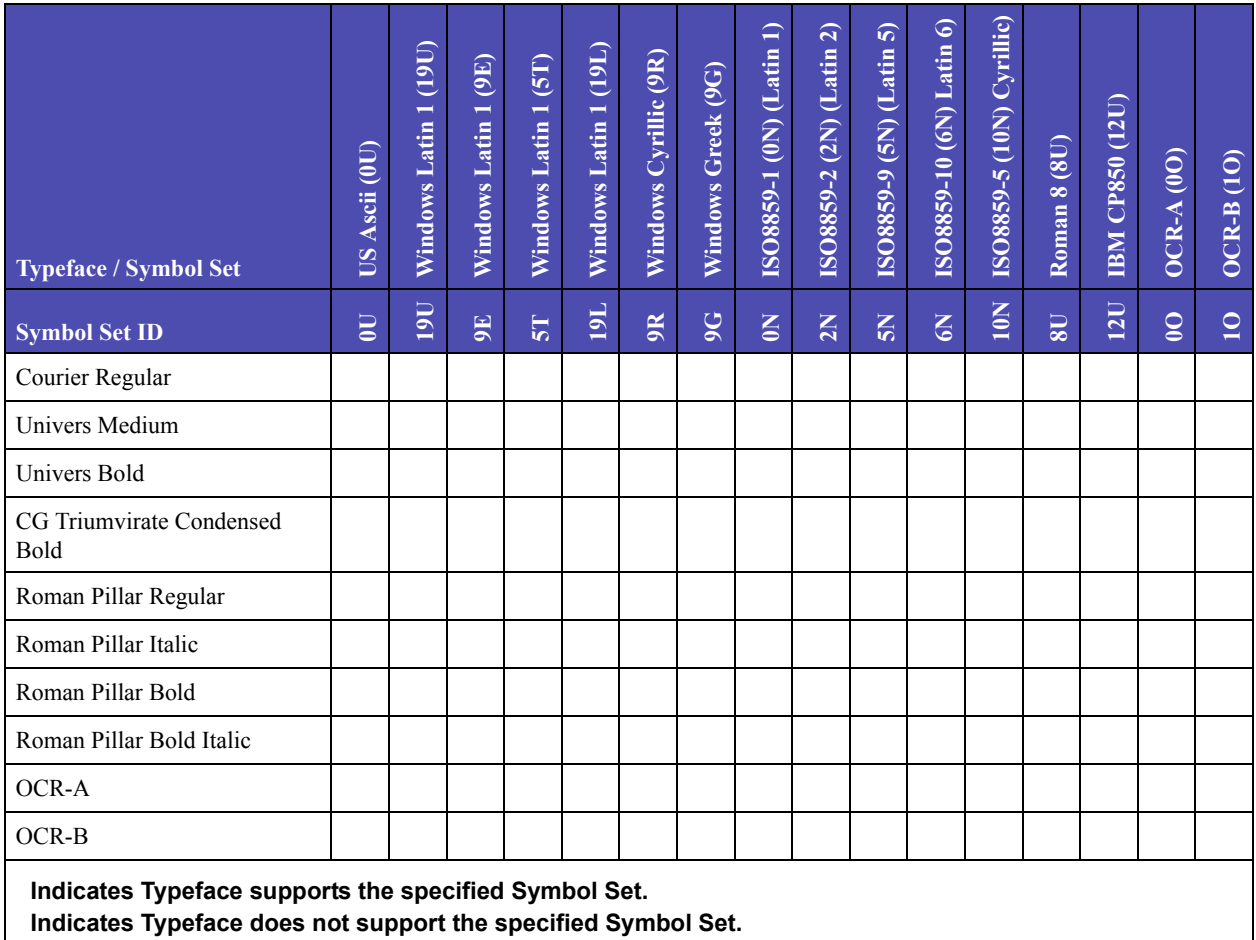

#### **COMMAND STRUCTURE**

This section introduces the different types of PCL emulation commands and their structure, or syntax. It also demonstrates how you can link commands to abbreviate them.

#### **CONTROL CODES**

Control Codes are single-character instructions.

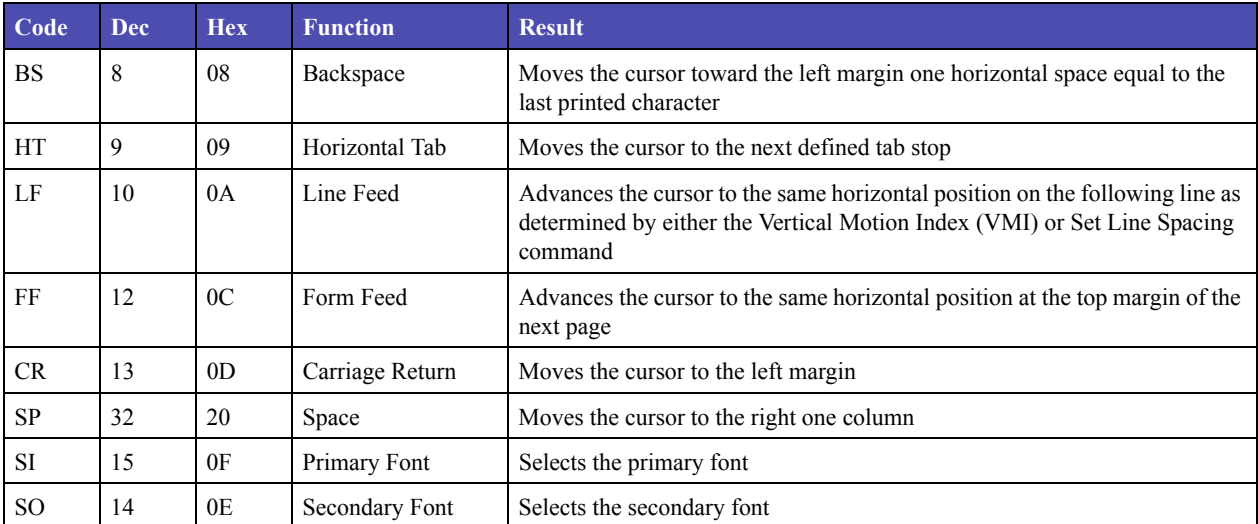

#### **Table 1-3: Control Codes**

#### **COMMANDS**

PCL commands are multibyte strings (also known as "escape sequences") that begin with the Escape control code ( $ESC, \neg$ , decimal 27, or hexadecimal 1B). The  $ESC$  control code notifies the printer that the characters that follow are to be interpreted as part of a command and are not control codes or data to be printed.

#### **COMMAND STRUCTURE**

Most PCL emulation commands have the following structure:

ESC  $\&a \#C$ 

Spaces have been added to this example for readability. The command parameter variables are indicated by a number sign (#).

| <b>Element</b> | <b>Description</b>                                                                                                    |
|----------------|----------------------------------------------------------------------------------------------------|
| <b>ESC</b>     | Decimal 27 or hex 1B                                                                                                    |
| &              | Parameterized character from American National Standard Code for Information<br>Interchange (ASCII) table (ranging from 33 to 47 decimal) |
| a              | Group character from ASCII table (ranging from 96 to 126 decimal) that specifies a<br>group type of control                               |
| #              | Decimal character string value within specified numeric ranges; may be preceded by $a +$<br>or - sign and contain a decimal point         |
|                | Termination character from ASCII table (ranging from 64 to 94 decimal)                                                                    |

**Table 1-4: Description of Command Structure**

#### **COMMAND PARAMETERS**

A command parameter sets the value for a command. This value stays constant until either a different value resets the command or a command resets the printer to the default values. For example, after the printer receives a command that selects a right margin beginning at column 63, the right margin of each printed page begins at column 63. That margin stays constant until a right margin command with a different value resets it or until the printer is reset.

Parameters for each command are listed in the command tables beginning on page 9. Use the Symbol Set Tables to determine the decimal or hexadecimal value for each parameter. To determine a decimal or hex value, first locate the value of the parameter you require in the Symbol Set Table. The decimal value is the value shown in the bottom of the cell or box with that parameter. To find a hex value, go straight up the grid from the desired parameter and read the value in the top heading. This is the first character of the hex value. Next, go straight across the grid to the left of the parameter and read the value in the left column heading. This is the second character of the hex value. For example,  $^{ESC}$  ( $\neg$ ) is coded 1B in Hex and 27 in decimal. (Any one of the three values  $\neg$ , 1B, or 27 might be used in your application. Read your documentation to determine which to use.) The example sets the pitch of the primary font to16.66 characters per inch.

#### Example:

 $ESC$ <sub>(S16.66</sub>H) •Decimal: 27 40 115 49 54 46 54 54 72 •Hex: 1B 28 73 31 36 2E 36 36 48

Use the plus symbol (+) or the minus symbol (-) to select a position relative to the current cursor position. For example:

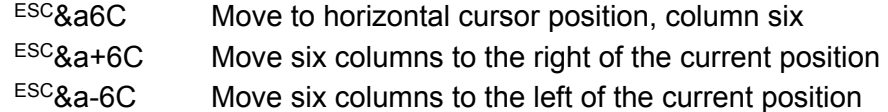

#### **LINKING COMMANDS**

You can combine PCL emulation commands by linking them *if* the first 3 bytes of the commands are identical. The combined, short form sends the first 3 bytes only once in the string. To combine commands:

- Use the first 3 bytes (characters) of the command only once at the start of the command string.
- Make the last letter of each command in the string lowercase.
- Capitalize the last letter of the string.

For example, notice that the first 3 bytes of these two commands are the same:

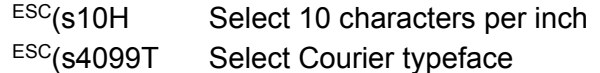

To combine these two commands, use this form:

 $ESC(s10h4099T)$ 

which is 3 bytes shorter than the long form:

ESC(s10HESC(s4099T

You can combine more than two commands; for example, you can add Select Stroke Weight Bold ( $ESC(S3B)$  to the previous two commands:

 $ESC(s10h3b4099T)$ 

or in the long form:

ESC(s10HESC(s3BESC(s4099T

#### **PCL EMULATION COMMANDS**

See the following tables for a listing of the commands grouped by function.

To determine which commands your printer supports, see "Table 3-1: PCL Emulation Commands" in the PCL Support section.

#### **PCL EMULATION COMMANDS BY FUNCTION**

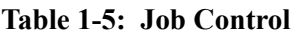

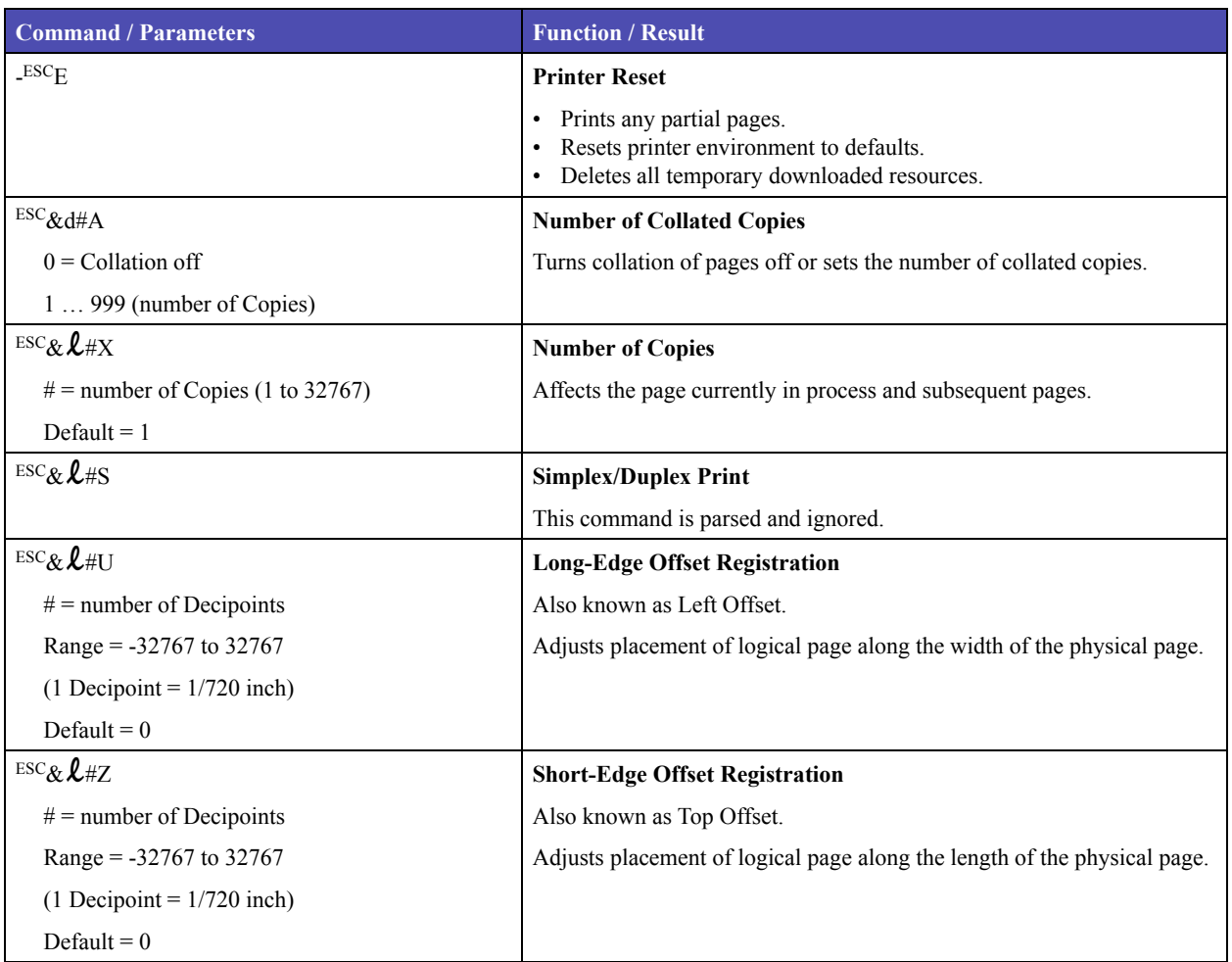

#### **Table 1-5: Job Control (continued)**

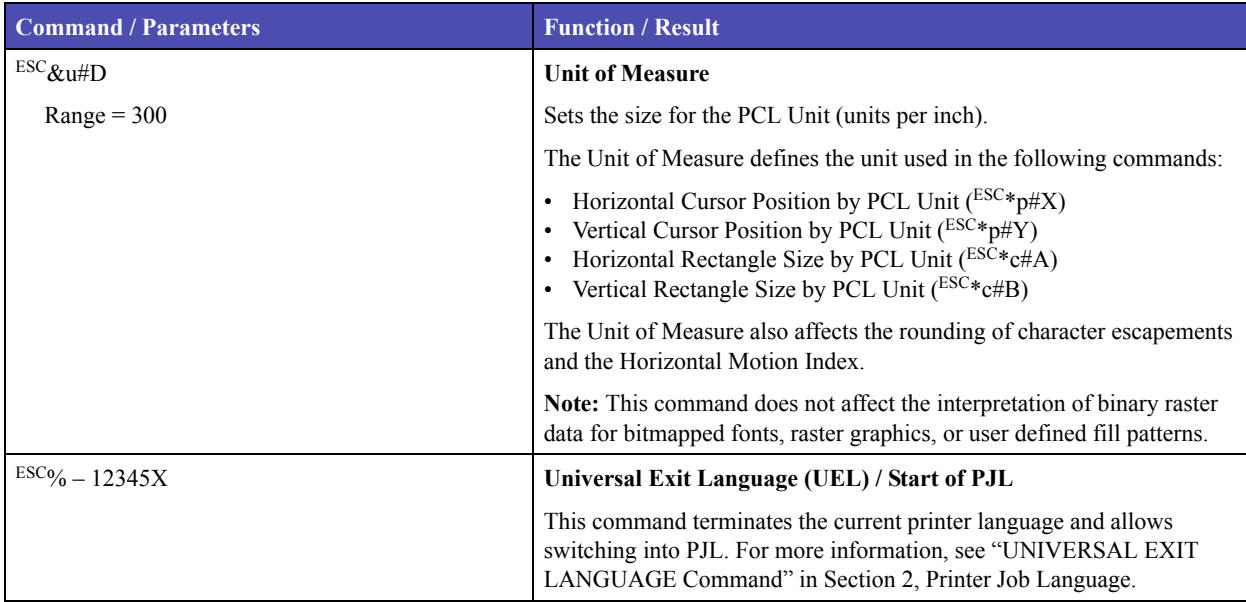

#### **Table 1-6: Page Control**

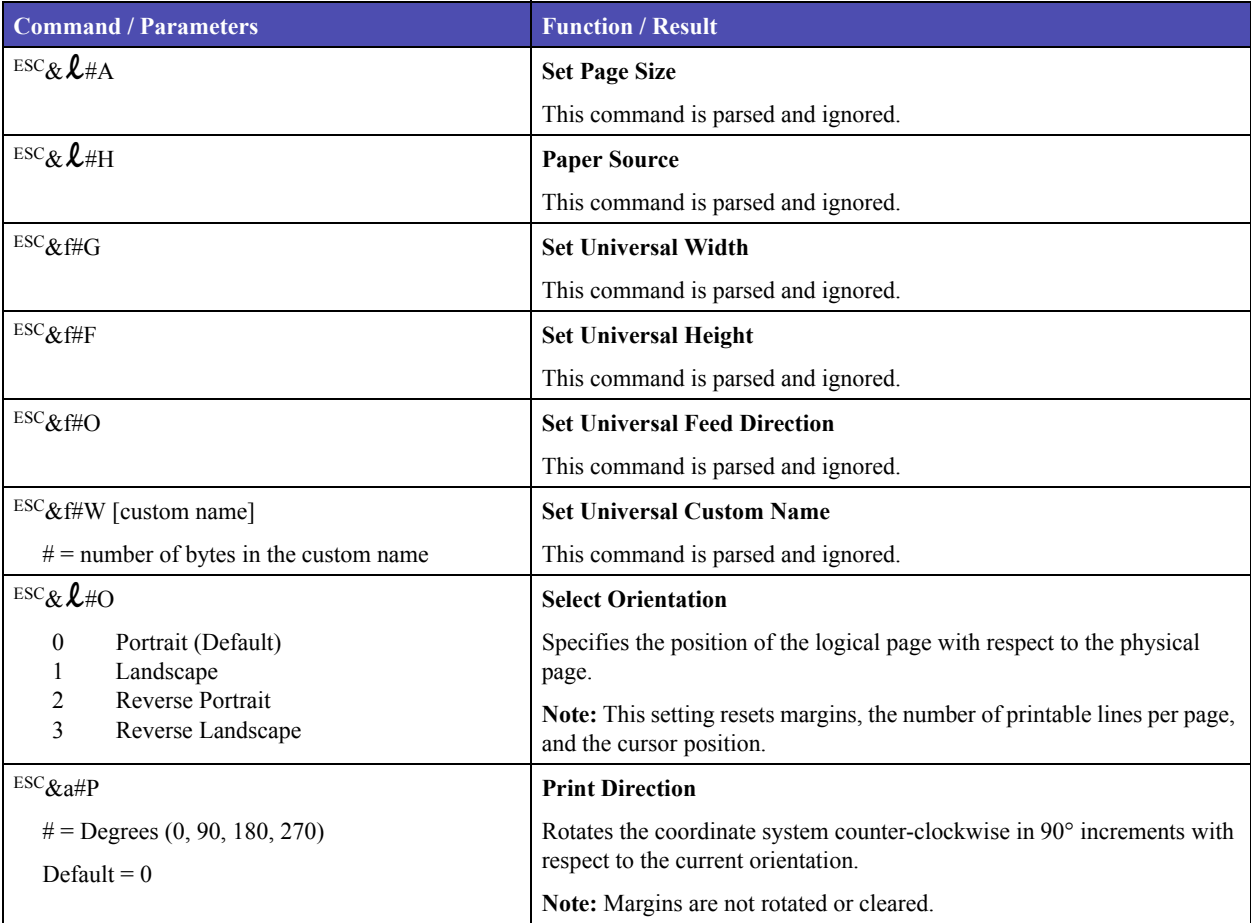

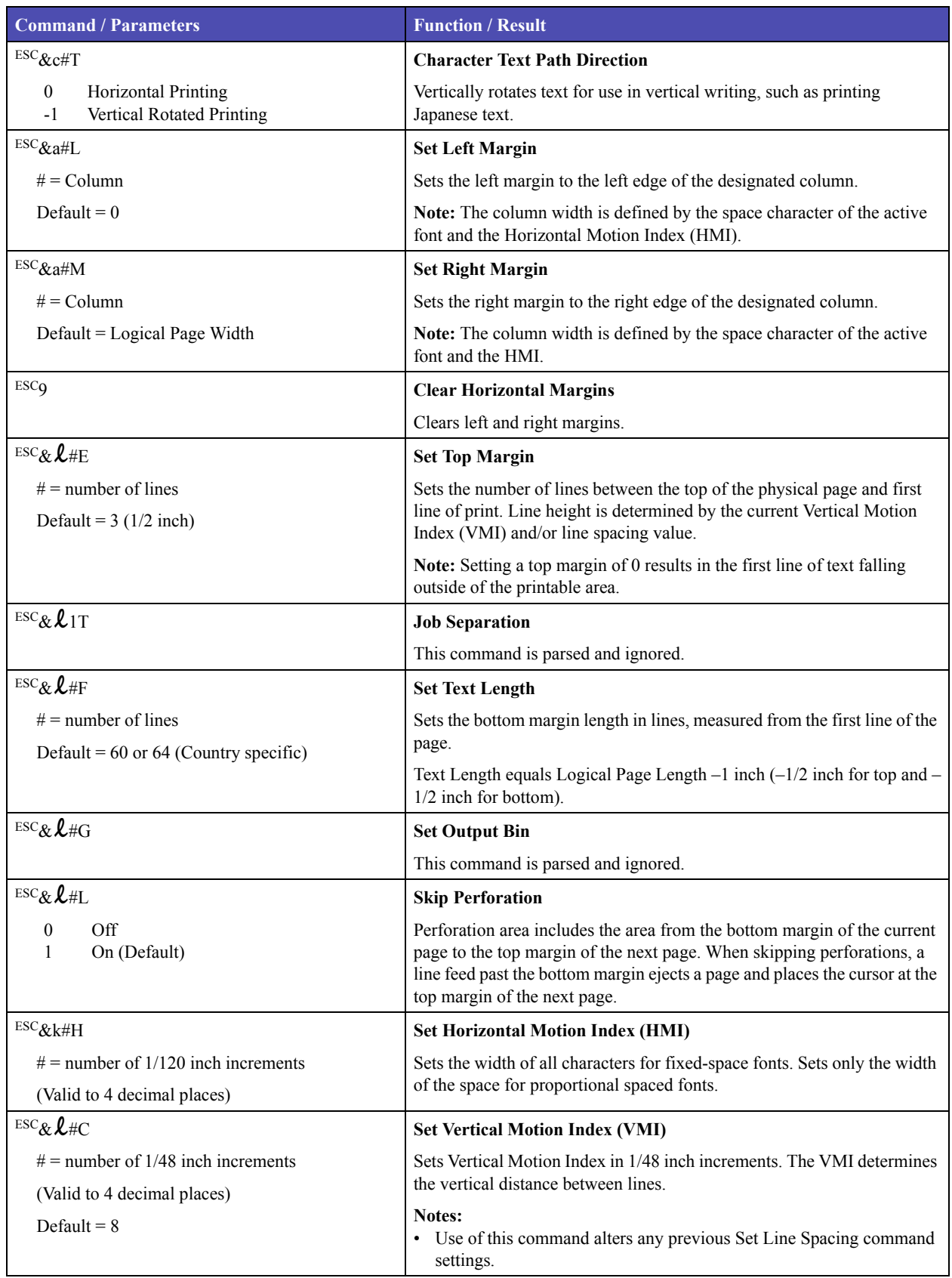

#### **Table 1-6: Page Control (continued)**

#### **Table 1-6: Page Control (continued)**

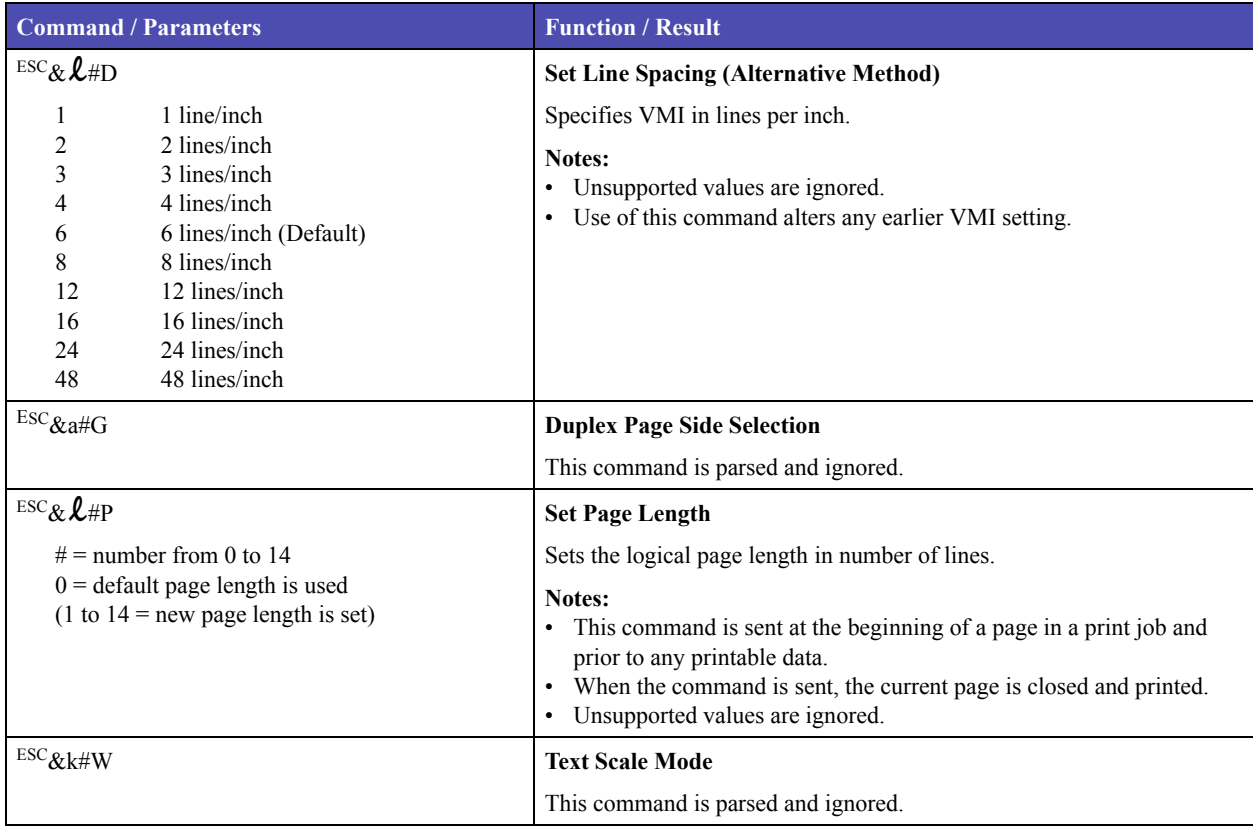

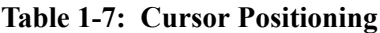

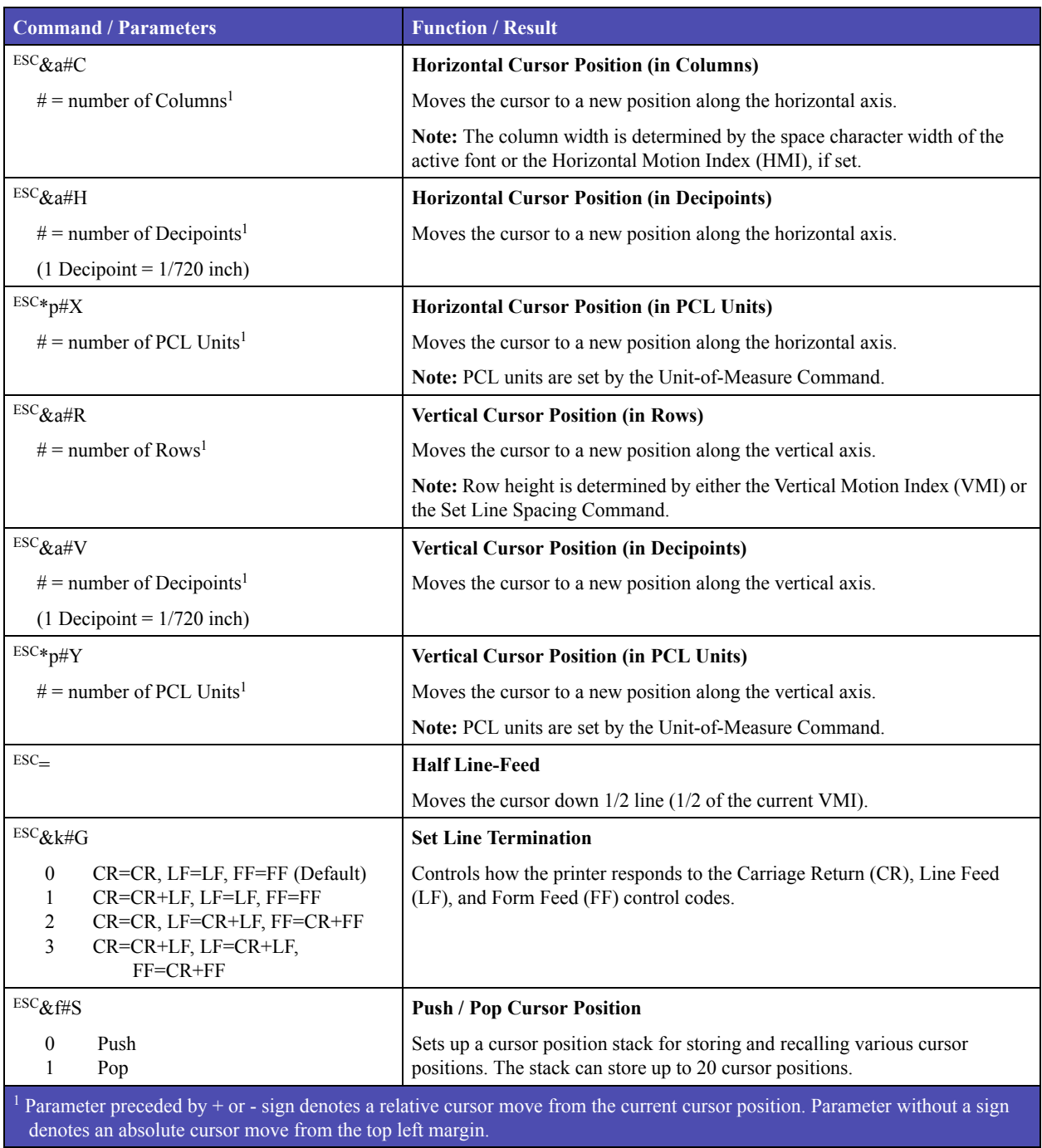

**Note:** For the commands listed in the following table, font selection is based on all parameters set following the best fit selection rules.

#### **Table 1-8: Font Selection**

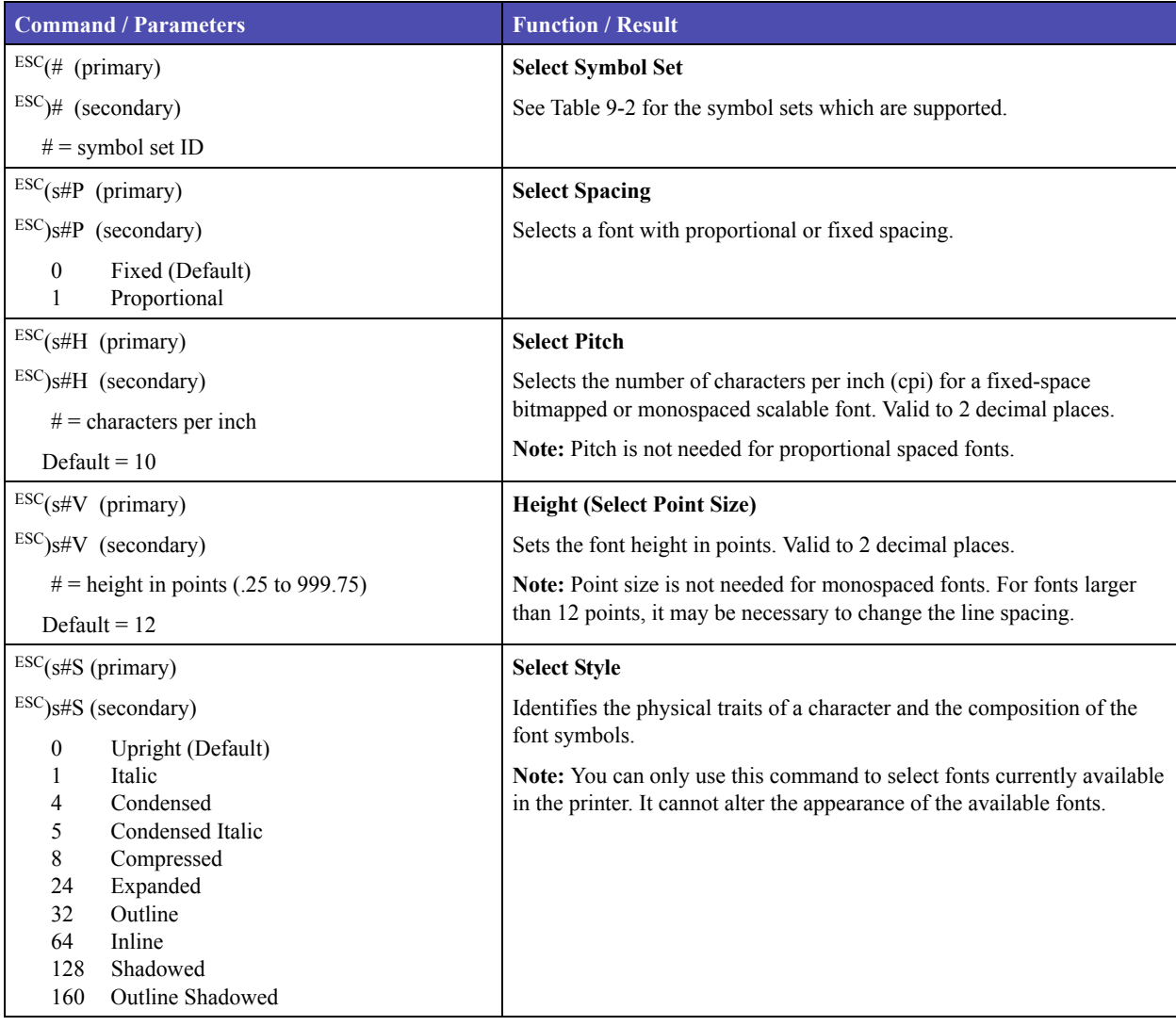

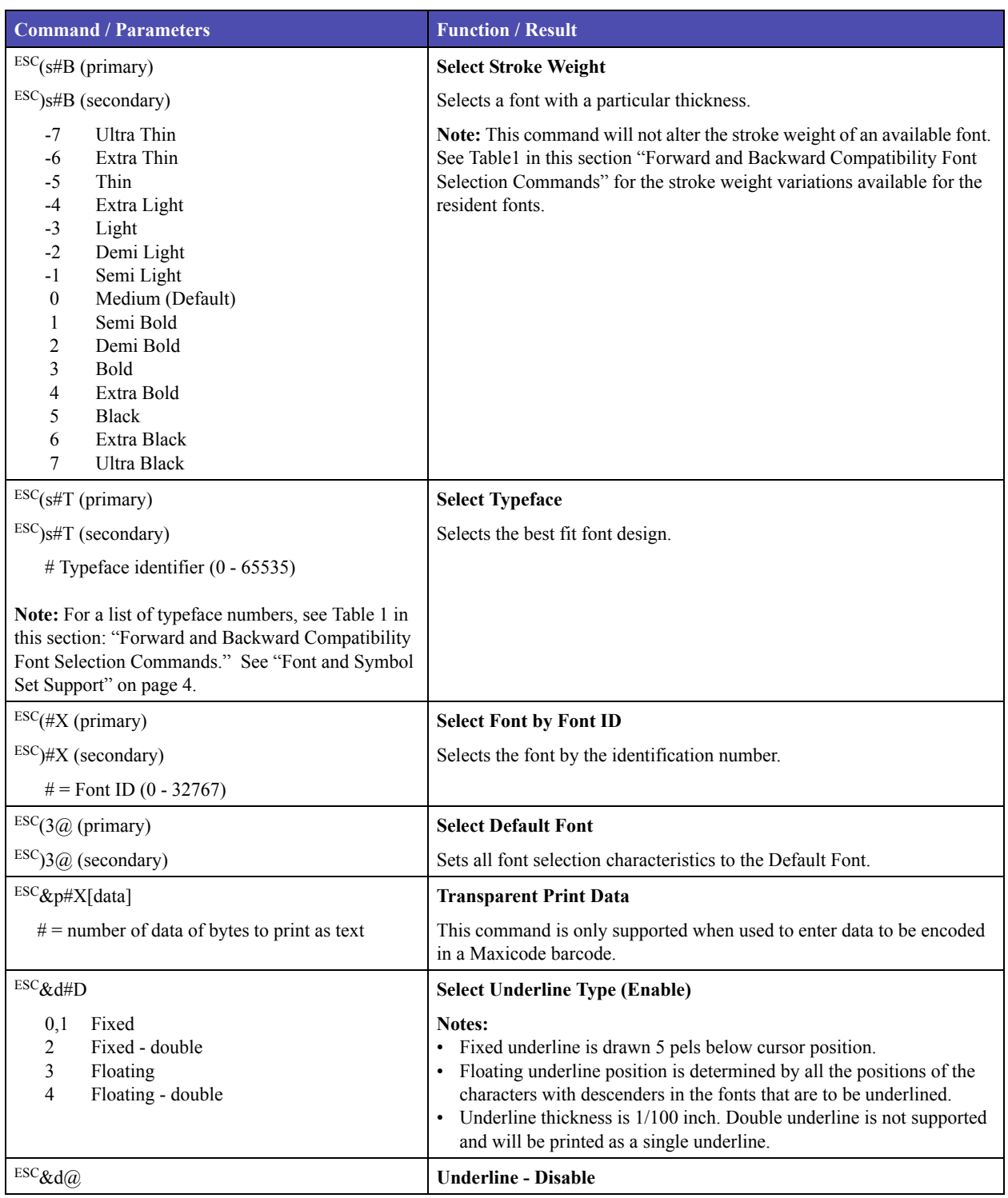

#### **Table 1-8: Font Selection (continued)**

#### Unit 1: PCL Emulation

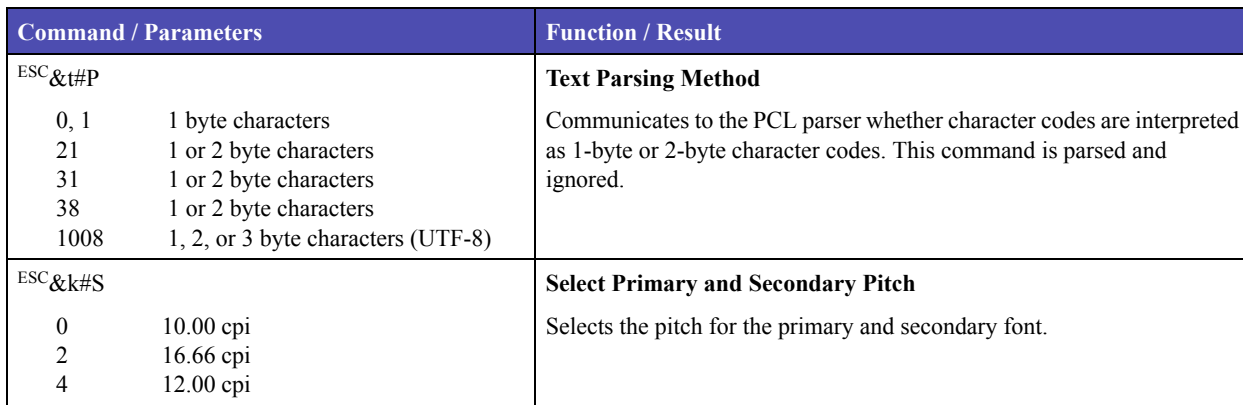

#### **Table 1-8: Font Selection (continued)**

#### **Table 1-9: User-Defined Symbol Set**

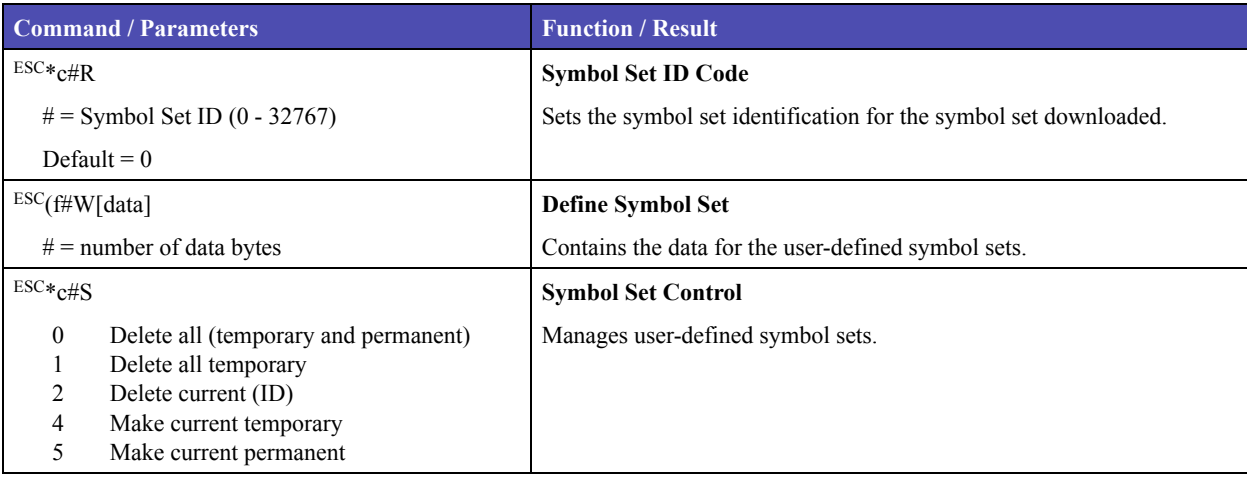

#### **Table 1-10: Font Creation**

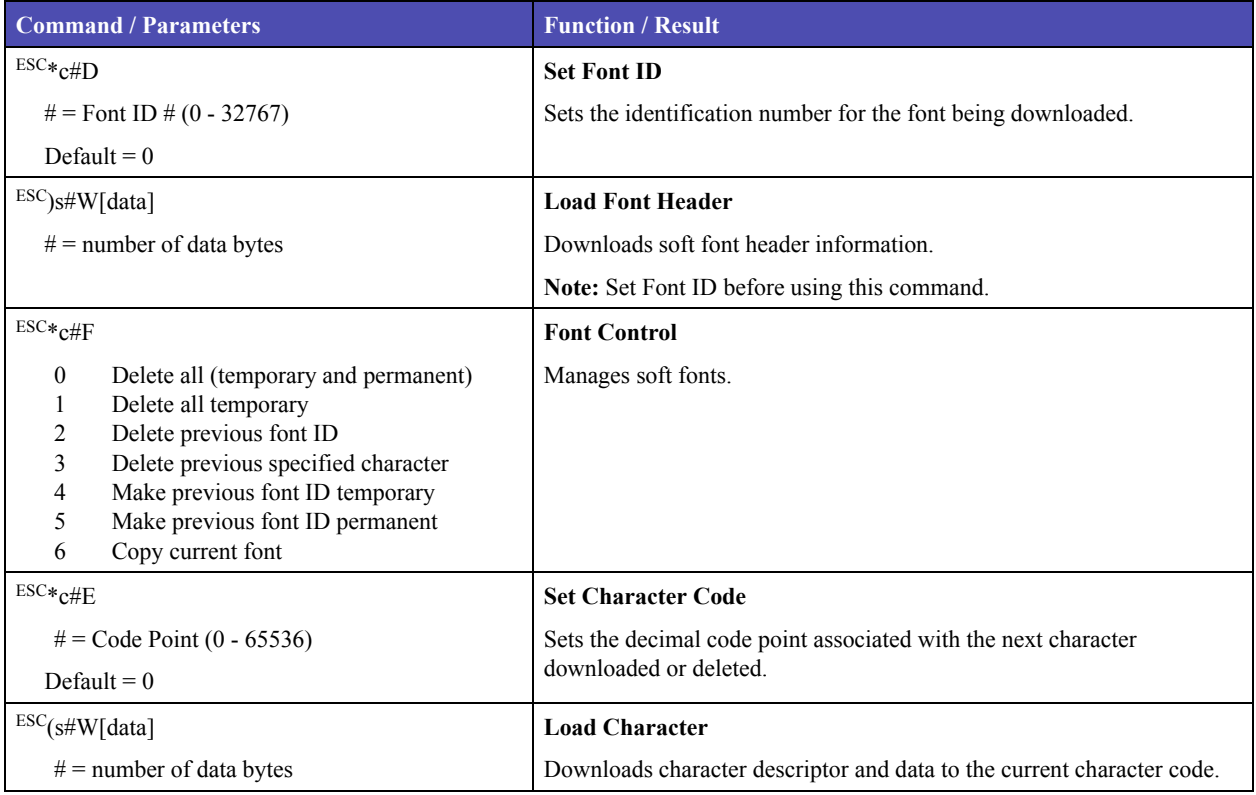

#### **Table 1-11: Macros**

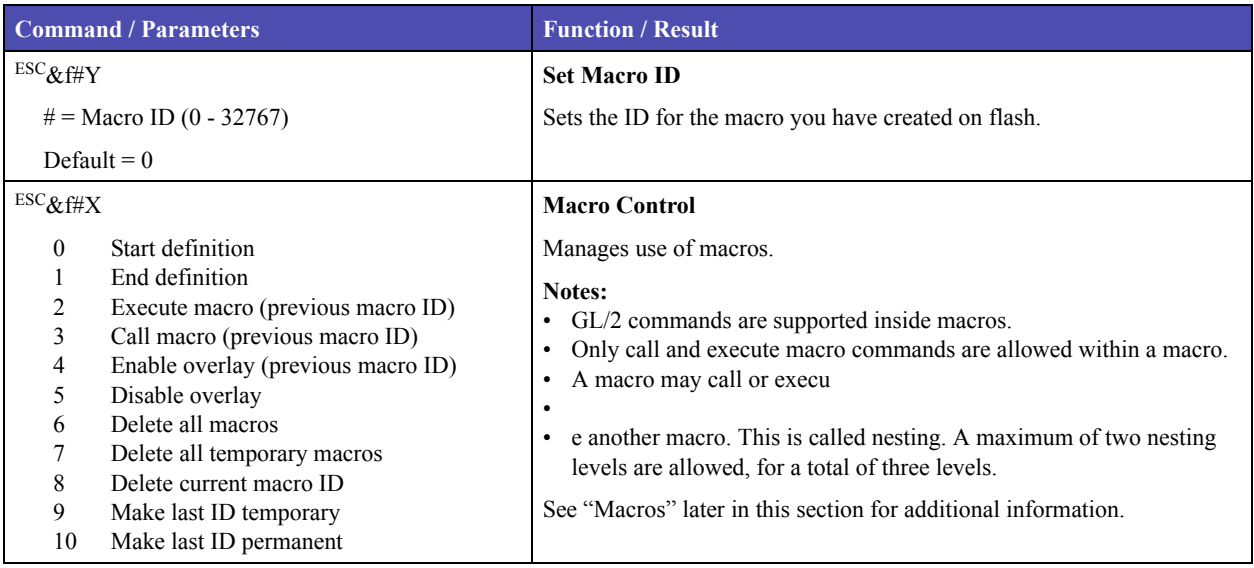

#### **Table 1-12: Print Model**

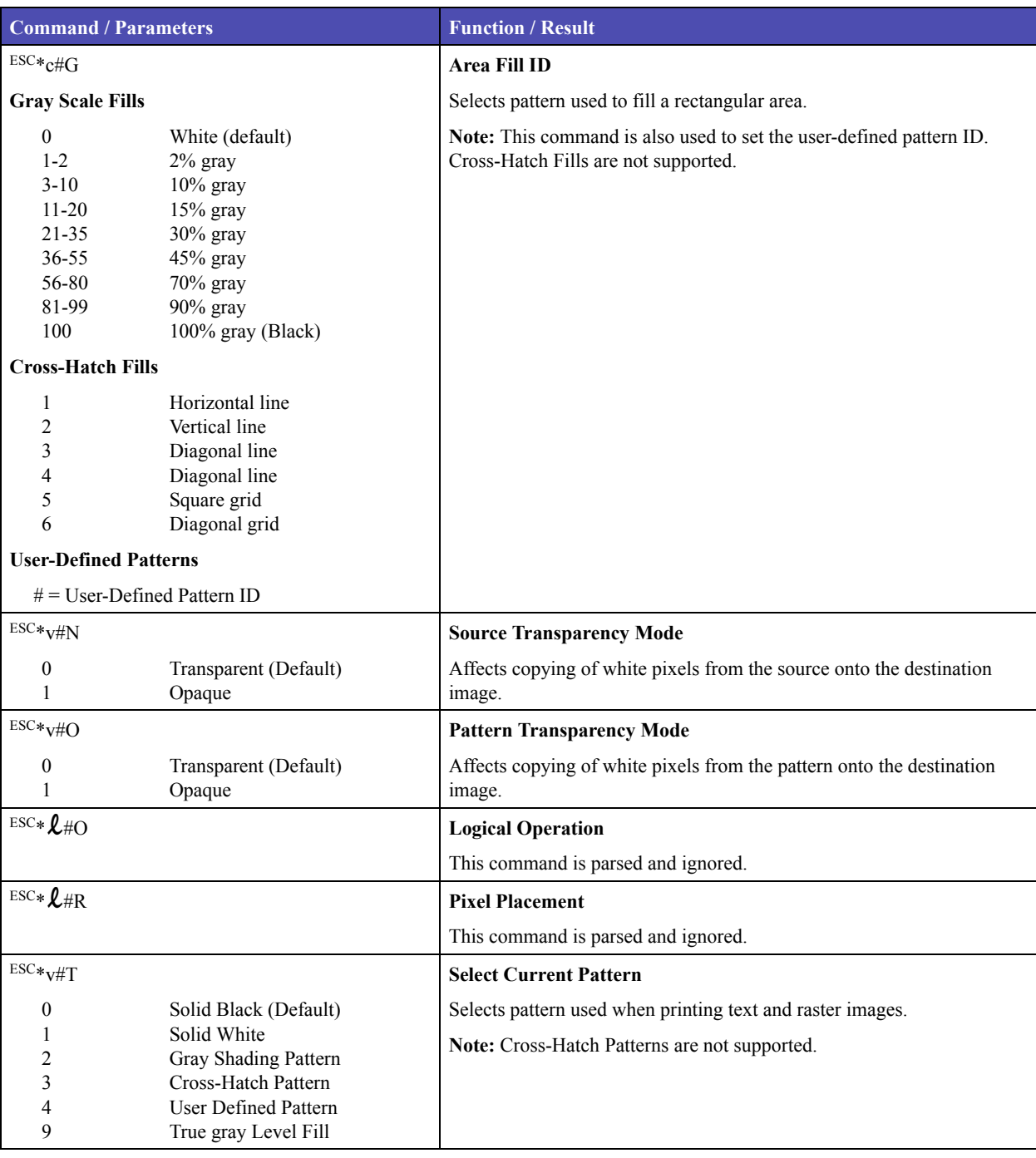

| <b>Command / Parameters</b> |                                       | <b>Function / Result</b>                                                                       |
|-----------------------------|---------------------------------------|------------------------------------------------------------------------------------------------|
| $ESC*_{C#W}[data]$          |                                       | <b>User-Defined Pattern</b>                                                                    |
| $#$ = number of data bytes  |                                       | Downloads binary pattern data.                                                                 |
| $ESC*_{p\#R}$               |                                       | <b>Set Pattern Reference Point</b>                                                             |
| $\Omega$                    | Rotate with print (Default)<br>Fixed  | Sets the pattern reference point to the current cursor position for user-<br>defined patterns. |
|                             |                                       | <b>Note:</b> Default pattern reference point is the upper left corner of the<br>logical page.  |
| $ESC*_{C}\#Q$               |                                       | <b>Pattern Control</b><br>Caution:                                                             |
| $\theta$                    | Delete all patterns (temporary and    | Manages the use of user-defined patterns.                                                      |
|                             | permanent)                            | <b>Note:</b> Use the Area Fill ID command $(^{ESC*}c\#G)$ to set the ID.                       |
|                             | Delete all temporary patterns         |                                                                                                |
| 2                           | Delete pattern (last ID specified)    |                                                                                                |
| 4                           | Make pattern of last ID $#$ temporary |                                                                                                |
| 5                           | Make pattern of last ID $#$ permanent |                                                                                                |

**Table 1-13: User-Defined Pattern**

**Table 1-14: Rectangular Area Fill Graphics**

| <b>Command / Parameters</b>            | <b>Function / Result</b>                                                  |
|----------------------------------------|---------------------------------------------------------------------------|
| $ESC*_{C}\#H$                          | <b>Horizontal Rectangle Size (in Decipoints)</b>                          |
| $#$ = Number of Decipoints (0 - 32767) | Specifies the rectangle width in decipoints.                              |
| $(1$ Decipoint = $1/720$ inch)         |                                                                           |
| Default = 0, valid to 4 decimal places |                                                                           |
| $ESC*_{C}#A$                           | Horizontal Rectangle Size (in PCL Units)                                  |
| $#$ = Number of PCL Units (0 - 32767)  | Specifies the rectangle width in PCL units.                               |
| Default $= 0$                          | <b>Note:</b> The size of PCL Units is set by the Unit-of-Measure command. |
| $ESC*_{C#V}$                           | <b>Vertical Rectangle Size (in Decipoints)</b>                            |
| $#$ = Number of Decipoints (0 - 32767) | Specifies the rectangle height in decipoints.                             |
| $(1$ Decipoint = $1/720$ inch)         |                                                                           |
| Default = 0, valid to 4 decimal places |                                                                           |
| $ESC*_{C#B}$                           | <b>Vertical Rectangle Size (in PCL Units)</b>                             |
| $#$ = Number of PCL Units (0 - 32767)  | Specifies the rectangle height in PCL units.                              |
| Default = $0$                          | <b>Note:</b> The size of PCL Units is set by the Unit-of-Measure command. |

#### **Table 1-14: Rectangular Area Fill Graphics (continued)**

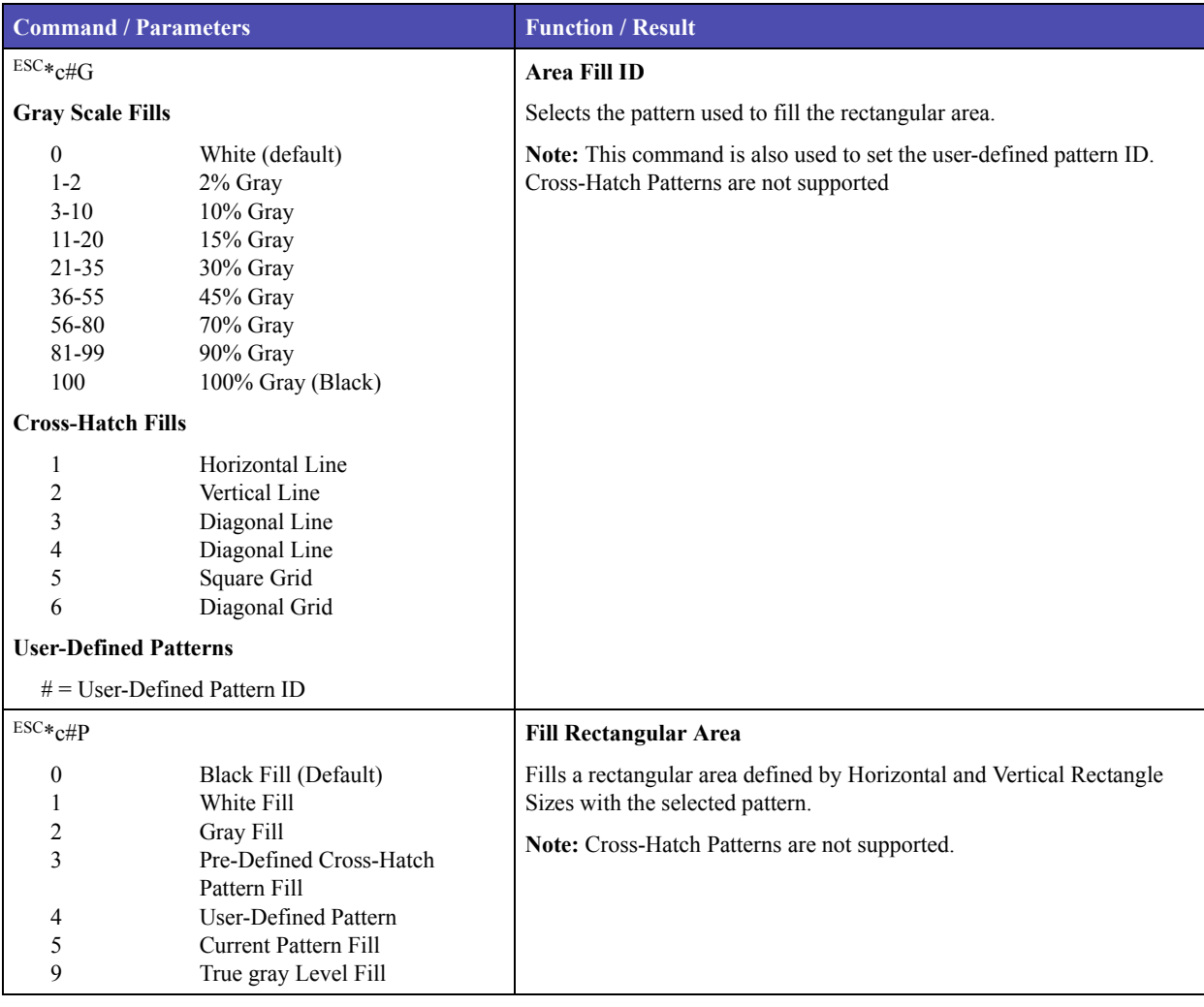

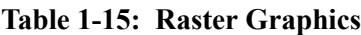

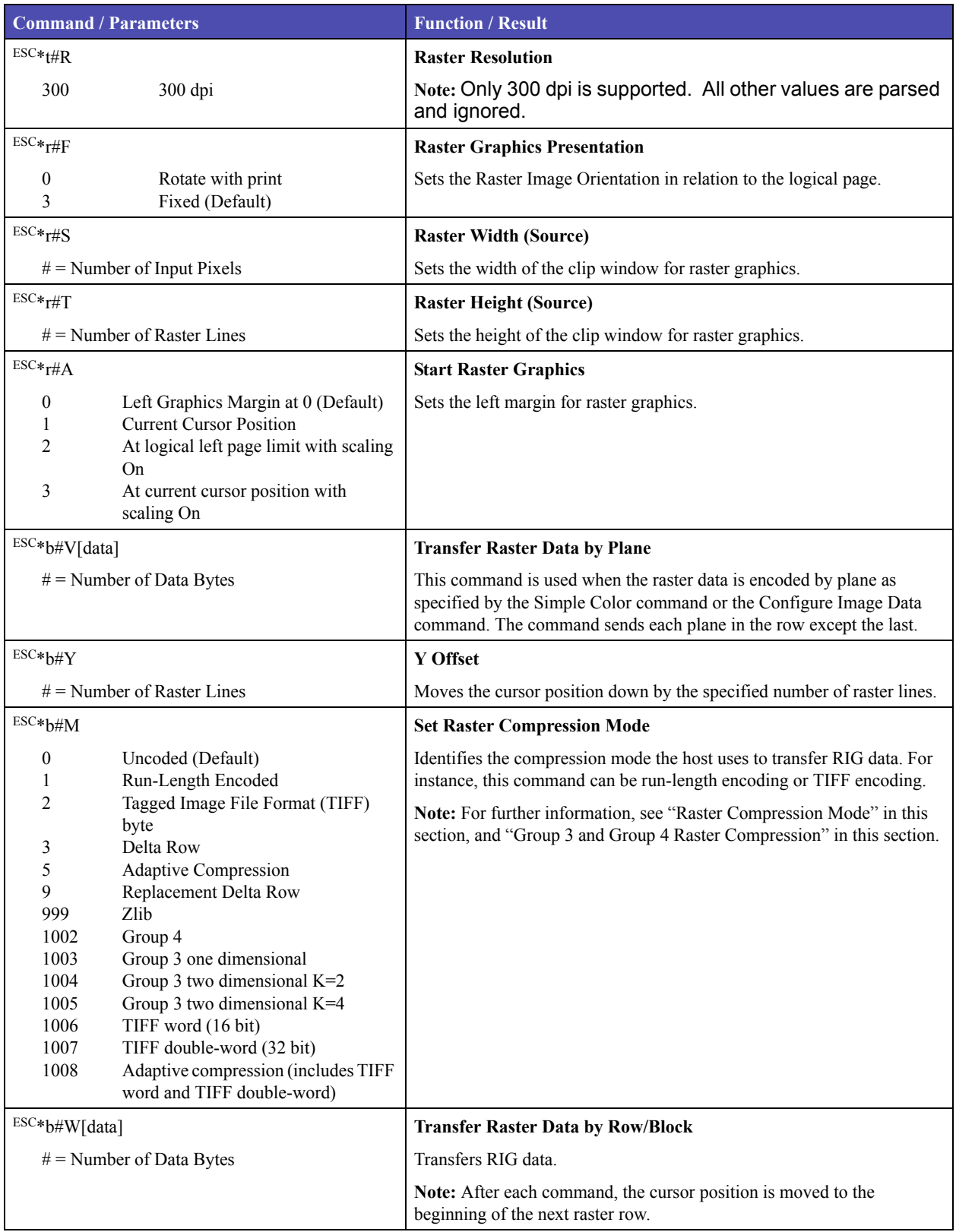

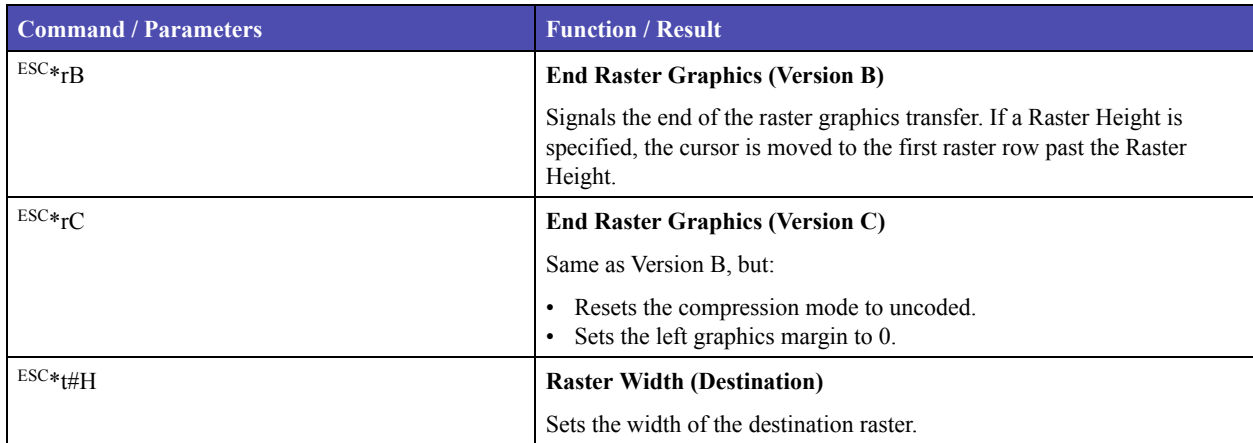

#### **Table 1-15: Raster Graphics (continued)**

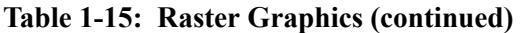

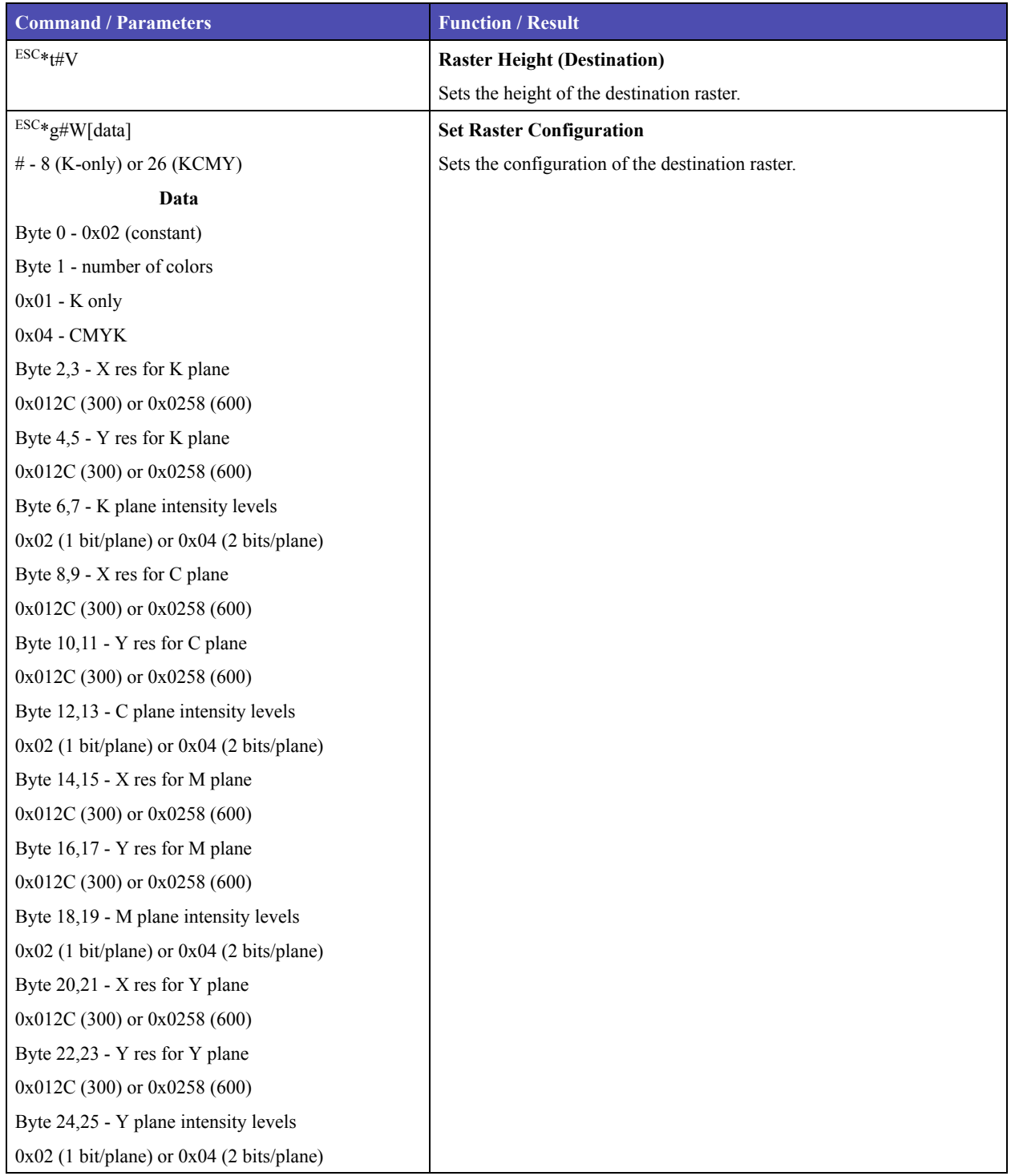

#### **Table 1-16: Status Readback**

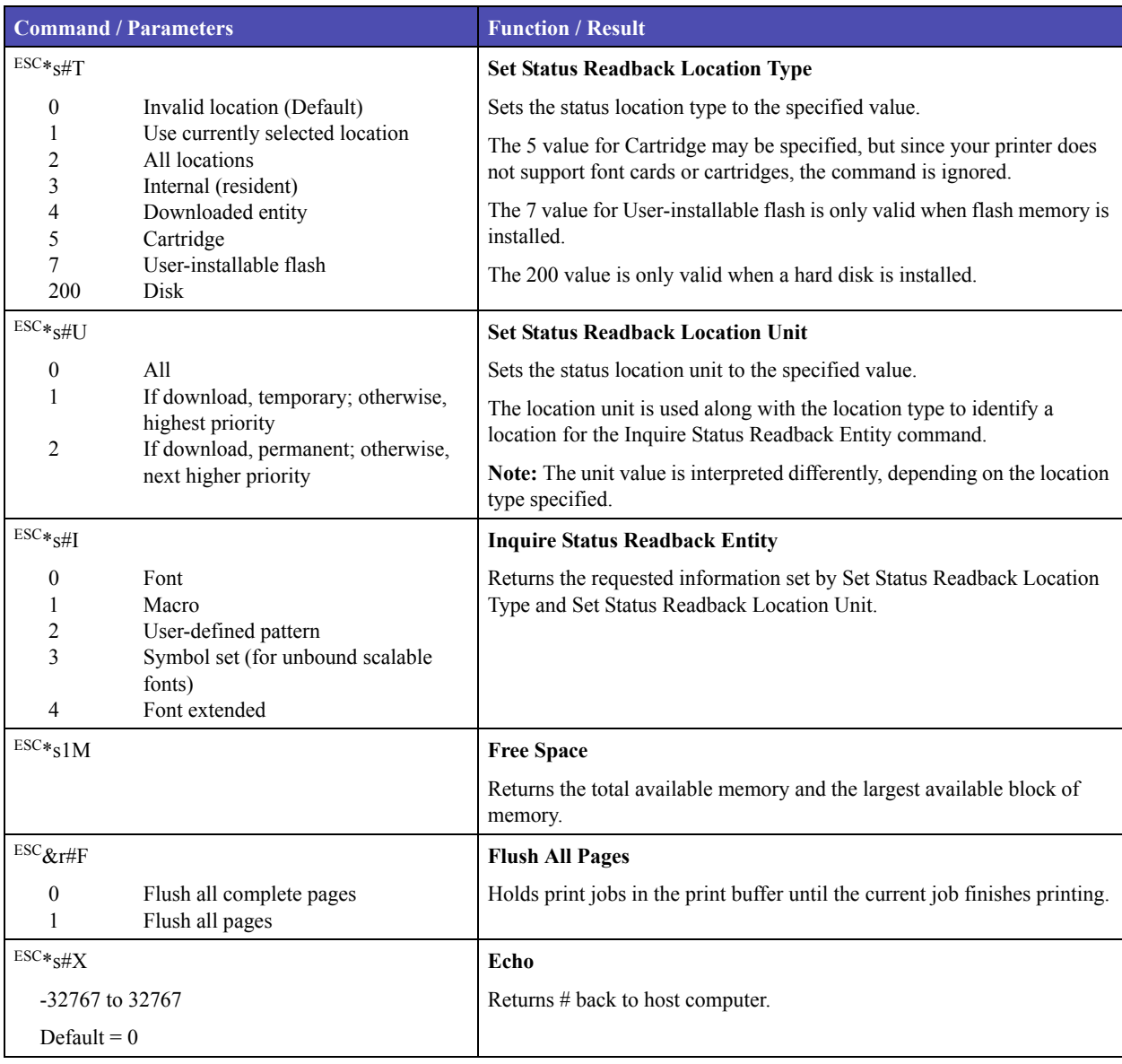

#### **Table 1-17: Picture Frame**

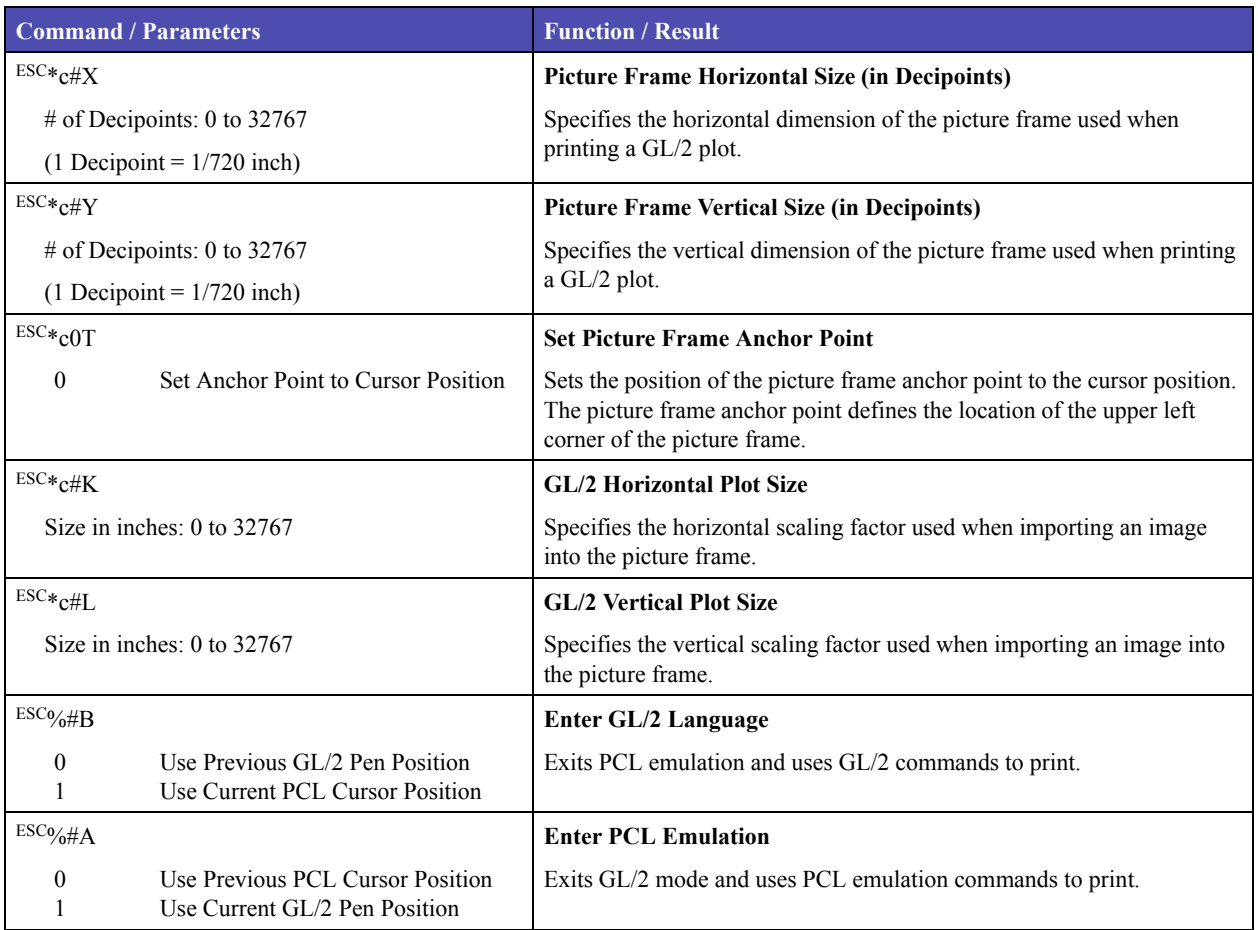

#### **Table 1-18: Miscellaneous Commands**

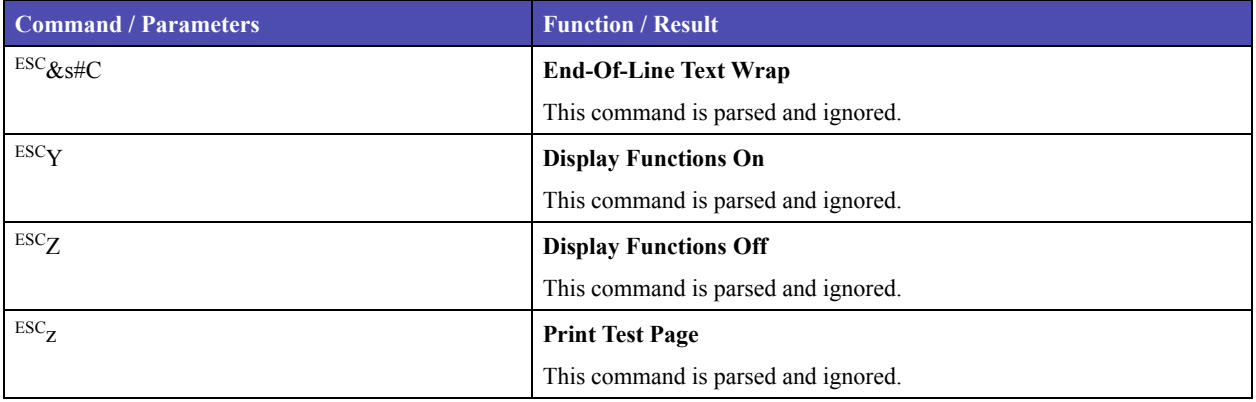

#### **Table 1-18: Miscellaneous Commands (continued)**

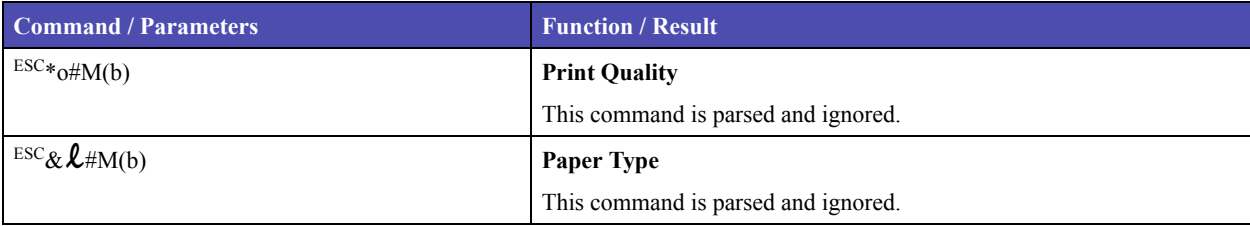

#### **GL/2 COMMANDS**

**Note:** GL/2 is not a stand-alone plotter emulation. It can only be entered from within PCL emulation and cannot be used with software without a unique printer driver written explicitly for GL/2.

#### **Table 1-19: Configuration Group**

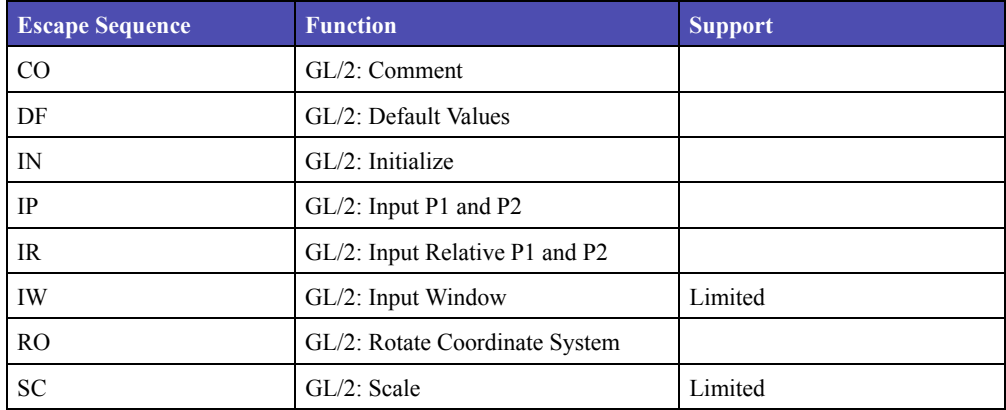

#### **Table 1-20: Vector Group**

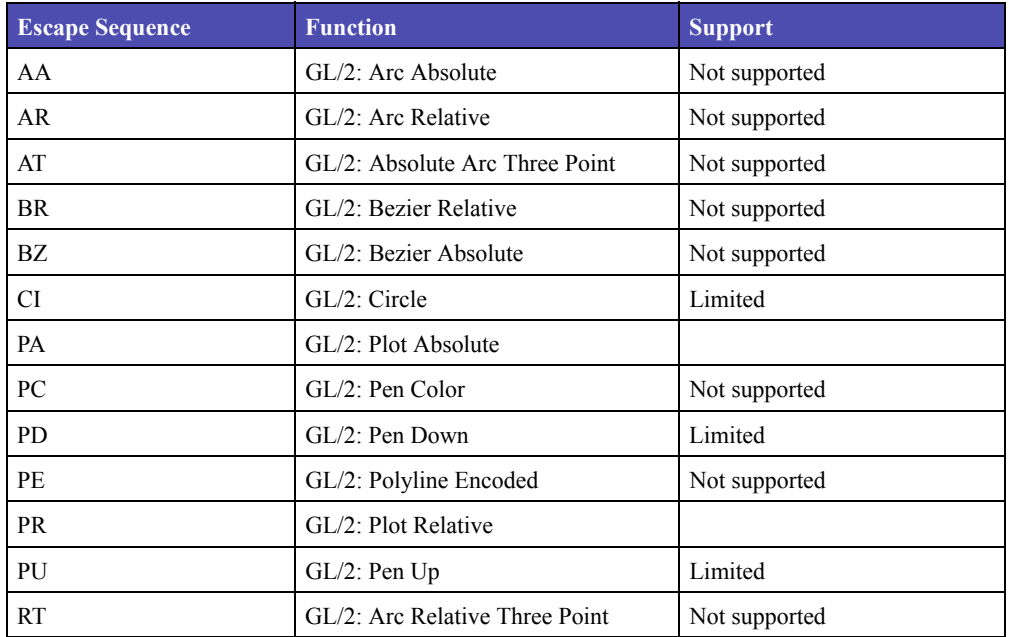

| <b>Escape Sequence</b> | <b>Function</b>               | <b>Support</b> |
|------------------------|-------------------------------|----------------|
| EA                     | GL/2: Edge Rectangle Absolute | Limited        |
| EP                     | GL/2: Edge Polygon            | Not supported  |
| ER                     | GL/2: Edge Rectangle Relative | Limited        |
| EW                     | GL/2: Edge Wedge              | Not supported  |
| <b>FP</b>              | GL/2: Fill Polygon            | Not supported  |
| <b>PM</b>              | GL/2: Polygon Mode            | Not supported  |
| RA                     | GL/2: Fill Rectangle Absolute | Limited        |
| <b>RR</b>              | GL/2: Fill Rectangle Relative | Limited        |
| WG                     | GL/2: Fill Wedge              | Not supported  |

**Table 1-21: Polygon Group**

#### **Table 1-22: Character Group**

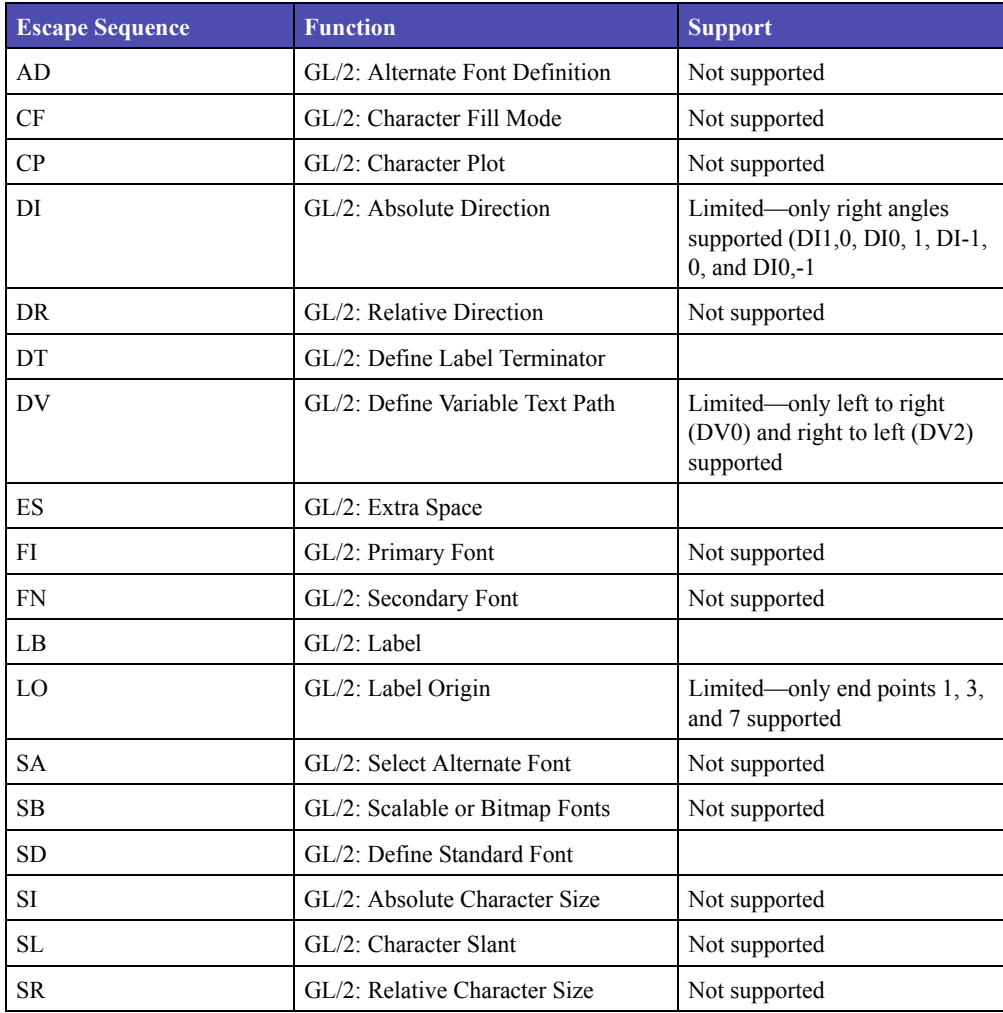

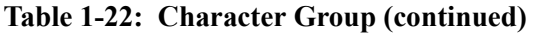

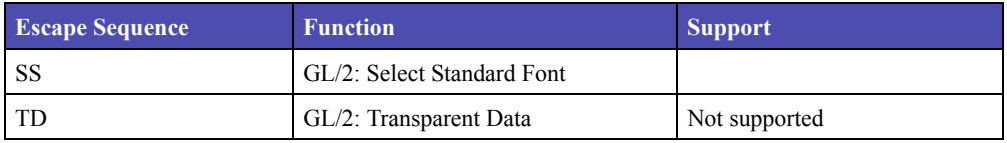

#### **Table 1-23: Line and Fill Attributes Group**

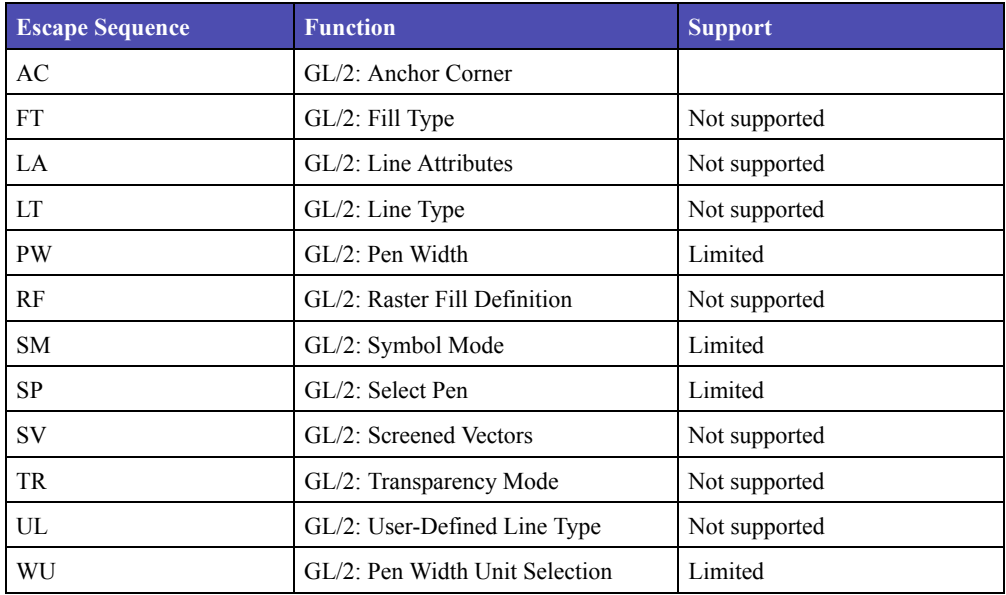

#### **Table 1-24: Miscellaneous Group**

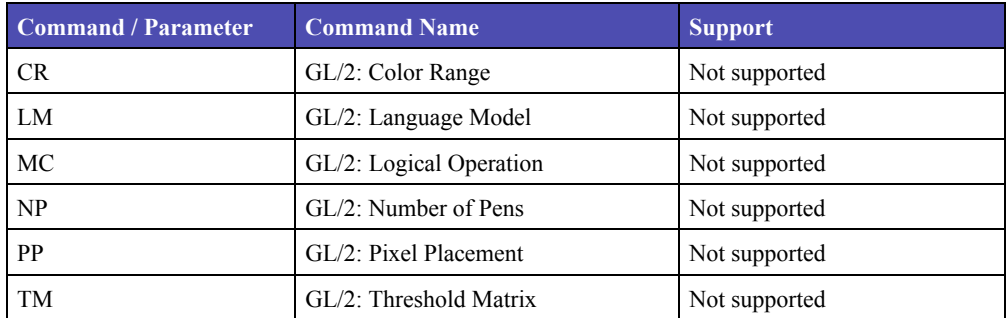

#### **RASTER IMAGE GRAPHICS**

These commands utilize the raster area. Before sending data, set the presentation mode, the resolution, the compression mode, the raster height and width, and start raster graphics. These parameters are in effect until you overwrite them with a different command or there is a printer reset. To ensure that the printed image appears in the expected area, set width and height parameters.

#### **RASTER COMPRESSION MODE**

**Syntax:**

The Raster Compression Mode command determines how raster data is coded. It affects the amount of code required to create an image, and the efficiency of image printing.

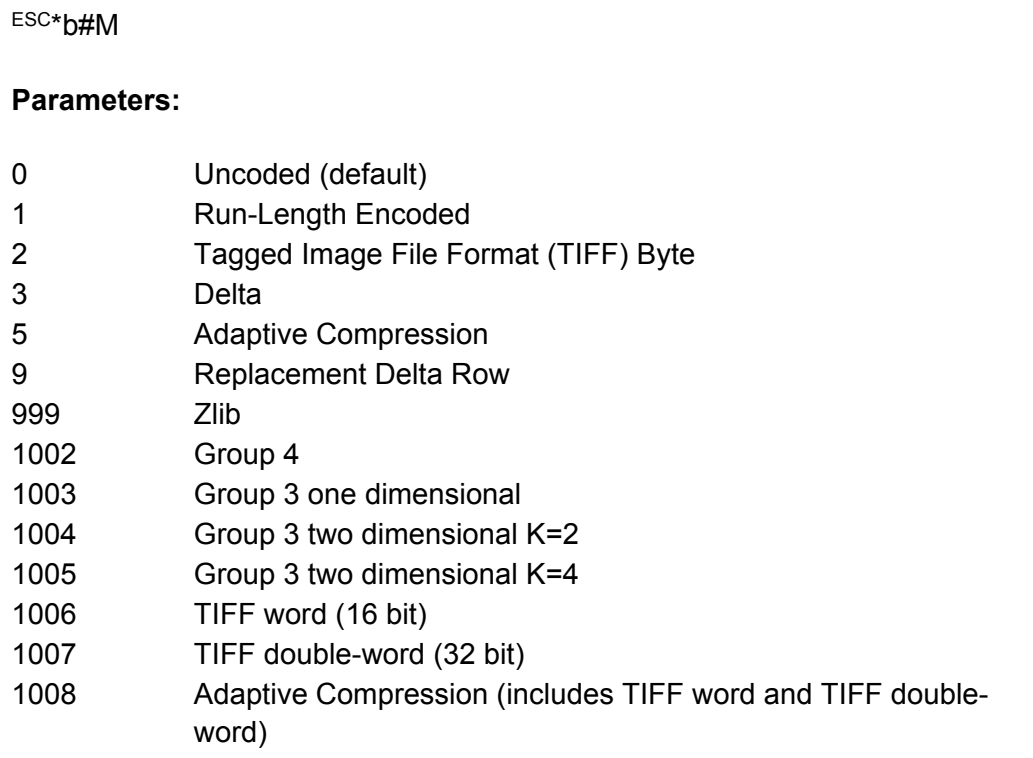

Descriptions and examples of the different parameters appear on the following pages. Each example draws the same square outline 64 bits (8 bytes) wide by 64 scan lines long.

#### **UNCODED DATA**

Uncoded Data is not compressed. Only those bytes needed to form the image are sent. Each bit represents a single dot. In the first byte, bit 7 corresponds to the first dot in the raster row, bit 5 to the third dot, and so forth.

#### **Example:**

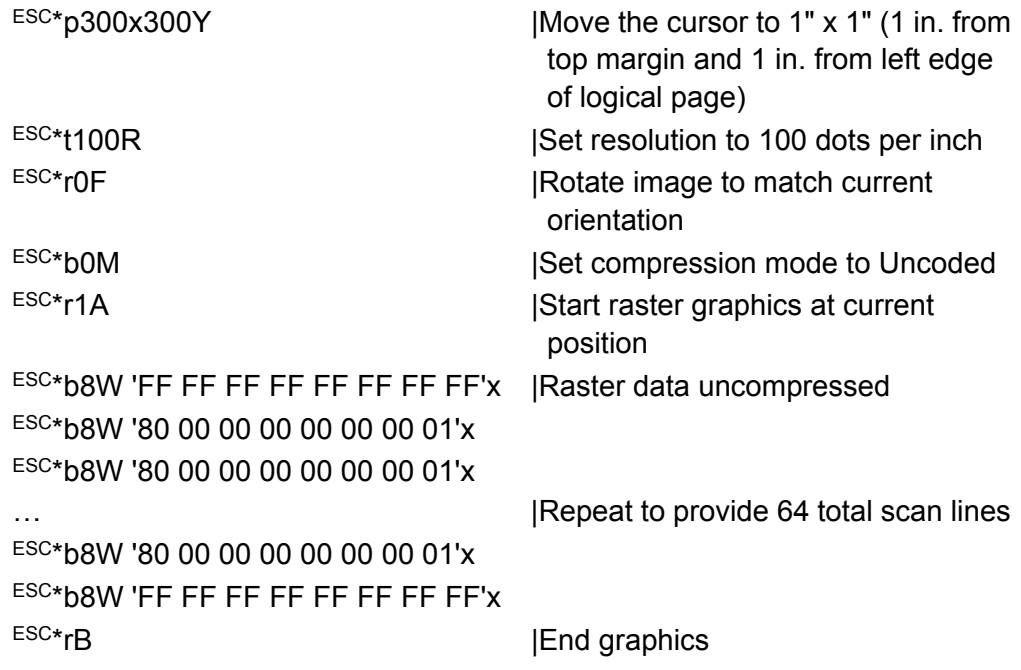

#### **RUN-LENGTH ENCODED DATA**

Run-Length Encoded Data is interpreted in pairs of bytes. The first byte:

- Acts as a counter, or control byte.
- Indicates how many times to repeat the data in the second byte.
- Can be from 0 (no repetition) to 255.
- The second byte is the data byte.

#### **Example:**

ESC\*b2W '07FF'x |Run-Length: 8x'FF'x ESC\*b6W '0080 0500 0001'x |1x'80'x, 6x'00'x, 1x'01'x ESC\*b6W '0080 0500 0001'x |1x'80'x, 6x'00'x, 1x'01'x

… | ... | ... | ... | ... | ... | ... | ... | ... | ... | ... | ... | ... | ... ESC\*b6W '0080 0500 0001'x |1x'80'x, 6x'00'x, 1x'01'x  $ESC*B2W'07FF'x$  |8x'FF'x ESC\*rB | End graphics

 $ESC*p300x600Y$  |Move cursor to 1" x 2" ESC\*b1M |Set compression to Run-Length ESC\*r1A |Start raster graphics at current position
#### **TAGGED IMAGE FILE FORMAT**

TIFF "Packbits" contain a control byte (a signed number) that indicates whether the raster data bytes are to be repeated (up to 127 times) or printed as encoded data.

- For control values of 0 through 127, the next (Control+1) byte(s) uncoded.
- For control values of -1 through -127 (FF'x '81'x), the next byte is repeated (Abs(Control)+1) times.

#### **Example:**

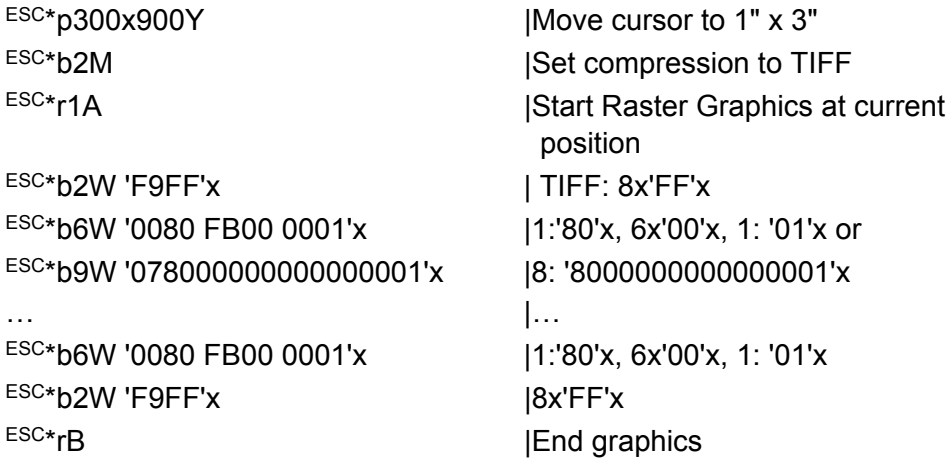

#### **DELTA ROW**

Delta Row is a compression mode that identifies and transmits only those bytes different from the ones in a preceding row. The control byte consists of two parts:

- High 3 bits: Number of bytes to replace +1 (1 to 8).
- Low 5 bits: Offset from last unmodified byte (0-30); if the offset is 31, the next byte(s) is added to the offset until the next byte is not 255.

#### **Example:**

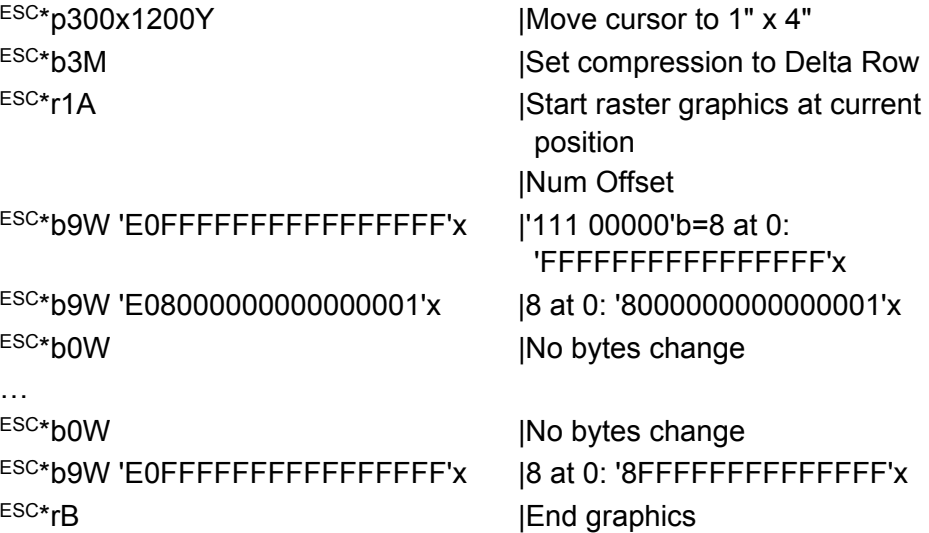

#### **ADAPTIVE COMPRESSION**

Adaptive compression allows the combined use of compression methods 0 through 3 (Uncoded, Run-Length Encoded, TIFF, and Delta Row). It also allows the printing of empty rows (all zeros) or duplicate rows.

- The Transfer Raster Data command size includes all rows (scan lines).
- Scan Mode and SizeH,L are three-byte primary control strings: CountH and CountL.

#### **Table 1-25: Adaptive Compression Control Strings**

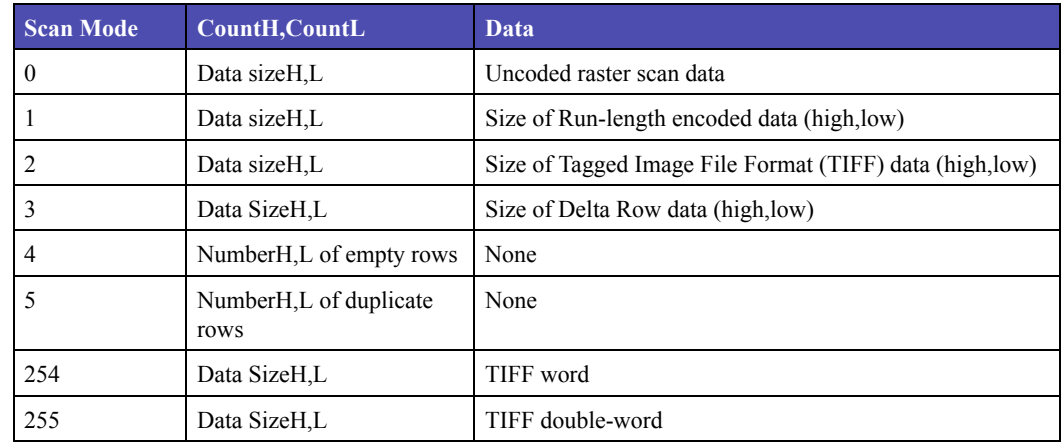

#### **Example:**

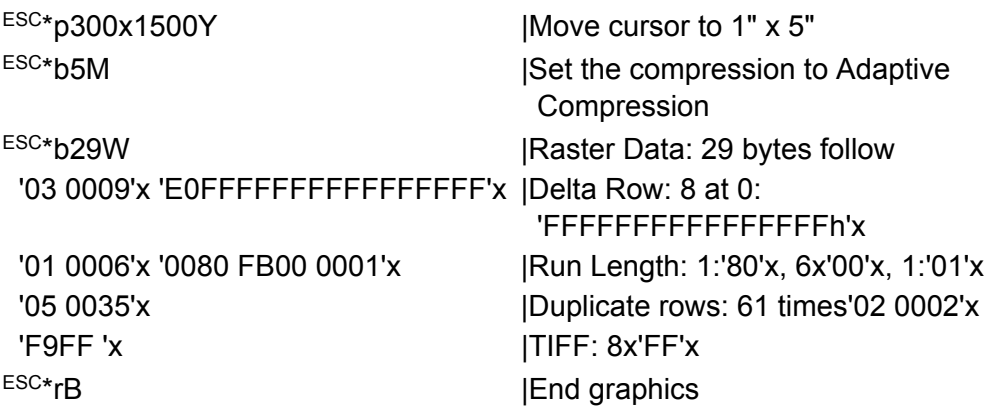

**ZLIB**

Zlib is a generic compression method. It refers to a standard for compression as well as the library that implements the standard.

The zlib compression method uses the deflate algorithm. This same algorithm is used by more widely known compression utilities such as PKZIP and GZIP.

Compressed data is a series of variably-sized blocks. An encoder determines how to break the data into blocks and finds the best compression method to use for each block.

An encoder works based on the following principles. The encoder creates a dictionary containing different characters in a set of data. Short strings of bits represent more commonly occurring characters, and long strings of bits represent less frequently used characters. A probability tree determines which characters are frequently used. Repeated patterns in a string of characters are identified and stored, so the string doesn't have to be stored multiple times.

A three-bit zlib header is added to the beginning of a block to describe the type of compression used and indicates whether the block is a final block. Other information in the header includes checksums, compression algorithm used, and the level of compression. In compression all checksums are set to zero and in decompression the checksums are ignored.

The memory required for zlib compression and decompression is independent of the size of the data to be compressed or decompressed.

The number 999 does not conflict with other compression types, so it is used to represent zlib compression. See "Raster Compression Mode" in this section for more information.

#### **GROUP 3 AND GROUP 4 RASTER COMPRESSION**

Since Group 4 images do not use line endings, the width of the image must be specified using the Raster Width command (ESC\*r#S).

The compressed image data is sent to the printer using the Transfer Raster Data command ( $ESC*b#W$ ). The maximum number of bytes that can be sent using the Transfer Raster Data command is 32K bytes. Images larger than 32K bytes must be broken up and sent using multiple commands. It does not matter where the image is broken, or how many Transfer Raster Data commands are used. Once the image is started (with a Transfer Raster Data command), no other commands are allowed until the entire image has been sent.

The following example prints a Group 4 image file that is 256 bits wide and 9,645 bytes long:

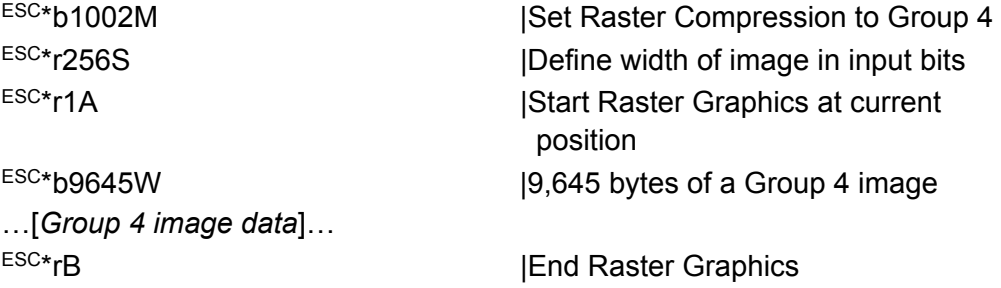

All lines of data must be the same length. If they are not, zeroes (0) must be added to attain the same length.

**Note:** If the uncompressed image extends beyond the logical page dimensions or beyond the raster width specified in the Raster Width command  $(ESC*rfS)$ , the image is clipped at print time.

#### **MACROS**

When creating a macro, first assign it an ID number. If this number is identical to an existing macro ID in RAM, the old macro is deleted when you specify the Macro Control Start Definition. Next, start the macro definition, send the contents of the macro, and stop the macro definition.

**Note:** Although a macro may be called or executed from within another macro (nesting), a macro cannot be defined within another macro definition. Each macro must be defined separately.

#### **Example:**

This example creates a macro to print the Wigit Corp. logo, then calls the logo macro in the body of a letter.

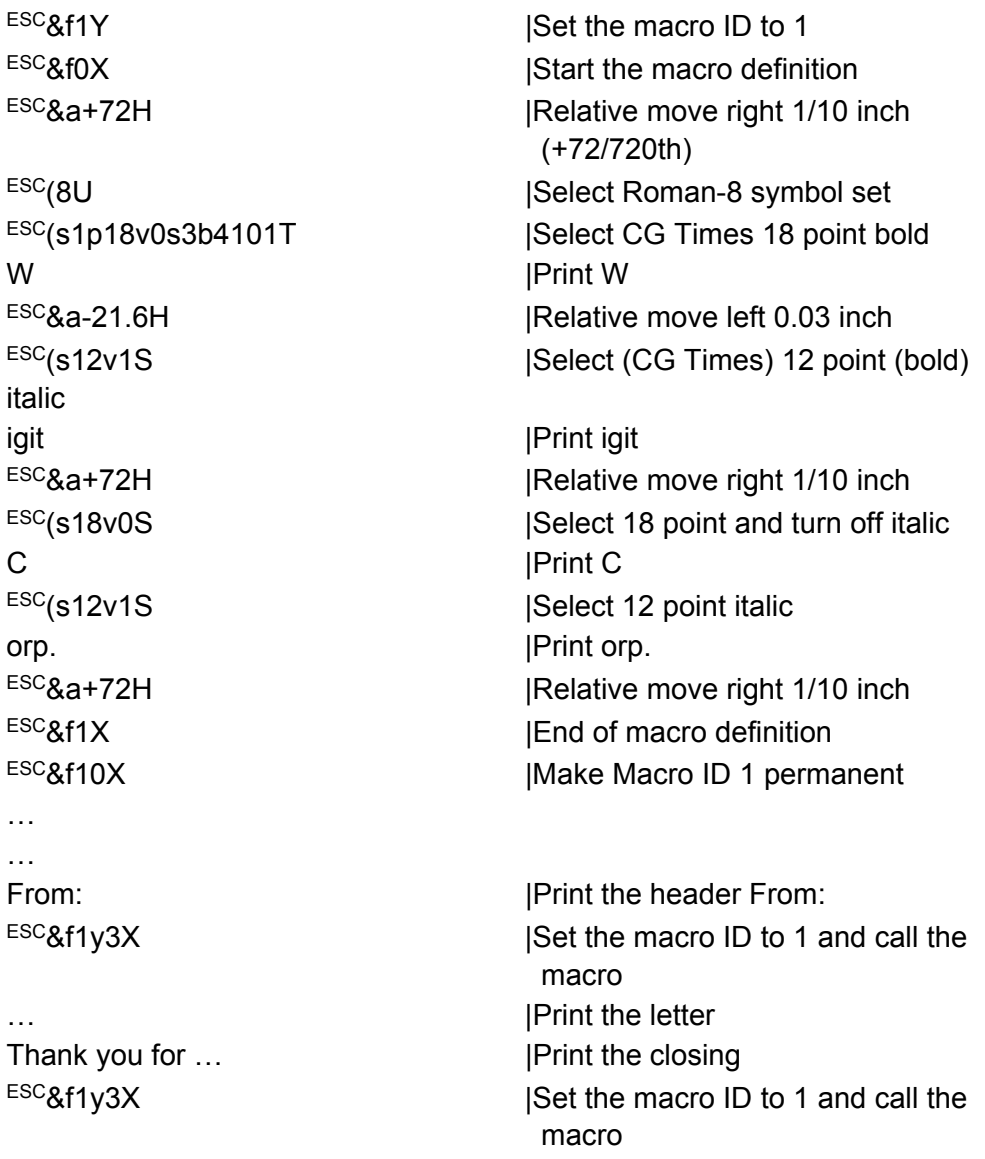

…

# **1PRINTER JOB LANGUAGE**

- **PJL Command Notation**
- **Kernel Commands**
- **Job Separation Commands**
- **Environment Commands and Variables**
- **Status Readback Commands**
- **Status Message Format**

# **PRINTER JOB LANGUAGE**

Your printer supports complete Printer Job Language (PJL) commands, including certain commands that cause the printer to enter PCL emulation.

To determine which commands your printer supports, see Section, "PCL Support."

#### **PJL COMMAND NOTATION**

The syntax for each supported PJL command is listed in this chapter. The following character codes are used throughout the chapter to illustrate the syntax of each PJL command.

| <b>Character Code</b> | <b>Description</b>        | <b>Hex Code</b>                 | <b>Decimal Code</b> |
|-----------------------|---------------------------|---------------------------------|---------------------|
| $<$ ESC $>$           | <b>Escape Character</b>   | 0x1B                            | 27                  |
| $<\Gamma$ F>          | Line Feed Character       | 0x0A                            | 10                  |
| $<$ CR $>$            | Carriage Return Character | 0x0D                            | 13                  |
| $<$ FF $>$            | Form Feed Character       | 0x0C                            | 12                  |
| $<$ HT $>$            | Horizontal Tab            | 0x09                            | 9                   |
| $<$ UEL $>$           | Universal Exit Language   | 0x1B 25 2D 31<br>32 33 34 35 58 |                     |

**Table 2-1: PJL Command Notation**

#### **Note:**

- Parameters enclosed in square brackets ([]) are optional and not required for command execution.
- The PJL interpreter requires uppercase for the @PJL prefix for all PJL commands except the Universal Exit Language (UEL) command. The rest of the PJL command is not case sensitive. The UEL command is case sensitive.
- All PJL commands except UEL must be terminated with a line feed character (<LF>).

#### **KERNEL COMMANDS**

## **UNIVERSAL EXIT LANGUAGE Command**

The Universal Exit Language (UEL) command terminates the current printer language and allows dynamic switching into PJL.

#### **Syntax:**

<ESC>%-12345X

#### **Notes:**

The PJL commands must immediately follow the UEL command (that is, the  $X$  in the UEL syntax must be immediately followed by the  $@PJL$  of the next PJL command).

## **ENTER LANGUAGE Command**

This command causes the printer to enter PCL emulation.

#### **Syntax:**

 $@$ PJL ENTER LANGUAGE = pcl $[<$ CR> $]<$ LF>

**Note:** You can use uppercase, lowercase, or mixed case. (@PJL must be uppercase; all others can be mixed or lowercase.)

### **COMMENT Command**

This command lets you add descriptive comments to your PJL job.

#### **Syntax:**

@PJL COMMENT *words*[<CR>]<LF>

#### **Notes:**

- When the printer receives this command, it is ignored.
- The *words* parameter can be any combination of printable characters, spaces, and horizontal tabs.
- The COMMENT command is terminated by the line feed character  $(\leq$ LF $>$ ).

#### **JOB SEPARATION COMMANDS**

You printer supports the PJL JOB and EOJ commands.

### **JOB Command**

The host computer can use the JOB command to separate print data into various parts or jobs. Specifically, the JOB command signifies to the printer the start of a print job. Use the EOJ command to signify the end of a job. In addition, use the JOB/EOJ pair to accomplish the following:

- Provide a job name.
- Indicate which pages of the job should be printed.
- Monitor the job status as it prints.

#### **Syntax:**

```
@PJL JOB [NAME = "job name"] [START = first page]
[END = last page] [PASSWORD = number][<CR>]<LF>
```
#### **Notes:**

- The JOB command should only be used in conjunction with the EOJ command.
- After receiving a JOB command, the printer does not process a UEL command as a PJL job boundary until it receives the corresponding EOJ. Instead, UELs occurring within a JOB/EOJ pair are processed as printer language resets (for example, PCL ESCE).

#### **Parameters:**

#### NAME = "*job name*"

Use the NAME parameter to assign a character string name to a particular job. The name may be any combination of printable characters, spaces or horizontal tabs up to a maximum of 80 characters, spaces, or tabs. The *job name* must be enclosed in double quotes, as indicated by the command syntax.

#### START = *first page*

Use the START parameter in conjunction with the END parameter to skip the printing of a particular portion of the job. The emulator discards pages of a job until the page specified by this parameter is reached. The *first page* range is from 1 to 2,147,483,647. Omission of the START parameter causes the printer to start printing with page 1 of the job.

#### END = *last page*

Use the END parameter in conjunction with the START parameter to skip the printing of a particular portion of the job. The emulator discards all pages of a job after the *last page* has been printed. The specification of *last page* is relative to page 1 of the print job and its range is from 1 to 2,147,483,647. Omission of the END parameter causes the printer to print all pages to the end of the job.

## **EOJ Command**

The EOJ command signifies the end of a print job.

#### **Syntax:**

@PJL EOJ [NAME = "*job name*"][<CR>]<LF>

#### **Note:**

Only use the EOJ command in conjunction with the JOB command.

#### **Parameter:**

NAME = "*job name*"

Use the NAME parameter to assign a character string name to a particular job. The name may be any combination of printable characters, spaces, or horizontal tabs up to a maximum of 80 characters, spaces, or tabs. The NAME string may be different from the NAME string specified in the JOB command. The *job name* must be enclosed in double quotes.

#### **ENVIRONMENT COMMANDS AND VARIABLES**

This section describes the printer environment variables and the PJL commands used to modify or query the variables.

The following commands modify the environment variables, and are described in this section:

- DEFAULT
- SET
- INITIALIZE
- RESET

The following commands query the environment variables, and are described in "Status Readback Commands" on page 2-12.

- INQUIRE
- DINQUIRE
- INFO
- ECHO

## **DEFAULT Command**

This command modifies the default setting for the specified environment variable and stores the setting in the printer NVRAM. The new setting is activated with the occurrence of the next PJL reset condition.

#### **Syntax:**

@PJL DEFAULT [command modifier:*value*] variable=*value*[<CR>]<LF>

[command modifier:*value*]

The [command modifier:*value*] parameter specifies the type of PJL variables to be modified. The variables supported are listed in "Table 2-2: PJL Variables" on page 2-10.

variable=*value*

The supported variables and values are listed in "Table 2-2: PJL Variables" on page 2-10.

**Note:** Variables may be modified by the DEFAULT command, except those marked Read Only. Some variables may only be modified using the PJL SET command. These variables cannot be modified using the DEFAULT command. They are marked Set Only.

## **SET Command**

This command modifies the current setting for the specified environment variable. The new setting is active immediately, and remains active until the next occurrence of a PJL reset condition.

Use the SET command to modify any currently defined environment variable that cannot be set using the desired printer language. For example, use the PJL SET command to set Page Protect, which cannot be set within a printer language such as PCL emulation.

#### **Syntax:**

@PJL SET [command modifier:*value*] variable=*value*[<CR>]<LF>

#### where

[command modifier:*value*]

The [command modifier:*value*] parameter specifies the type of PJL variables to be modified. The variables supported are listed in "Table 2-2: PJL Variables" on page 2-10.

#### variable=*value*

The supported variables and values are listed in "Table 2-2: PJL Variables" on page 2-10.

**Note:** Variables may be modified by the DEFAULT command, except those marked Read Only. Some variables may only be modified using the PJL SET command. These variables cannot be modified using the DEFAULT command. They are marked Set Only.

## **INITIALIZE Command**

This command restores both the current and default environment variables to their factory default values and updates the printer NVRAM. This command affects all of the variables listed in "Table 2-2: PJL Variables" on page 2-10, except all read-only variables.

#### **Syntax:**

@PJL INITIALIZE[<CR>]<LF>

## **RESET Command**

This command resets the current environment variables to the settings stored in the printer NVRAM. Therefore, any variables modified by the PJL SET command are returned to their default value after execution of the PJL RESET command.

#### **Syntax:**

@PJL RESET[<CR>]<LF>

To determine which variables your printer supports, see "Table 1: PJL Variables" in this section.

**Table 2-2: PJL Variables**

| <b>Variable</b>              | <b>Function</b>                    | <b>Selections</b>                                                                                                    | <b>Factory Default</b>                                        |
|------------------------------|------------------------------------|----------------------------------------------------------------------------------------------------|---------------------------------------------------------------|
| <b>COPIES</b>                | Number of copies<br>of each page   | 1 to 999<br>Note: If a value greater than 999 is specified by<br>a SET or DEFAULT command, the value is<br>changed to 999.                                                          | $\mathbf{1}$                                                  |
| <b>FORMLINES</b>             | Lines per page                     | 1 to 255<br>Note: If a value greater than 255 is specified by<br>a SET or DEFAULT command, the value is<br>changed to 255.                                                          | 60                                                            |
| <b>JOBNAME</b><br>(SET only) | Print and Hold<br>Johname          | "jobname"<br>jobname is a text string truncated to 24<br>characters.<br>Note: A null ("") string is an acceptable value<br>and indicates no Print and Hold Jobname is<br>specified. | <b>NULL</b><br>(No jobname)                                   |
| <b>ORIENTATION</b>           | Print orientation                  | PORTRAIT, LANDSCAPE                                                                                                    | <b>PORTRAIT</b>                                               |
| <b>RESOLUTION</b>            | <b>Print Resolution</b>            | 300                                                                                                    | 300                                                           |
| <b>LAUTOCRLF</b>             | Auto CR after LF                   | ON, OFF                                                                                                    | <b>OFF</b>                                                    |
| <b>LAUTOLFCR</b>             | Auto LF after CR                   | ON, OFF                                                                                                    | <b>OFF</b>                                                    |
| <b>LBLANKPAGES</b>           | <b>Blank Pages</b>                 | DONOTPRINT, PRINT<br>Note: Some printers have a fixed value of<br>DONOTPRINT.                                                                                                    | <b>DONOTPRINT</b>                                             |
| <b>LCUSTOMPAPERUNITS</b>     | Universal Units of<br>Measure      | INCHES, MILLIMETERS                                                                                                    | <b>INCHES</b>                                                 |
| <b>LCUSTOMPAPERWIDTH</b>     | Universal Width                    | 3 to 36.01 in increments of 0.01 in.<br>Note: Values are determined to be inches or<br>millimeters based on the<br>LCUSTOMPAPERUNITS setting.                                       | 216, 305 mm<br>8.5, 12 in.<br>(Model and country<br>specific) |
| LCUSTOMPAPERHEIGHT           | Universal Height                   | 76 to 915 in increments of 1 mm<br>3 to 36.01 in increments of 0.01 in.                                                                                                    | 4.2                                                           |
| <b>LCUSTOMPAPERFEED</b>      | <b>Universal Feed</b><br>Direction | SHORTEDGE, LONGEDGE                                                                                                    | <b>SHORTEDGE</b>                                              |

| <b>Variable</b>   | <b>Function</b>                                      | <b>Selections</b>                                                                                                    | <b>Factory Default</b> |
|-------------------|------------------------------------------------------|----------------------------------------------------------------------------------------------------|------------------------|
| <b>FONTNUMBER</b> | Font Number                                          | $0 - 17$                                                                                                    | $\Omega$               |
| <b>FONTSOURCE</b> | <b>Font Source</b>                                   | I, S                                                                                                    | Ι                      |
|                   |                                                      | Internal font source<br>S<br>Permanent download fonts                                                                               |                        |
| <b>PITCH</b>      | Default pitch<br>(fixed-pitch fonts)                 | $0.08$ to 100 (in increments of 0.01)<br>Note: If an invalid pitch is requested, the printer<br>selects the closest pitch.          | 10.00                  |
| <b>PTSIZE</b>     | Default point size<br>(proportional<br>spaced fonts) | 1 to 1008 (in increments of $0.25$ )<br>Note: If an invalid point size is requested, the<br>printer selects the closest point size. | 12.00                  |
| <b>SYMSET</b>     | Symbol set for the<br>default font                   | If a symbol set is requested that is not resident in<br>the printer, the symbol set is not changed.                                 | PC <sub>8</sub>        |

**Table 2-2: PJL Variables (continued)**

#### **STATUS READBACK COMMANDS**

Applications can request configuration and status information from the printer using the Status Readback commands. In addition, the printer can also be instructed to send unsolicited status information back to the host computer when asynchronous events occur, such as a memory error or a paper jam.

To determine which commands your printer supports, see "Table 4: Status Readback Commands" in this section.

### **DINQUIRE Command**

This command is used to query the default setting (NVRAM) of the specified environment variable.

#### **Syntax:**

@PJL DINQUIRE [command modifier:*value*] variable[<CR>]<LF>

#### **Response Syntax:**

@PJL DINQUIRE [command modifier:*value*] variable<CR><LF> *value*<CR><LF>  $<$ FF $>$ 

#### where:

[command modifier:*value*]

The [command modifier:*value*] parameter specifies the type of PJL variable to be queried. The variables supported are listed in "Table 2-2: PJL Variables" on page 2-10.

#### variable=*value*

The supported variables are listed in "Table 2-2: PJL Variables" on page 2-10.

This printer returns a ? for inquiries of an unsupported variable, or inquiries of a variable associated with an option that is not installed.

## **ECHO Command**

The ECHO command instructs the printer to return the specified words after the command is parsed. This command provides a method of capturing the status information returned by a specific print job.

#### **Syntax:**

@PJL ECHO [*words*][<CR>]<LF>

#### **Response Syntax:**

@PJL ECHO [*words*]<CR><LF>  $<$ FF $>$ 

*words* parameter

The *words* parameter must start with a printable character and can consist of a combination of printable characters, spaces, and horizontal tabs.

**Note:** The ECHO command is terminated by the line feed character.

## **INFO Command**

The INFO command is used to query status information from the printer. Table 2-3 lists the categories of information that can be queried.

See "Status Message Format" on page 2-18 for additional information about the messages returned by the INFO STATUS, USTATUS DEVICE, and USTATUS TIMED commands.

#### **Syntax:**

```
@PJL INFO category[<CR>]<LF>
```
#### **Response Syntax:**

@PJL INFO *category*<CR><LF> [one or more lines of printable characters, spaces, or tabs]<CR><LF>  $<$ FF>

#### *category*

Table 2-3 lists the supported categories.

#### **Table 2-3: INFO Category Parameter Values**

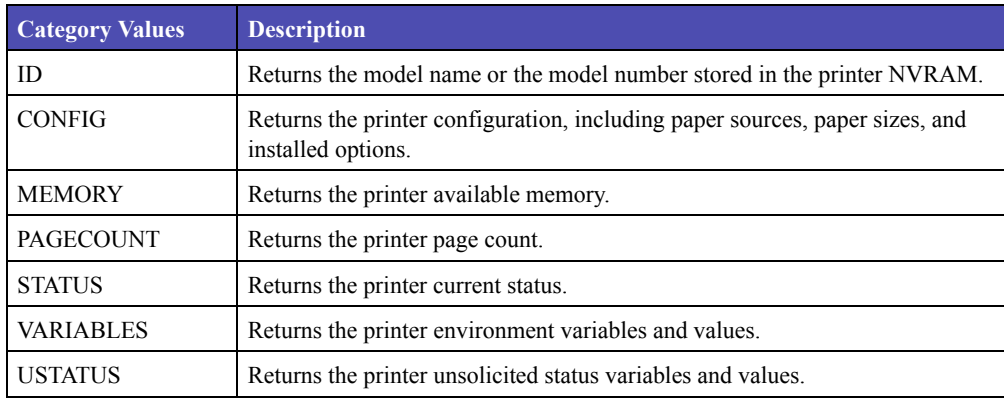

#### **INFO CONFIG Response Syntax (An Example):**

```
@PJL INFO CONFIG<CR><LF>
   USTATUS [4 ENUMERATED]<CR><LF>
      DEVICE<CR><LF>
      JOB<CR><LF>
      PAGE<CR><LF>
      TIMED<CR><LF>
   MEMORY=2097152<CR><LF>
   \langleFF>
```
## **INQUIRE Command**

This command is used to query the current setting of the specified environment variable.

#### **Syntax:**

@PJL INQUIRE [command modifier:*value*] variable[<CR>]<LF>

#### **Response Syntax:**

@PJL INQUIRE [command modifier:*value*] variable<CR><LF> *value*<CR><LF>  $\langle$ FF $>$ 

[command modifier:*value*]

The [command modifier:*value*] parameter specifies the type of PJL variables to be queried. The variables supported are listed in "Table 2-2: PJL Variables" on page 2-10.

variable=*value*

The supported variables are listed in "Table 2-2: PJL Variables" on page 2-10.

This printer returns a ? for inquiries of an unsupported variable, or inquiries of a variable associated with an option that is not installed.

## **USTATUS Command**

This command is used to enable and disable unsolicited status from the printer. Unsolicited status information is sent automatically when an asynchronous event occurs. Table 2-4 lists the asynchronous information that can be enabled and disabled.

#### **Syntax:**

@PJL USTATUS ustatus variable=*value*[<CR>]<LF>

#### **Response Syntax:**

@PJL USTATUS ustatus variable<CR><LF> [one or more lines of printable characters, spaces, or tabs]<CR><LF>  $<$ FF $>$ 

To determine which variables your printer supports, see "Table 2-4: USTATUS Unsolicited Status Variables" on this page.

See "Status Message Format" on page 2-18 for additional information about the messages returned by the INFO STATUS, USTATUS DEVICE, and USTATUS TIMED commands.

ustatus variable=*value*

The following values are supported for the ustatus variable=*value* parameter.

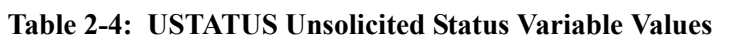

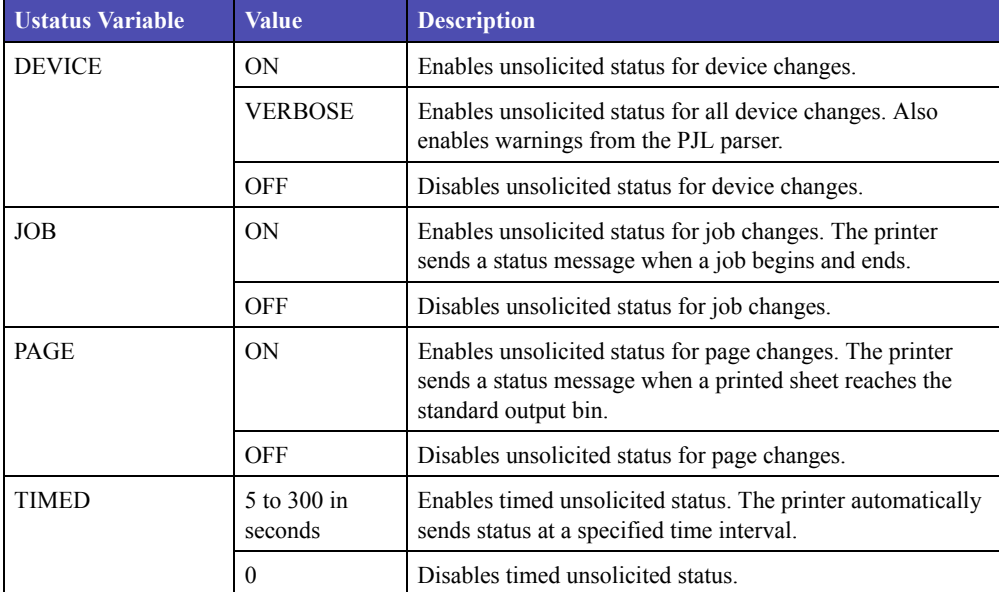

## **USTATUSOFF Command**

This command turns off unsolicited status. Unsolicited status may also be turned off by using the USTATUS command on each variable.

#### **Syntax:**

@PJL USTATUSOFF[<CR>]<LF>

#### **STATUS MESSAGE FORMAT**

The format of the returned information from the INFO STATUS, USTATUS DEVICE, and USTATUS TIMED commands is described in this section.

#### **INFORMATION MESSAGES**

Information messages are returned in this form:

CODE=status code

DISPLAY=display string (in double quotes)

ONLINE=online status

#### **Table 2-5: PJL Information Messages**

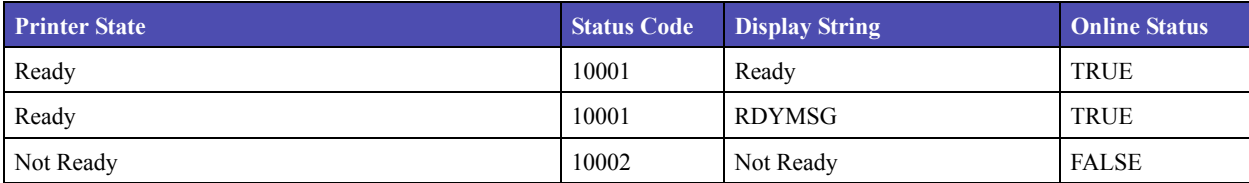

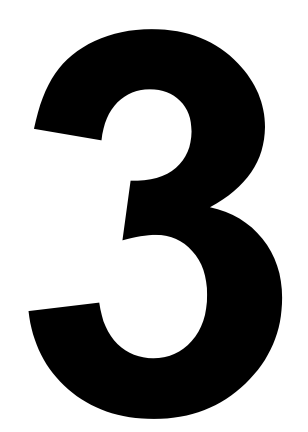

# **1PCL SUPPORT**

SATO D512 PCL Programming Manual **Page 3-1** Page 3-1

## **PCL SUPPORT**

Table 3-1 lists PCL emulation commands and identifies printers that support them.

For detailed information about PCL emulation commands and how to select them, see "PCL Emulation" on page 1-2.

The section, "GL/2 Commands" on page 1-27 identifies printer support for the GL/2 commands.

| Supported                                                 | Page numbers reference command descriptions |          | <b>Printer Model</b> |  |
|-----------------------------------------------------------|---------------------------------------------|----------|----------------------|--|
| Not Supported                                             |                                             |          |                      |  |
| <b>Command</b>                                            | <b>Function</b>                             | Page     | D512                 |  |
| ESC <sub>E</sub>                                          | Printer Reset                               | $1-9$    |                      |  |
| ESC <sub>Y</sub>                                          | Display Functions-On                        | $1 - 25$ |                      |  |
| $\text{csc}_Z$                                            | Display Functions-Off                       | $1 - 25$ |                      |  |
| $\text{LSC}_Z$                                            | Print Test Page                             | $1 - 25$ |                      |  |
| ${}^{\mathrm{ESC}}\!\mathcal{R}a\#C$                      | Horizontal Cursor Position (in Columns)     | $1 - 13$ |                      |  |
| ${}^{\mathrm{ESC}}\!\&\!\mathit{a}\# G$                   | Duplex Page Side Selection                  | $1 - 12$ |                      |  |
| ${}^{\mathrm{ESC}}\!\mathcal{K}\mathrm{a}\# \mathrm{H}$   | Horizontal Cursor Position (in Decipoints)  | $1 - 13$ |                      |  |
| $\mathrm{esc}_{\&\mathrm{a}\# \mathrm{L}}$                | Set Left Margin                             | $1 - 11$ |                      |  |
| $ESC$ &a#M                                                | Set Right Margin                            | $1 - 11$ |                      |  |
| $\textsc{esc}_{\textit{&all}}$                            | <b>Print Direction</b>                      | $1 - 11$ |                      |  |
| ${}^{\mathrm{ESC}}\!\mathcal{R}a\# R$                     | Vertical Cursor Position (in Rows)          | $1 - 13$ |                      |  |
| $ESC$ &a#V                                                | Vertical Cursor Position (in Decipoints)    | $1 - 13$ |                      |  |
| ${}^{12}C_{\text{C}}$                                     | <b>Character Text Path Direction</b>        | $1 - 11$ |                      |  |
| ${}^{\text{ESC}} \& d@$                                   | Underline-Disable                           | $1 - 15$ |                      |  |
| ${}^{\mathrm{ESC}}\!\mathcal{R} \mathrm{d} \# A$          | Number of Collated Copies                   | $1-9$    |                      |  |
| ${}^{\mathrm{ESC}}\!\mathcal{K}\mathrm{d}\# \mathrm{D}$   | Underline-Enable                            | $1 - 15$ |                      |  |
| ${}^{\mathrm{LSC}}\!\mathcal{K} \mathrm{f} \# \mathrm{F}$ | Set Universal Height                        | $1 - 10$ |                      |  |
| ${}^{\mathrm{ESC}}\!\mathcal{K}\mathrm{f}\# \mathrm{G}$   | Set Universal Width                         | $1 - 10$ |                      |  |
| ${}^{\mathrm{ESC}}\!\mathcal{K}\mathrm{f}\# \mathrm{O}$   | Set Universal Feed Direction                | $1 - 10$ |                      |  |
| ${}^{\mathrm{ESC}}\!\mathcal{K}\mathrm{f}\# \mathrm{W}$   | Set Universal Custom Name                   | $1 - 10$ |                      |  |
| ${}^{\mathrm{ESC}}\!\mathcal{K}\mathrm{f}\# \mathrm{S}$   | Push / Pop Cursor Position                  | $1-13$   |                      |  |
| ${}^{\mathrm{ESC}}\!\mathcal{\&}\!\!\mathit{f}\# X$       | Macro Control                               | $1 - 17$ |                      |  |
| ${}^{\mathrm{ESC}}\!\mathcal{E} \mathrm{f}\# Y$           | <b>Set Macro ID</b>                         | $1 - 17$ |                      |  |
| ${}^{\mathrm{ESC}}\!\&\!k\#G$                             | Set Line Termination                        | $1 - 13$ |                      |  |
| ${}^{\mathrm{ESC}}\!\&\!k\#H$                             | Set Horizontal Motion Index                 | $1 - 11$ |                      |  |

**Table 3-1: PCL Emulation Commands**

| Supported                                                                                                 | Page numbers reference command descriptions |          | <b>Printer Model</b> |
|----------------------------------------------------------------------------------------------------|---------------------------------------------|----------|----------------------|
| Not Supported                                                                                             |                                             |          |                      |
| <b>Command</b>                                                                                            | <b>Function</b>                             | Page     | D512                 |
| ${}^{\mathrm{LSC}}\!\mathcal{K}\mathrm{k}\# \mathrm{S}$                                                   | Select Primary and Secondary Pitch          | $1 - 16$ |                      |
| ${}^{\mathrm{ESC}}\!\mathcal{K}{k\#W}$                                                                    | Text Scale Mode                             | $1-12$   |                      |
| $\mathrm{esc}_{\&\&\&\#A}$                                                                                | Page Size                                   | $1 - 10$ |                      |
| $\mathrm{^{\mathrm{ESC}}\&\mathrm{\textbf{\textit{l}}\#C}}$                                               | Set Vertical Motion Index                   | $1 - 12$ |                      |
| $\mathrm{esc}_{\&}\,\pmb{\ell}\#D$                                                                        | Set Line Spacing                            | $1 - 12$ |                      |
| $\mathrm{esc}_{\&}\,\boldsymbol{\ell}\# \mathrm{E}$                                                       | Set Top Margin                              | $1 - 11$ |                      |
| $\mathrm{^{\mathrm{ESC}}\&\mathrm{\textbf{\textit{L}}\#F}}$                                               | Set Text Length                             | $1 - 11$ |                      |
| $\mathrm{esc}_{\&}\,\pmb{\ell}\#G$                                                                        | Set Output Bin                              | $1 - 11$ |                      |
| $\mathrm{esc}_{\&}\,\pmb{\ell}$ #H                                                                        | Paper Source                                | $1 - 10$ |                      |
| $\mathrm{esc}_{\&}\&\!\!\!\!\!\!\downarrow\,\!\!\!\!\downarrow\,\!\!\!\!\downarrow\,\!\!\!\!\!\downarrow$ | Skip Perforation                            | $1 - 11$ |                      |
| $\mathrm{esc}_{\&}\&\mu_{\mathrm{OO}}$                                                                    | <b>Select Orientation</b>                   | $1 - 10$ |                      |
| ${}_{\text{ESC}}\&\&\#M(b)$                                                                               | Paper Type                                  | $1-26$   |                      |
| $\mathrm{esc}_{\&}\,\ell_{\#P}$                                                                           | Set Page Length                             | $1 - 12$ |                      |
| $\mathrm{esc}_{\&}\,\pmb{\ell}$ #S                                                                        | Simplex/Duplex Print                        | $1-9$    |                      |
| ESC & L1T                                                                                                 | Job Separation                              | $1 - 11$ |                      |
| $\mathrm{^{\mathrm{ESC}}\&\mathrm{\pmb{\ell}}\#U}$                                                        | Long-Edge Offset Registration               | $1-9$    |                      |
| $\mathrm{esc}_{\&\mathbf{\ell}}\mathbf{\ell}_{\# X}$                                                      | Number of Copies                            | $1-9$    |                      |
| $\mathrm{esc}_{\&}\,\&\,\mu_Z$                                                                            | Short-Edge Offset Registration              | $1-9$    |                      |
| ${}^{ESC}\&n\#W$ [operation]<br>[string id]                                                               | Alphanumeric ID                             |          |                      |
| ${}^{ESC}\&p\#C$                                                                                          | Palette Control                             |          |                      |
| ${}^{\mathrm{ESC}}\!\mathcal{R}\mathrm{p}\# \mathrm{I}$                                                   | Palette Control ID                          |          |                      |
| ${}^{\mathrm{ESC}}\!\mathcal{R}\mathrm{p}\# \mathrm{S}$                                                   | <b>Select Palette</b>                       |          |                      |
| $\mathrm{^{ESC}}\&\mathrm{p}\# \mathrm{X}[\text{data}]$                                                   | Transparent Print Data                      | $1 - 15$ |                      |
| ${}^{\mathrm{ESC}}\!\mathcal{E}\!\:\!r\#F$                                                                | Flush All Pages                             | $1 - 21$ |                      |
| $\mathrm{^{\mathrm{ESC}}\&\mathrm{s}\#C}$                                                                 | End-Of-Line Text Wrap                       | $1 - 25$ |                      |
| $\text{esc}_{\text{\&} \text{t} \# \text{P}}$                                                             | <b>Text Parsing Method</b>                  | $1 - 16$ |                      |
| ${}^{_{\text{ESC}}}\!\mathcal{E}u\#D$                                                                     | Unit of Measure                             | $1 - 10$ |                      |
| $\text{esc}_{(\#)}$                                                                                       | Primary Font Symbol Set                     | $1 - 14$ |                      |
| ${}^{\text{ESC}}$ (#X                                                                                     | Select Primary Download Font (by Font ID)   | $1 - 15$ |                      |
| ${}^{ESC}$ (3@                                                                                            | Select Default Primary Font                 | $1 - 15$ |                      |
| ESC(f#W[data]                                                                                             | Define Symbol Set                           | $1 - 16$ |                      |
| ${}^{ESC}$ (s#B                                                                                           | Primary Font Stroke Weight                  | $1 - 15$ |                      |
| ${}^{ESC}$ (s#H                                                                                           | Primary Font Pitch                          | $1 - 14$ |                      |

**Table 3-1: PCL Emulation Commands (continued)**

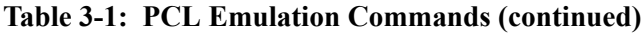

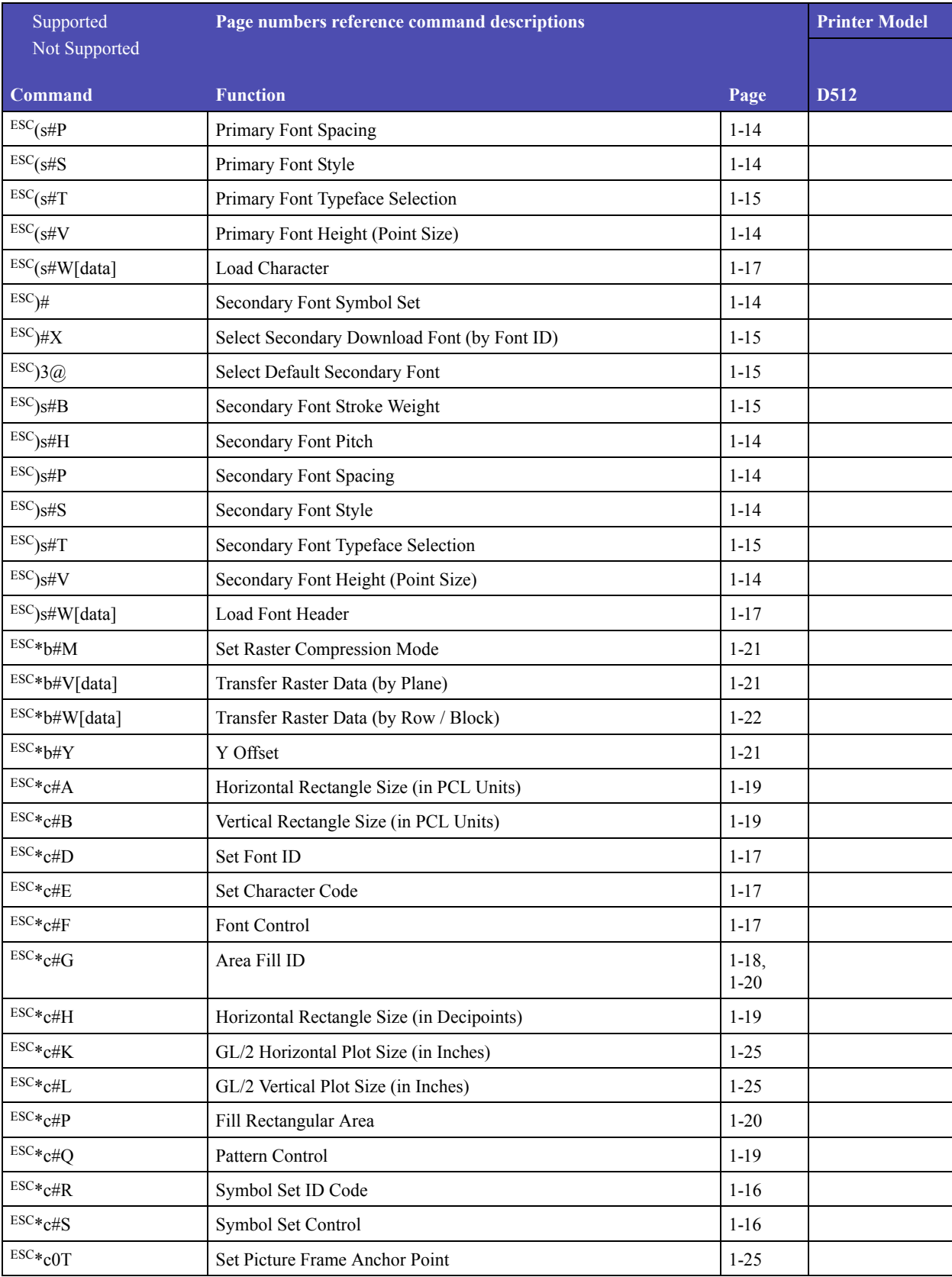

| Supported                                 | Page numbers reference command descriptions   |          | <b>Printer Model</b> |  |
|-------------------------------------------|-----------------------------------------------|----------|----------------------|--|
| Not Supported                             |                                               |          |                      |  |
| <b>Command</b>                            | <b>Function</b>                               | Page     | D512                 |  |
| ESC*c#V                                   | Vertical Rectangle Size (in Decipoints)       | $1 - 19$ |                      |  |
| $ESC*_{C#W}[data]$                        | <b>User-Defined Pattern</b>                   | $1-19$   |                      |  |
| $\textsc{esc}\ast_{\textsc{c}\# X}$       | Picture Frame Horizontal Size (in Decipoints) | $1 - 25$ |                      |  |
| ${}^{\text{ESC}*}\text{c#Y}$              | Picture Frame Vertical Size (in Decipoints)   | $1 - 25$ |                      |  |
| $ESC*L#O$                                 | <b>Logical Operation</b>                      | $1 - 18$ |                      |  |
| $ESC*L#R$                                 | Pixel Placement                               | $1 - 18$ |                      |  |
| $ESC*L#W[data]$                           | Color Lookup Tables                           |          |                      |  |
| $ESC*m\#W[data]$                          | Download Dither Matrix                        |          |                      |  |
| $ESC*_{O} \# M(b)$                        | Print Quality                                 | $1 - 26$ |                      |  |
| ESC*o#W[data]                             | Driver Configuration Command                  |          |                      |  |
| $ESC*_{p\#P}$                             | Push / Pop Palette                            |          |                      |  |
| $ESC*p#R$                                 | Set Pattern Reference Point                   | $1-19$   |                      |  |
| $\text{esc}_\text{*p\#X}$                 | Horizontal Cursor Position (in PCL Units)     | $1 - 13$ |                      |  |
| $\textsc{esc}{*}\textsc{p}{\#}\textsc{Y}$ | Vertical Cursor Position (in PCL Units)       | $1 - 13$ |                      |  |
| $\textsc{esc}{*_\textit{r#A}}$            | <b>Start Raster Graphics</b>                  | $1 - 21$ |                      |  |
| $\textsc{esc}_\textsc{r\#F}$              | Raster Graphics Presentation Mode             | $1 - 21$ |                      |  |
| $ESC*_{r\#S}$                             | Raster Width (Source)                         | $1 - 21$ |                      |  |
| $ESC*_{r#T}$                              | Raster Height (Source)                        | $1 - 21$ |                      |  |
| $ESC*_{r}\#U$                             | Simple Color                                  |          |                      |  |
| $ESC*_{rB}$                               | End Raster Graphics (Version B)               | $1 - 22$ |                      |  |
| $ESC*_{r}C$                               | End Raster Graphics (Version C)               | $1 - 22$ |                      |  |
| $\text{esc}\ast_\text{S}\# \text{I}$      | Inquire Status Readback Entity                | $1 - 24$ |                      |  |
| $\text{esc} *_{\text{S}} 1\text{M}$       | Free Space                                    | $1 - 24$ |                      |  |
| $ESC*_{S#T}$                              | Set Status Readback Location Type             | $1 - 24$ |                      |  |
| ${}^{\text{ESC}*}$ s#U                    | Set Status Readback Location Unit             | $1 - 24$ |                      |  |
| $ESC*_{S#X}$                              | Echo                                          | $1 - 24$ |                      |  |
| $\textsc{esc}{*}\textsc{t}\#H$            | Raster Width Destination                      | $1 - 22$ |                      |  |
| $ESC*_{t}\#I$                             | Gamma Correction                              |          |                      |  |
| $ESC*_{t\#J}$                             | Render Algorithm                              |          |                      |  |
| ${}^{ESC*}t\#R$                           | <b>Raster Resolution</b>                      | $1 - 21$ |                      |  |
| $ESC*_{t}\#V$                             | Raster Height Destination                     | $1 - 23$ |                      |  |
| ESC*g#W                                   | Set Raster Configuration                      | $1 - 23$ |                      |  |
| $\text{esc}*\text{v}\# \text{A}$          | Color Component One                           |          |                      |  |
| $ESC*_{V#B}$                              | Color Component Two                           |          |                      |  |

**Table 3-1: PCL Emulation Commands (continued)**

| Supported<br>Not Supported                              | Page numbers reference command descriptions  |          | <b>Printer Model</b> |  |
|---------------------------------------------------------|----------------------------------------------|----------|----------------------|--|
| <b>Command</b>                                          | <b>Function</b>                              | Page     | D512                 |  |
| $\textsc{esc}\ast_\textsc{V}\#C$                        | Color Component Three                        |          |                      |  |
| $\text{ESC} *_{V}\# I$                                  | Assign Color Index                           |          |                      |  |
| $\text{esc}*\!\sqrt{N}$                                 | Source Transparency Mode                     | $1 - 18$ |                      |  |
| $\text{esc}*\text{v}\#O$                                | Pattern Transparency Mode                    | $1 - 18$ |                      |  |
| $\text{ESC*}_V\#S$                                      | Foreground Color                             |          |                      |  |
| $\text{ESC*}_\text{V#T}$                                | <b>Select Current Pattern</b>                | $1 - 18$ |                      |  |
| $ESC*V#W[data]$                                         | Configure Image Data                         |          |                      |  |
| ESC*i#W[data]                                           | Viewing Illuminant                           |          |                      |  |
| ESCQ                                                    | Clear Horizontal Margins                     | $1 - 11$ |                      |  |
| $\text{LSC}_{=}$                                        | Half Line-Feed                               | $1 - 13$ |                      |  |
| ${\rm \scriptstyle ISC0}/_0\# {\rm A}$                  | <b>Enter PCL Emulation</b>                   | $1-25$   |                      |  |
| $\text{ESC0}\text{/} \text{0}\# \text{B}$               | Enter GL/2 Language                          | $1 - 25$ |                      |  |
| ${}^{\mathrm{ESC}o}\hspace{-1mm}/_{\mathrm{0}}$ –12345X | Universal Exit Language (UEL) / Start of PJL | $1-10$   |                      |  |

**Table 3-1: PCL Emulation Commands (continued)**

Table 2 lists GL/2 commands and identifies the printers that support them.

#### **Table 3-2: GL/2 Commands**

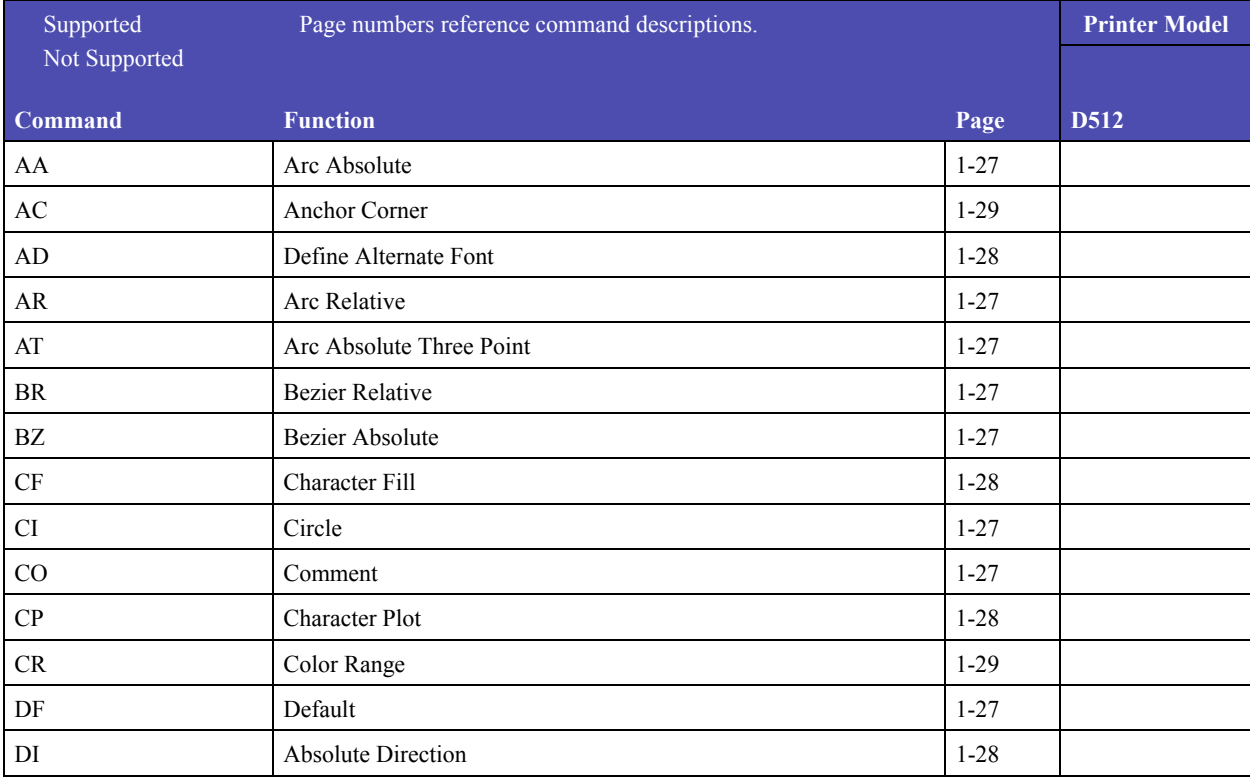

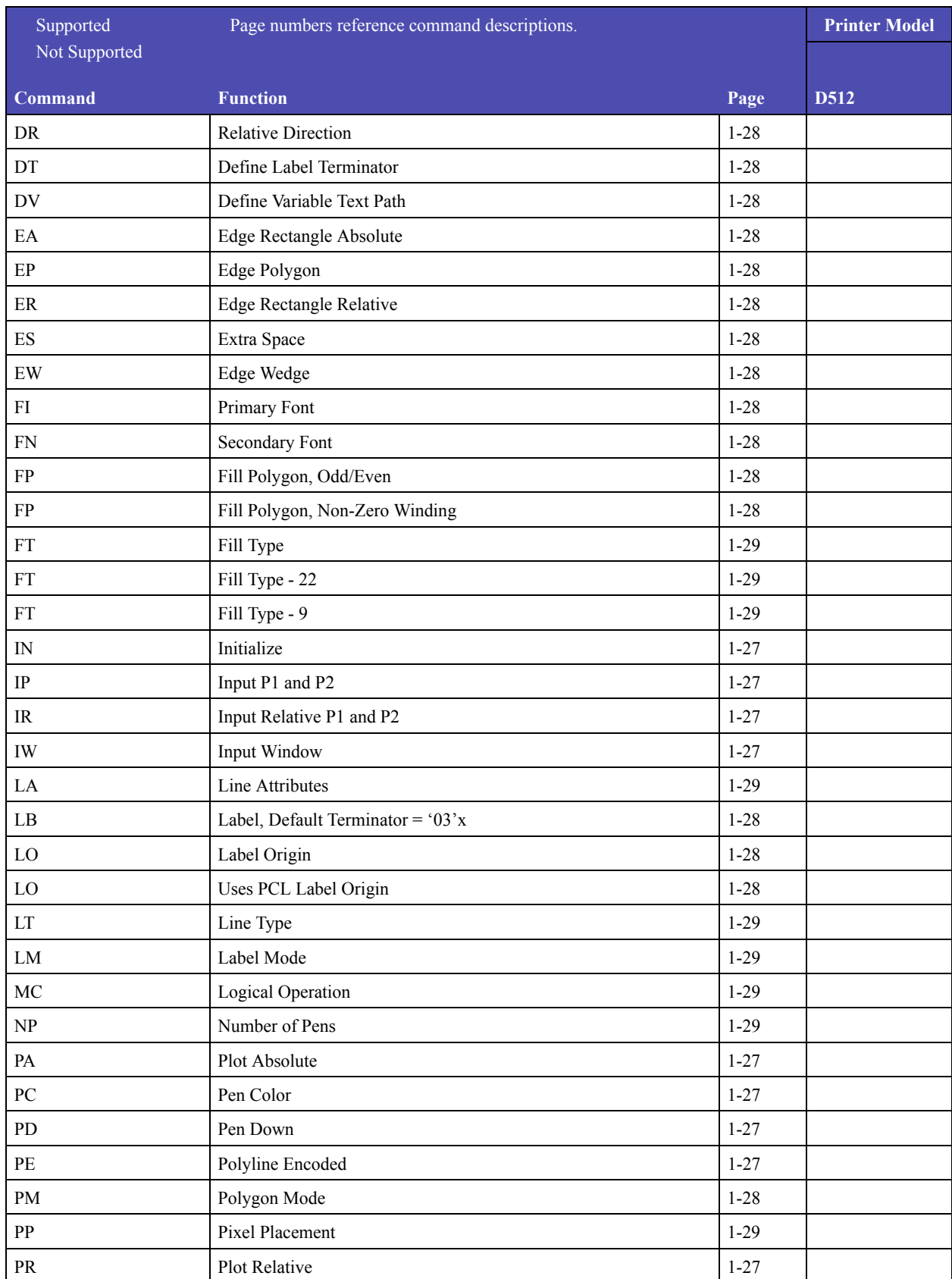

#### **Table 3-2: GL/2 Commands (continued)**

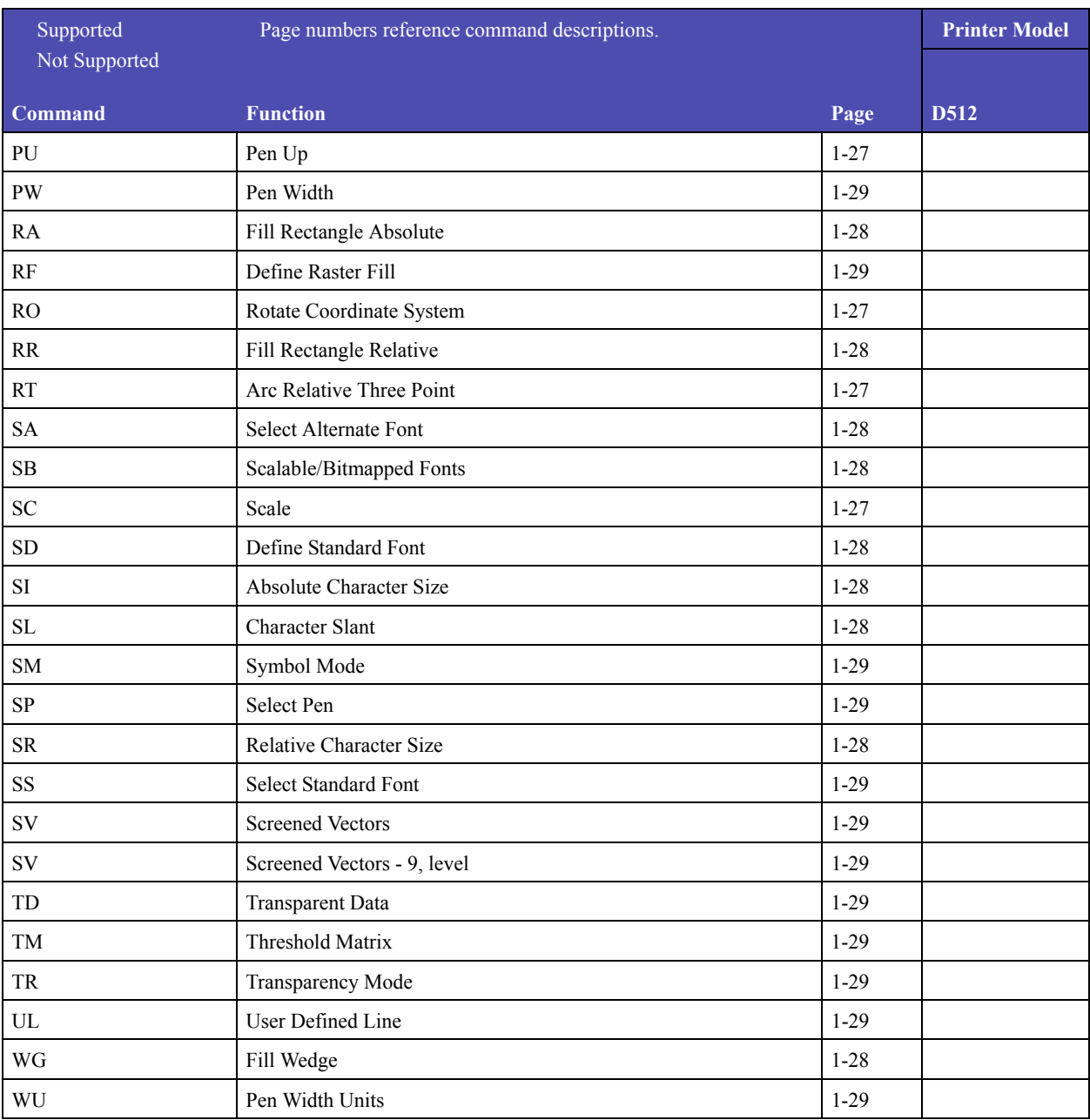

#### **Table 3-2: GL/2 Commands (continued)**

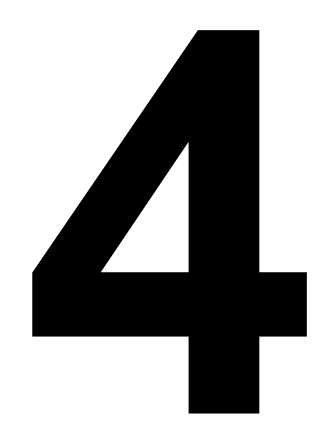

# **1PJL SUPPORT**

## **PRINTER JOB LANGUAGE SUPPORT**

The following tables list PJL commands and identify printers that support them.

For detailed information about PJL commands, see Section 2, the Printer Job Language section, in this manual. All commands may not have a full description.

**Table 4-1: PJL Variables**

| Supported                                                                                    |          |                      |
|----------------------------------------------------------------------------------------------|----------|----------------------|
| Not Supported                                                                                |          |                      |
| Page numbers reference variable descriptions and are listed for supported<br>variables only. |          |                      |
| Default values are listed for exceptions only.                                               |          | <b>Printer Model</b> |
| <b>Variable Name</b>                                                                         | Page     | D512                 |
| <b>AUTOCONT</b>                                                                              |          |                      |
| <b>AUTOSELECT</b>                                                                            |          |                      |
| <b>BINDING</b>                                                                               |          |                      |
| <b>BITSPERPIXEL</b>                                                                          |          |                      |
| <b>CLEARABLEWARNINGS</b>                                                                     |          |                      |
| <b>CONTEXTSWITCH</b>                                                                         |          |                      |
| <b>COPIES</b>                                                                                | $2 - 10$ |                      |
| <b>CPLOCK</b>                                                                                |          |                      |
| <b>DENSITY</b>                                                                               |          |                      |
| <b>DISKLOCK</b>                                                                              |          |                      |
| <b>DUPLEX</b>                                                                                |          |                      |
| <b>ECONOMODE</b>                                                                             |          |                      |
| <b>FORMATTERNUMBER</b>                                                                       |          |                      |
| <b>FORMLINES</b>                                                                             | $2 - 10$ |                      |
| <b>HOLD</b>                                                                                  |          |                      |
| <b>HOLDKEY</b>                                                                               |          |                      |
| <b>HOLDTYPE</b>                                                                              |          |                      |
| <b>IMAGEADAPT</b>                                                                            |          |                      |
| <b>INTRAY1</b>                                                                               |          |                      |
| <b>INTRAY2</b>                                                                               |          |                      |
| <b>INTRAY3</b>                                                                               |          |                      |
| <b>INTRAY4</b>                                                                               |          |                      |
| <b>INTRAY5</b>                                                                               |          |                      |
| <b>INTRAY1SIZE</b>                                                                           |          |                      |
| <b>INTRAY2SIZE</b>                                                                           |          |                      |

#### **Table 4-1: PJL Variables (continued)**

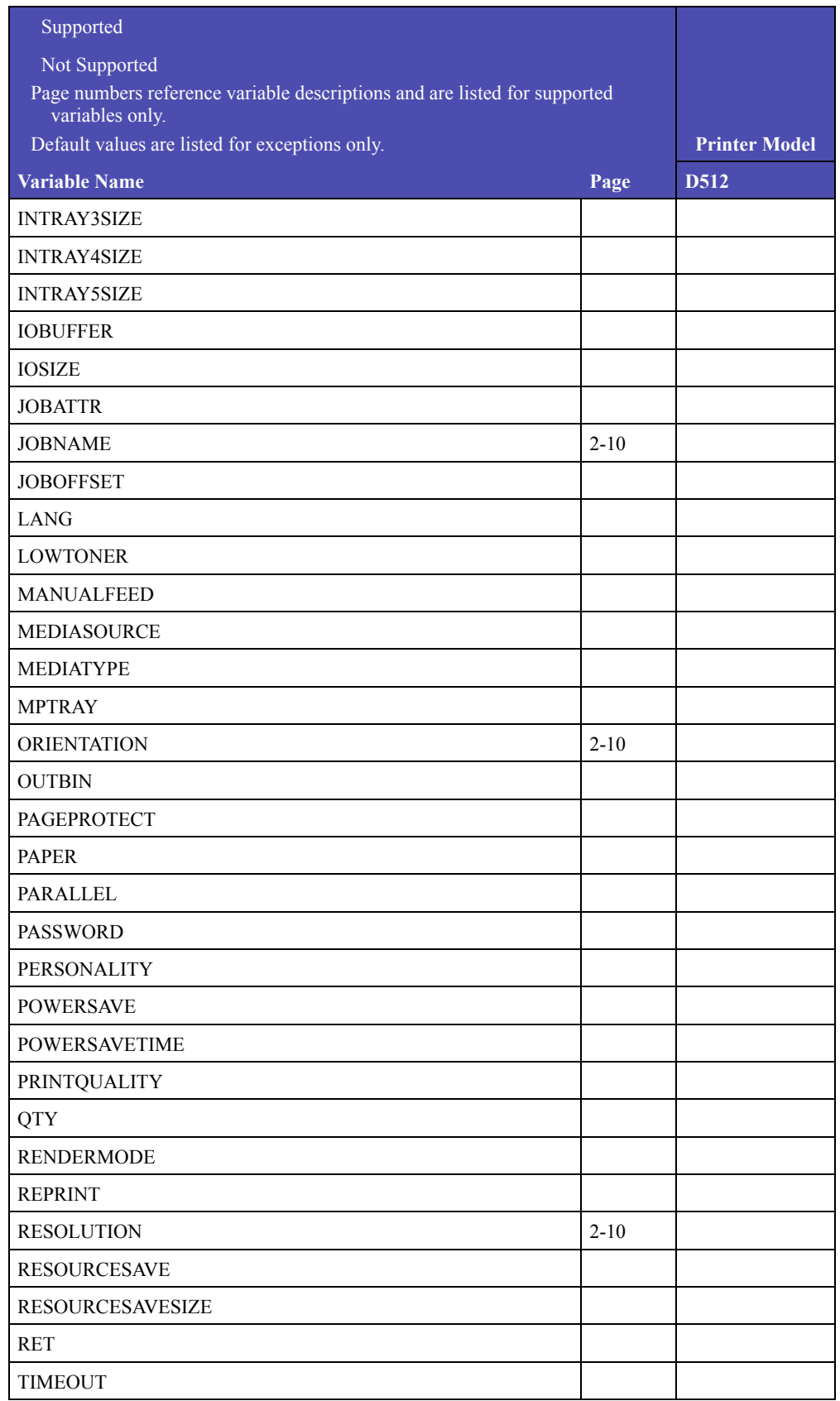

#### **Table 4-1: PJL Variables (continued)**

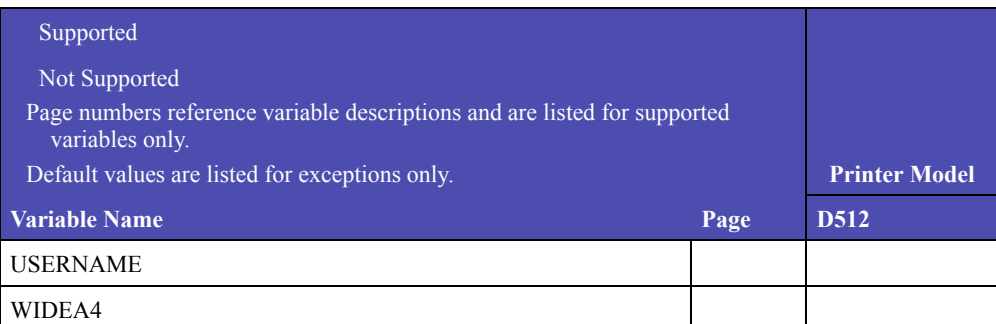

#### **Table 4-2: Common Variables for PCL Emulation**

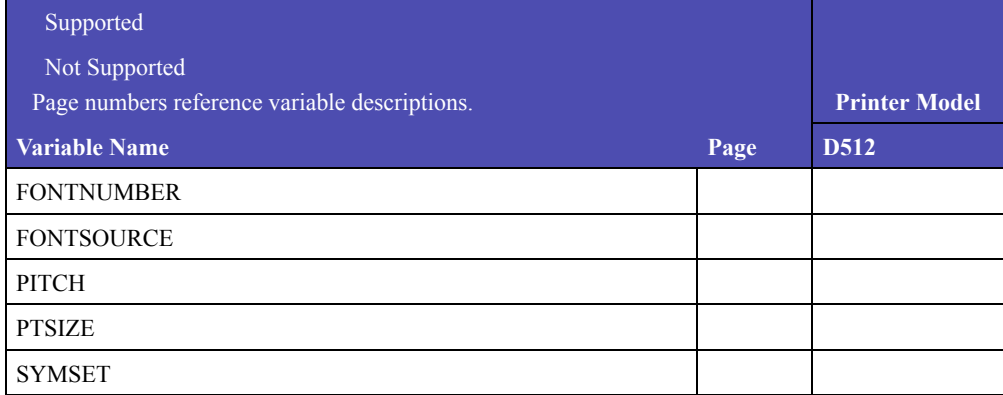

#### **Table 4-3: Common Variables for PostScript Emulation**

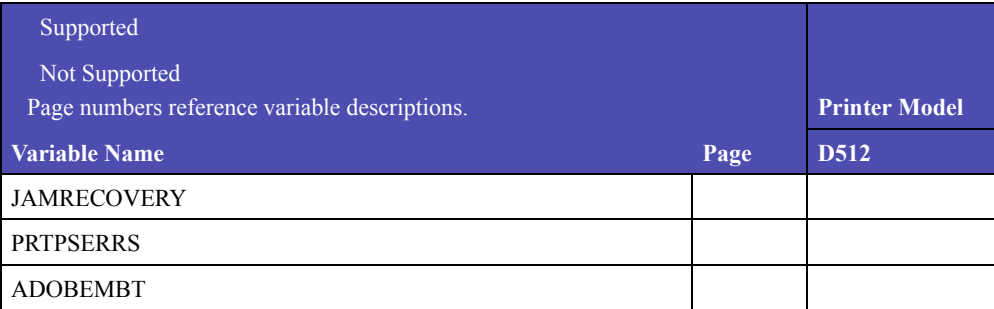
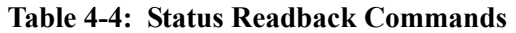

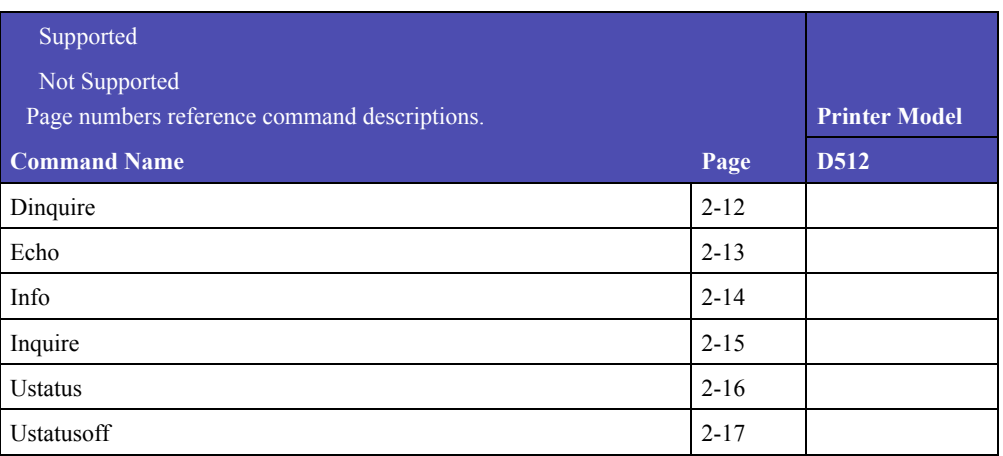

# **Table 4-5: USTATUS Unsolicited Status Variables**

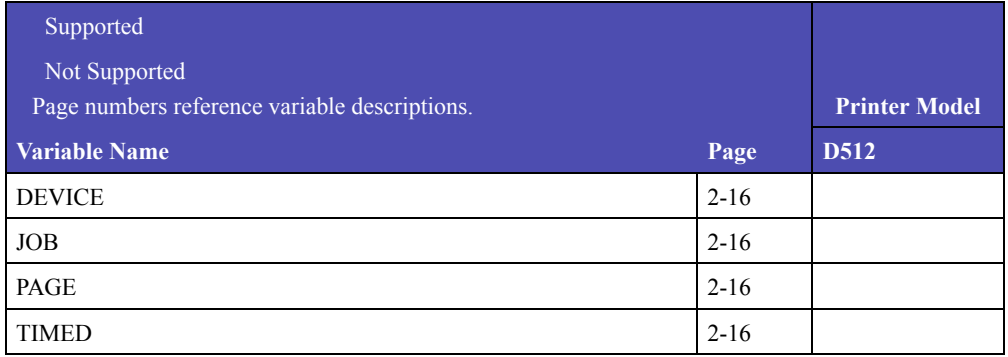

# **Table 4-6: Device Attendance Messages**

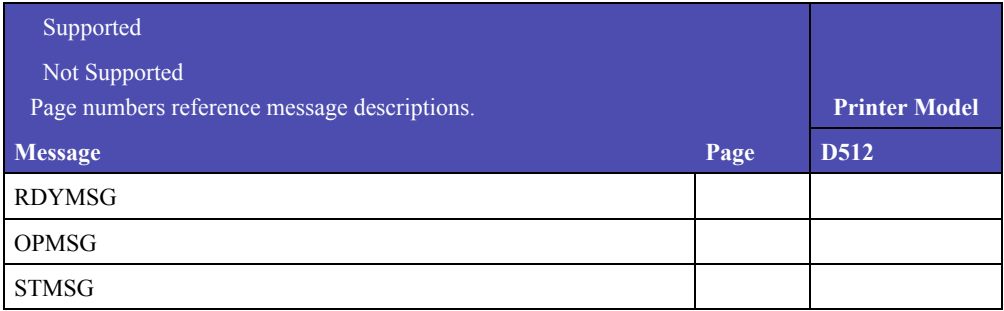

Unit 4: Printer Job Language Support

# **1BARCODE COMMANDS**

# **BAR CODE COMMANDS**

# **Table 5-1: PCL Emulation Escape Sequences**

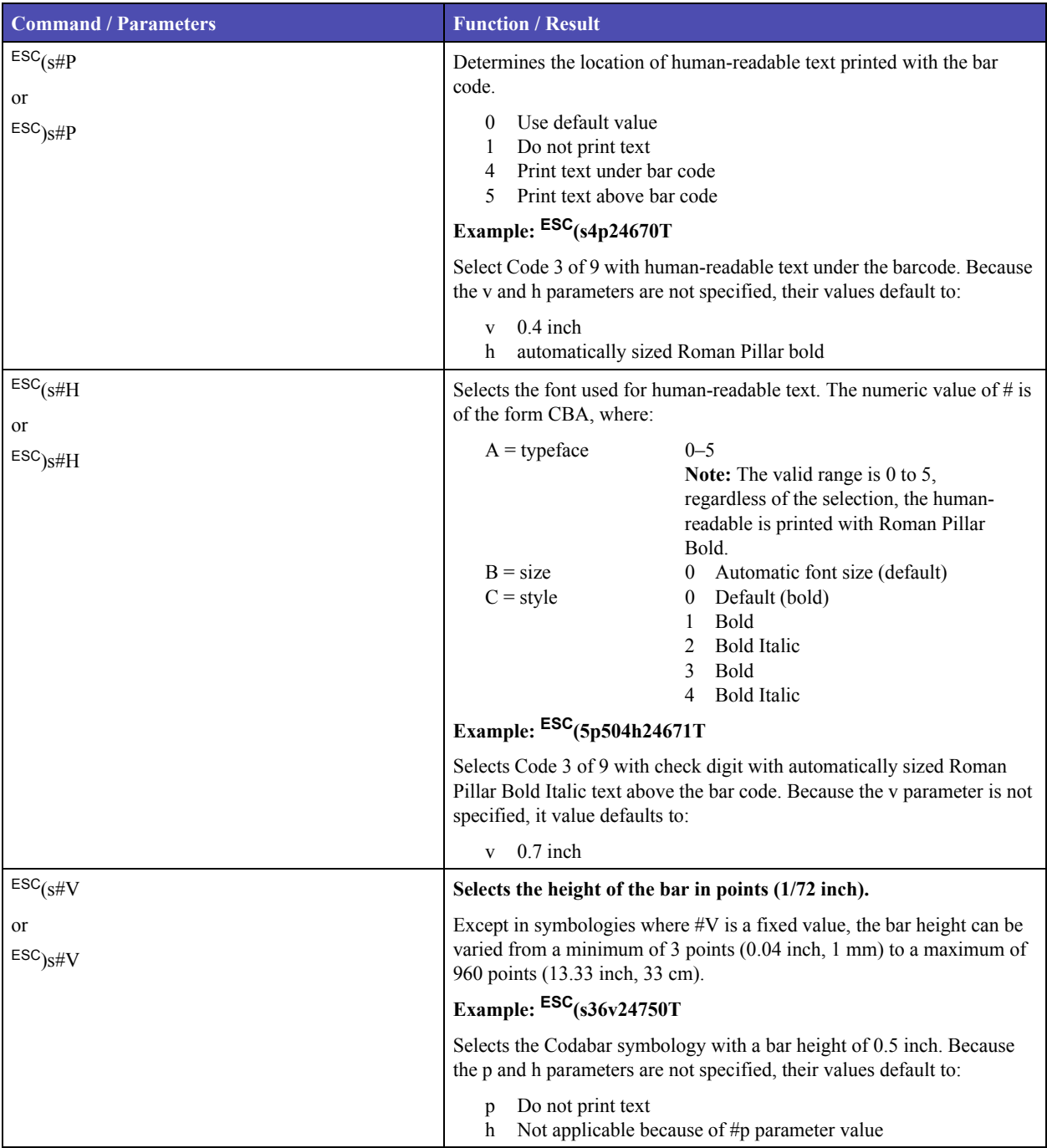

| <b>Command</b>                                                                                                    | Function / Parameter (#v units are in 1/72" |                                       |                |                              |                                                                    |                       |  |  |  |
|----------------------------------------------------------------------------------------------------|---------------------------------------------|---------------------------------------|----------------|------------------------------|--------------------------------------------------------------------|-----------------------|--|--|--|
| $ESC_{(S#T)}$                                                                                                    | Select the bar code symbology.              |                                       |                |                              |                                                                    |                       |  |  |  |
| <b>or</b><br>$ESC$ <sub>)S#T</sub>                                                                                                    |                                             | <b>Default Parameters<sup>1</sup></b> |                | <b>Characters</b><br>Encoded |                                                                    | Checksum<br>Character |  |  |  |
| Typeface #                                                                                                    | <b>Bar Code Symbology</b>                   | #v                                    | #p             |                              | Symbol <sup>2</sup><br>Length                                      |                       |  |  |  |
| 24600                                                                                                    | UPC-A                                       | 74.4                                  | $\overline{4}$ | N                            | 11                                                                 | Yes <sup>3</sup>      |  |  |  |
| 24601                                                                                                    | $UPC-A + 2$ -digit supplemental             | 74.4                                  | $\overline{4}$ | N                            | 13                                                                 | Yes <sup>3</sup>      |  |  |  |
| 24602                                                                                                    | $UPC-A + 5$ -digit supplemental             | 74.4                                  | $\overline{4}$ | ${\bf N}$                    | 16                                                                 | Yes <sup>3</sup>      |  |  |  |
| 24610                                                                                                    | $UPC-E$                                     | 28.8                                  | $\overline{4}$ | ${\bf N}$                    | 6                                                                  | Yes <sup>3</sup>      |  |  |  |
| 24611                                                                                                    | $UPC-E + 2$ -digit supplemental             | 28.8                                  | $\overline{4}$ | ${\bf N}$                    | $\,8\,$                                                            | Yes <sup>3</sup>      |  |  |  |
| 24612                                                                                                    | $UPC-E + 5$ -digit supplemental             | 28.8                                  | $\overline{4}$ | ${\bf N}$                    | 11                                                                 | Yes <sup>3</sup>      |  |  |  |
| 24620                                                                                                    | EAN/JAN-8                                   | 50.4                                  | $\overline{4}$ | ${\bf N}$                    | $\overline{7}$                                                     | Yes <sup>3</sup>      |  |  |  |
| 24621                                                                                                    | EAN/JAN-8 + 2-digit supplemental            | 50.4                                  | $\overline{4}$ | ${\bf N}$                    | 9                                                                  | Yes <sup>3</sup>      |  |  |  |
| 24622                                                                                                    | EAN/JAN-8 + 5-digit supplemental            | 50.4                                  | $\overline{4}$ | ${\bf N}$                    | 12                                                                 | Yes <sup>3</sup>      |  |  |  |
| 24630                                                                                                    | EAN/JAN-13                                  | 74.4                                  | $\overline{4}$ | N                            | 12                                                                 | Yes <sup>3</sup>      |  |  |  |
| 24631                                                                                                    | EAN/JAN-13 + 2-digit supplemental           | 74.4                                  | $\overline{4}$ | N                            | 14                                                                 | Yes <sup>3</sup>      |  |  |  |
| 24632                                                                                                    | EAN/JAN-13 + 5-digit supplemental           | 74.4                                  | $\overline{4}$ | ${\bf N}$                    | 17                                                                 | Yes <sup>3</sup>      |  |  |  |
| 24640                                                                                                    | Interleaved 2 of 5                          | 28.8                                  | $\mathbf{1}$   | ${\bf N}$                    | Even                                                               | No                    |  |  |  |
| 24641                                                                                                    | Interleaved 2 of $5 +$ check digit          | 28.8                                  | $\mathbf{1}$   | N                            | Odd                                                                | Yes                   |  |  |  |
| 24650                                                                                                    | Industrial 2 of 5                           | 28.8                                  | $\mathbf{1}$   | ${\bf N}$                    | $---$                                                              | N <sub>0</sub>        |  |  |  |
| 24651                                                                                                    | Industrial 2 of $5 +$ check digit           | 28.8                                  | $\mathbf{1}$   | N                            | $---$                                                              | Yes                   |  |  |  |
| 24660                                                                                                    | Matrix 2 of 5                               | 28.8                                  | $\mathbf{1}$   | N                            | ---                                                                | N <sub>0</sub>        |  |  |  |
| 24661                                                                                                    | Matrix 2 of $5 +$ check digit               | 28.8                                  | $\mathbf{1}$   | ${\bf N}$                    | ---                                                                | Yes                   |  |  |  |
| 24670                                                                                                    | Code 3 of 9                                 | 28.8                                  | $\mathbf{1}$   | M                            | $---$                                                              | No                    |  |  |  |
| 24671                                                                                                    | Code $3$ of $9$ + check digit               | 28.8                                  | $\mathbf{1}$   | M                            |                                                                    | Yes                   |  |  |  |
| 24672                                                                                                    | Code 3 of 9 space encoding                  | 28.8                                  | 1              | M                            | $---$                                                              | N <sub>0</sub>        |  |  |  |
| 24673                                                                                                    | Code 3 of 9 space encode + check digit      | 28.8                                  | 1              | M                            | $---$                                                              | Yes                   |  |  |  |
| 24680                                                                                                    | Code 3 of 9 extended                        | 28.8                                  | 1              | M                            | ---                                                                | N <sub>0</sub>        |  |  |  |
| 24681                                                                                                    | Code 3 of 9 extended + check digit          | 28.8                                  | $\mathbf{1}$   | M                            | $---$                                                              | Yes                   |  |  |  |
| 24690                                                                                                    | Code 93                                     | 28.8                                  | $\mathbf{1}$   | М                            | $---$                                                              | Yes                   |  |  |  |
| 24691                                                                                                    | Code 93 extended                            | 28.8                                  | 1              | M                            |                                                                    | Yes                   |  |  |  |
| 24700                                                                                                    | Code 128 autoswitch                         | 28.8                                  | 1              | M                            | ---                                                                | Yes                   |  |  |  |
| <sup>1</sup> For bar code symbologies, the default value of the #H text font parameter is CBA =<br>000 (automatically sized Roman Pillar bold).<br><sup>2</sup> Does not include checksum character.<br><sup>3</sup> Checksum character is always printed if human-readable text is specified. |                                             |                                       |                |                              | * = Fixed value, cannot be changed<br>$N =$ Numeric<br>$M = Mixed$ |                       |  |  |  |

**Table 5-2: PCL Emulation Parameter List**

| Command                                                                                                    | Function / Parameter (#v units are in 1/72" |       |                                       |                       |                                                                    |                       |  |
|----------------------------------------------------------------------------------------------------|---------------------------------------------|-------|---------------------------------------|-----------------------|--------------------------------------------------------------------|-----------------------|--|
| $ESC$ <sub>(s#T</sub>                                                                                                    | Select the bar code symbology.              |       |                                       |                       |                                                                    |                       |  |
| or<br>$ESC$ <sub>)S</sub> #T                                                                                                    |                                             |       | <b>Default Parameters<sup>1</sup></b> | Characters<br>Encoded | Symbol <sup>2</sup><br>Length                                      | Checksum<br>Character |  |
| Typeface #                                                                                                    | <b>Bar Code Symbology</b>                   | #v    | #p                                    |                       |                                                                    |                       |  |
|                                                                                                    | Code 128 A                                  | 28.8  | 1                                     | M                     | $---$                                                              | Yes                   |  |
|                                                                                                    | Code 128 B                                  | 28.8  | $\mathbf{1}$                          | M                     | $---$                                                              | Yes                   |  |
|                                                                                                    | Code 128 C                                  | 28.8  | $\mathbf{1}$                          | M                     | $---$                                                              | Yes                   |  |
|                                                                                                    | <b>UCC 128</b>                              | 28.8  | 5                                     | M                     | $---$                                                              |                       |  |
|                                                                                                    | <b>EAN 128</b>                              | 28.8  | 1                                     | M                     | $---$                                                              | Yes                   |  |
|                                                                                                    | Codabar                                     | 28.8  | $\mathbf{1}$                          | M                     | $---$                                                              | No                    |  |
|                                                                                                    | Codabar +MOD 16 check digit                 | 28.8  | $\mathbf{1}$                          | M                     | $---$                                                              | Yes                   |  |
|                                                                                                    | <b>MSI</b>                                  | 28.8  | 1                                     | N                     | $---$                                                              | No                    |  |
|                                                                                                    | $MSI + mod10 + mod10$ check digits          | 28.8  | $\mathbf{1}$                          | N                     | $---$                                                              | Yes                   |  |
|                                                                                                    | $MSI + mod10 + mod10$ check digits          | 28.8  | 1                                     | N                     | $---$                                                              | Yes                   |  |
|                                                                                                    | $MSI + mod11 + mod10$ check digits          | 28.8  | $\mathbf{1}$                          | N                     | $---$                                                              | Yes                   |  |
|                                                                                                    | POSTNET 5-digit ZIP code                    | $9*$  | $1*$                                  | N                     | 5                                                                  | Yes                   |  |
|                                                                                                    | POSTNET 9-digit ZIP code                    | $Q*$  | $1*$                                  | N                     | $\mathbf{Q}$                                                       | Yes                   |  |
|                                                                                                    | POSTNET 11-digit Delivery Point Code        | $Q*$  | $1*$                                  | N                     | 11                                                                 | Yes                   |  |
|                                                                                                    | MaxiCode                                    | ---   | 1                                     | Y                     | 1' square                                                          | Yes                   |  |
|                                                                                                    | <b>PDF417</b>                               | $---$ | 1                                     | Y                     | $---$                                                              | Yes                   |  |
| <sup>1</sup> For bar code symbologies, the default value of the #H text font parameter is CBA =<br>000 (automatically sized Roman Pillar bold).<br><sup>2</sup> Does not include checksum character. |                                             |       |                                       |                       | * = Fixed value, cannot be changed<br>$N =$ Numeric<br>$M = Mixed$ |                       |  |

**Table 5-2: PCL Emulation Parameter List (continued)**

<sup>3</sup> Checksum character is always printed if human-readable text is specified.

### **CURSOR POSITIONING**

Cursor positioning is set as follows when printing with the Sato Bar Code Option:

- From the current cursor position, bar code printing begins at the bottom left corner of the left bar.
- The cursor is located at the bottom right corner of the right bar when printing is complete.
- This cursor positioning applies both with and without accompanying human-readable text.

# **TWO-DIMENSIONAL BAR CODES**

# **MAXICODE PCL 5 COMMANDS TO SUPPORT MAXICODE BAR CODES**

Sato provides two methods to print MaxiCode bar codes. The final method uses two Sato unique commands ESC&x#W and ESC&y#W.

# **BAR CODE DESCRIPTOR ESC&X#W[DESCRIPTOR DATA]**

This escape sequence is used to describe not only what bar code to print, but also all of the parameter settings required to build the bar code. The first two bytes of this command always designate the symbology. The remaining byte is then interpreted to specify the mode. # is the number of bytes of descriptor data. The descriptor data for MaxiCode would be the binary string 00 02 01 (for mode 1), 00 02 02 (for mode 2), and so on.

# **TRANSFER BAR CODE DATA ESC&Y#W[BAR CODE DATA]**

This new PCL 5 command is used to transfer a raw block of bar code data to be encoded. The bar code data is encoded according to what was specified in the last valid Bar Code Descriptor command received. If no valid Descriptor is sent, then this command is ignored and the data is flushed. # is the number of bytes of bar code data.

### **BAR CODE DESCRIPTOR FOR MAXICODE**

Below is the header definition of the bar code descriptor for MaxiCode:

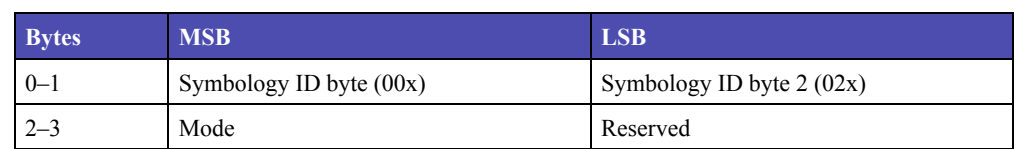

### **Table 5-3: MaxiCode Descriptor Header Definition**

# **Symbology ID bytes 0 and 1: (Required = 00 02x)**

These two bytes signify the symbology. For MaxiCode, these two bytes must be 00x and 02x.

### **Mode: (Default = 02x)**

This field designates what mode to use when interpreting the input data. Valid modes are (in hex).

#### **Table 5-4: MaxiCode Mode Values**

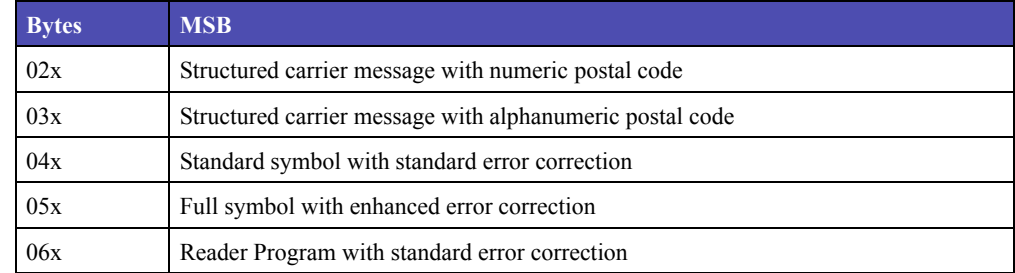

# **MaxiCode Notes**

Depending on the mode, the input data sent with the Transfer Bar Code Data command must follow the following rules:

- **Rule 1:** For all modes the input data must start with a label-number field and number-of-labels field. Both fields are one digit in length and are terminated with either a comma or Group Separator (GS, ASCII 29, hexadecimal 1D).
- **Rule 2:** For modes 2 and 3 there are 3 extra fields that must follow the label fields. These include the postal code, country code, and class of service. Each field must be terminated with either a comma or GS.
- **Rule 3:** A mode 2 postal code can be 0 to 9 digits.
- **Rule 4:** A mode 3 postal code can be 0 to 6 alphanumeric characters (any printable character in code set A as defined in AIM spec).
- **Rule 5:** The country code must be 3 digits in length and thus padded with leading zeros if necessary.
- **Rule 6:** The class of service must be 3 digits in length and thus padded with leading in zeros if necessary.
- **Rule 7:** For modes 2 and 3 an optional ANSI Message Header (for example [)>**RS**01**GS**yy) can be inserted prior to the postal code. (**RS** = record separator, ASCII 30, hexadecimal 1D; y is a two digit year). This message is automatically moved to the secondary message. Neither a group separator nor a comma should terminate this message.

An optional secondary message follow the class of service for modes 2 and 3. For modes 4, 5, and 6 the message follows the number-of-labels field.

#### **MAXICODE EXAMPLES USING TRANSFER BAR CODE DATA COMMAND**

Here are some MaxiCode examples of the ASCII data that would be sent with the Transfer Bar Code Data Command:

> Mode 2, separated with commas: **ESC**&y48W1,1,40361,840,001,This is the secondary message.

Mode 3, separated with commas: **ESC**&y48W1,1,ABC01,840,001,This is the secondary message.

Mode 3, separated with GS and commas plus optional ANSI Message Header (yy=99): **ESC**&y45W1,1,[)**RS**01**GS**99ABC01**GS**840**GS**022**GS**secondary message

Mode 4, separated with commas: **ESC**&y28W1,1, Here is a mode 4 message

### **HUMAN-READABLE TEXT**

Because two-dimensional bar codes are capable of encoding thousands of characters, humanreadable interpretation of the data may not be practical. Alternatively, descriptive text rather than literal text may be printed with the symbol. If printed, any character size and font available may be selected, and the text may be printed anywhere desired near the symbol. The text must not interfere with the bar code symbol or the quiet zones.

### **FUNCTIONAL PARAMETERS FOR MAXICODE (TYPEFACE SELECTION METHOD)**

The data sent when using this second technique of printing MaxiCode symbols will follow the same rules that exist for data sent using the Transfer Bar Code Data Command to print MaxiCode symbols, with the following change to rule 1. (See "Rule 1" on page 2-6.) The input data must start with a label-number field, a number-of-labels field, and a mode field. All three of these fields are one digit in length and are terminated with either a comma or Group Separator (GS, ASCII 29).

> Example of MaxiCode commands using typeface selection: **ESC**(s24800T**ESC**&p105X1,1,3,152382802,840,001,[) **RS**01GS961Z00004951**GS**UPSN**GS**06X610**GS**159GS1234567**GS** 1/1**GS**10**GS**Y**GS**634 ALPHA DR**GSGS**PITTBURGHGSPA**RS**

Where:

**ESC**=escape character decimal 27, hexadecimal 1B **RS**=record separator decimal 30, hexadecimal 1E **GS**=group separator decimal 29, hexadecimal 1D

# **FUNCTIONAL PARAMETERS FOR PDF417**

The #p parameter specifies the level of error correction to use: 0–8. In relation to the fields of the Sato Bar Code Descriptor for PDF417, the following correspondences exist when using this technique:

ECC Level Specified by #p parameter

Examples of PDF 417 commands: ESC(s0p24850TABCDEFG Encodes the string "ABCDEFG" in a PDF417 symbol with error correction level 0.

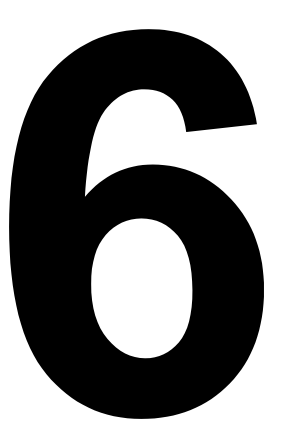

# **1PRINTER LANGUAGE CHANGE COMMANDS**

- **Setting the printer to SBPL**
- **Setting the printer to PCL**

# **SETTING THE PRINTER TO SBPL LANGUAGE**

This chapter discusses setting the printer to the SBPL language, and setting the printer to PCL language.

# **Command to set SBPL Language**

The SBPL command sets the printer to SBPL mode and causes all subsequent data to be processed as SBPL data. The change is retained even if the printer is turned off.

# **Syntax:**

@PJL ENTER LANGUAGE=SBPL<CR><LF>

# **Response:**

None

# **SETTING THE PRINTER TO PCL LANGUAGE**

# **Command to set PCL Language**

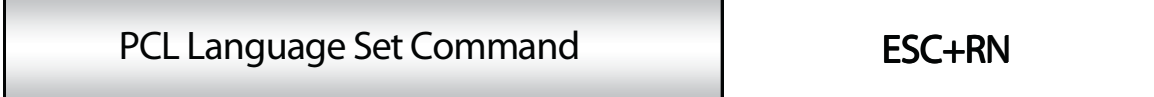

The PCL command sets the printer to PCL mode. The change is retained even if the printer is turned off.

# **Command Function:**

To set the printer language to PCL.

# **Command Structure:**

<ESC>A

<ESC>RN

<ESC>Z

 **This page intentionally left blank.**

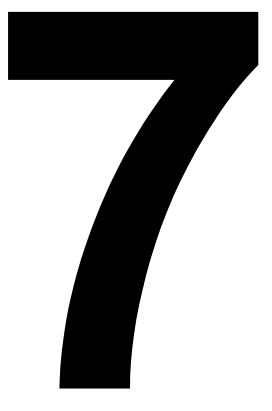

# **1SATO CONTACTS**

**5** Download from Www.Somanuals.com. All Manuals Search And Download.

#### **International Headquarters**

#### **SATO INTERNATIONAL PTE. LTD.**

438A Alexandra Road #05-01/04, Alexandra Technopark, Singapore 119967 Phone: 65-6271-2122 Fax: 65-6271-2151 Email: sales@sato-int.com Website: www.satoworldwide.com

# **Asia Pacific & Oceania Region**

#### **SATO INTERNATIONAL ASIA PACIFIC PTE. LTD. (Regional Headquarters)**

438A Alexandra Road #05-01/04, Alexandra Technopark, Singapore 119967 Phone: 65-6271-5300 Fax: 65-6273-6011 Email: sales@sato-int.com Website: www.satoworldwide.com

#### **SATO ASIA PACIFIC PTE. LTD.**

438A Alexandra Road #05-01/04, Alexandra Technopark, Singapore 119967 Phone: 65-6271-5300 Fax: 65-6273-6011 Email: sales@satoasiapacific.com Website: www.satoworldwide.com, www.satoasiapacific.com

#### **SATO SHANGHAI CO., LTD.**

307 Haining Road, ACE Bldg., 10th Floor, Hongkou Area, Shanghai 200080, China Phone: 86-21-6306-8899 Fax: 86-21-6309-1318 Email: sales@satochina.com Website: www.satochina.com

#### **SATO AUTO-ID MALAYSIA SDN. BHD.**

No.25, Jalan Pemberita U1/49, Temasya Industrial Park, Section U1, 40150 Shah Alam, Selangor Darul Ehsan, Malaysia Phone: 60-3-7620-8901 Fax: 60-3-5569-4977

Email: sales@satosms.com.my

#### **SATO AUTO-ID (THAILAND) CO., LTD.**

292/1 Moo 1 Theparak Road, Tumbol Theparak, Amphur Muang, Samutprakarn 10270, Thailand Phone: 662-736-4460 Fax: 662-736-4461

#### **SATO AUSTRALIA PTY LTD.**

1/1 Nursery Avenue, Clayton Business Park, Clayton, VIC 3168, Melbourne, Australia Phone: 61-3-8814-5330 Fax: 61-3-8814-5335

#### **SATO NEW ZEALAND LTD.**

30 Apollo Drive, Mairangi Bay, Auckland , New Zealand Phone: 64-9-477-2222 Fax: 64-9-477-2228

• Extensive contact information of worldwide SATO operations can be found on the Internet at www.satoworldwide.com

#### **American Region**

# **SATO INTERNATIONAL AMERICA, INC.**

**(Regional Headquarters)**

10350-A Nations Ford Road, Charlotte, NC 28273, U.S.A. Phone: 1-704-644-1650 Fax: 1-704-644-1662 Email: satosales@satoamerica.com Website: www.satoworldwide.com, www.satoamerica.com

#### **SATO AMERICA, INC.**

10350-A Nations Ford Road, Charlotte, NC 28273, U.S.A. Phone: 1-704-644-1650 Fax: 1-704-644-1662 Email: satosales@satoamerica.com Website: www.satoworldwide.com, www.satoamerica.com

#### **SATO LABELING SOLUTIONS AMERICA, INC.**

Romeoville Division 1140 Windham Parkway, Romeoville, IL 60446, U.S.A. Phone: 1-630-771-4200 Email: sales@satolabeling.com

#### Horticulture Division

930 Jimmy Ann Drive, Daytona Beach, FL 32117, U.S.A. Phone: 1-386-274-5566 Fax: 1-386-274-5599 Email: sales@satolabeling.com

# **European Region**

#### **SATO INTERNATIONAL EUROPE N.V. (Regional Headquarters)**

Leuvensesteenweg 369, 1932 Sint-Stevens-Woluwe, Belgium Phone: 32-2-788-80-00 Fax: 32-2-788-80-80 Email: info@be.satoeurope.com Website: www.satoworldwide.com, www.satoeurope.com

#### **SATO UK LTD.**

Valley Road, Harwich, Essex CO12 4RR, United Kingdom Phone: 49-6272-9201-0 Fax: 49-6272-9201-399 Email: enquiries@satouk.com Website: www.satoworldwide.com, www.satouk.com

#### **SATO LABELLING SOLUTIONS EUROPE GmbH**

Ersheimer Straße 71, 69434 Hirschhorn, Germany Phone: 44-1255-240000 Fax: 44-1255-240111

#### **SATO FRANCE S.A.S.**

Parc d'Activités, Rue Jacques Messager, 59 175 Templemars, France Phone: 33-3-20-62-96-4 Fax: 33-3-20-62-96-55

#### **SATO POLSKA SP. Z O.O.**

ul. Wrocławska 123, Radwanice, 55-015 Św. Katarzyna, Poland Phone: 48-71-381-03-60 Fax: 48-71-381-03-68

#### **SATO IBERIA S.A.**

Dels Corrals Nous, 35-39, Pol. Can Roqueta, 08202 Sabadell, Barcelona, Spain Phone: 34-902-333-341 Fax: 34-902-333-349

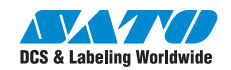

Free Manuals Download Website [http://myh66.com](http://myh66.com/) [http://usermanuals.us](http://usermanuals.us/) [http://www.somanuals.com](http://www.somanuals.com/) [http://www.4manuals.cc](http://www.4manuals.cc/) [http://www.manual-lib.com](http://www.manual-lib.com/) [http://www.404manual.com](http://www.404manual.com/) [http://www.luxmanual.com](http://www.luxmanual.com/) [http://aubethermostatmanual.com](http://aubethermostatmanual.com/) Golf course search by state [http://golfingnear.com](http://www.golfingnear.com/)

Email search by domain

[http://emailbydomain.com](http://emailbydomain.com/) Auto manuals search

[http://auto.somanuals.com](http://auto.somanuals.com/) TV manuals search

[http://tv.somanuals.com](http://tv.somanuals.com/)